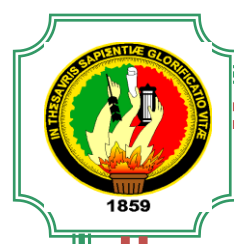

# UNIVERSIDAD NACIONAL DE LOJA

Ĭ

# AREA DE LA ENERGIA, LAS INDUSTRIAS Y LOS RECURSOS NATURALES NO RENOVABLES

TECNOLOGÍA EN ELECTRICIDAD Y CONTROL INDUSTRIAL

## TEMA:

""CONTROL ELECTRONEUMÁTICO MEDIANTE UN AUTÓMATA PROGRAMABLE

(PLC)"

INFORME TÉCNICO PREVIO A LA OBTENCIÓN DEL TITULO DE TECNÓLOGO DE NIVEL SUPERIOR EN ELECTRICIDAD Y CONTROL INDUSTRIAL

AUTOR:

FRANCISCO FERNANDO RÍOS RÍOS

DIRECTOR:

ING. JOSÉ ARCADIO ESPINOZA LEÓN

LOJA – ECUADOR 2011

## **CERTIFICACIÓN**

Ing. José Arcadio Espinoza León, **CATEDRÁTICO DEL ÁREA DE LA ENERGIA, LAS INDUSTRIAS Y LOS RECURSOS NATURALES NO RENOVABLES Y DIRECTOR DE INFORME TÉCNICO:**

**CERTIFICA:**

Que el informe técnico titulado "CONTROL ELECTRONEUMATICO MEDIANTE UN AUTOMATA PROGRAMABLE (PLC)", presentado por el egresado Francisco Fernando Ríos Ríos, cumple con los requisitos metodológicos, y con los aspectos de fondo y forma estipulados por el Área de la Energía, las Industrias y los Recursos Naturales no Renovables de la Universidad Nacional de Loja; por lo que luego de haber revisado de forma prolija autorizo su presentación y sustentación correspondiente.

Loja, Junio del 2011

Ing. José Arcadio Espinoza León

DIRECTOR

## **AUTORÍA**

El contenido del presente trabajo, los criterios, análisis e interpretaciones son de exclusiva responsabilidad del autor.

Francisco Fernando Ríos Ríos

## **DEDICATORIA**

Con mucho cariño a mi mamá y hermanas, a mi novia ya que con su apoyo y ayuda incondicional me dieron la fuerza necesaria para seguir adelante en los momentos más difíciles de mi vida contribuyendo a mi formación humana y profesional.

Francisco Fernando

## **AGRADECIMIENTO**

En primer lugar quiero agradecerle a Dios por darme la oportunidad y la capacidad de emprender este proyecto.

Agradezco a mi familia quienes han depositado en mí su confianza y no han frustrado mi anhelo profesional.

Al Ing. José Arcadio Espinoza León, quien como Director ha hecho posible llevar a cabo este trabajo.

Al personal docente de la carrera de TECNOLOGÍA EN ELECTRICIDAD Y CONTROL INDUSTRIAL, por sus valiosas enseñanzas vertidas durante mi trayectoria universitaria.

El autor

#### **RESUMEN**

El presente trabajo práctico tiene como objeto el confeccionar un banco didáctico, con la finalidad de dotar y ofrecer nuevas alternativas a los estudiantes de la Universidad Nacional de Loja, y además, la posibilidad de poseer elementos de apoyo para la elaboración y ejecución de prácticas modulares, debido a que actualmente nuestra institución no cuenta con un sistema automático que nos permita el "CONTROL ELECTRONEUMÁTICO MEDIANTE UN AUTÓMATA PROGRAMABLE (PLC)".

De acuerdo a lo mencionado anteriormente, podemos afirmar que el diseño e instalación del sistema electroneumático comandado mediante un MINIPLC, incrementará el mejoramiento de la formación académica técnico – práctica a los alumnos de la carrera de Tecnología en Electricidad y Control Industrial, así como también a los de la carrera de Ingeniería Electromecánica.

### **ABSTRACT**

This practical work is designed for the bank make a didactic, with the aim of providing and offering new alternatives for students of the Universidad Nacional de Loja, and also the possibility of having support elements for the development and implementation of modular practices because currently our institution does not have an automated system that allows us the "ELECTRO CONTROL THROUGH A programmable logic controller (PLC)."

According to the above, we can say that the design and installation of electro-commanded by a MINIPLC, increase academic improvement of technical - practical students of the career of Technology in Electrical and Industrial Control, as well as those of the Electromechanical Engineering degree.

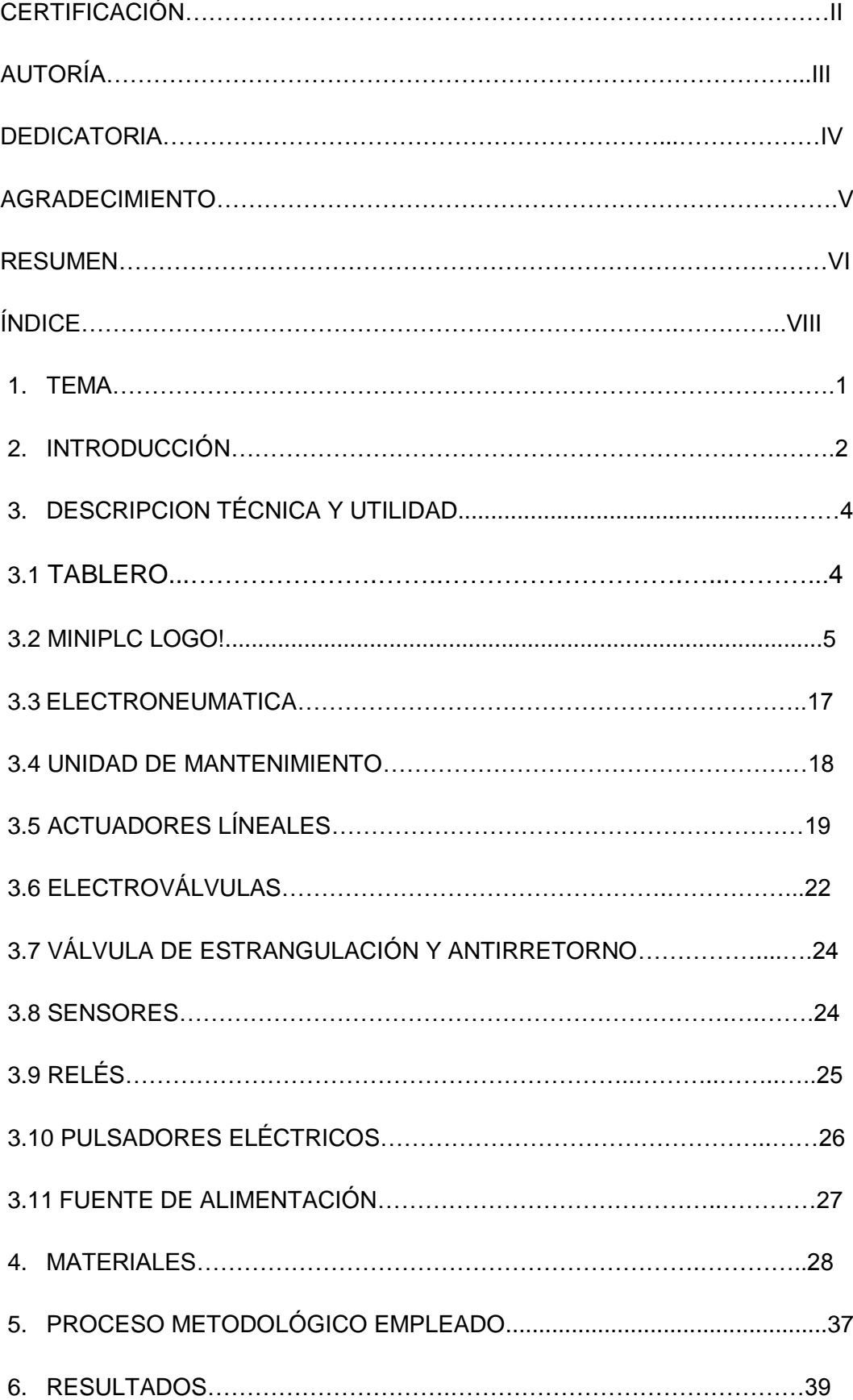

## **ÍNDICE**

Guía experimental del estudiante para la programación y montaje de los circuitos de "CONTROLELECTRONEUMATICO MEDIANTE UN AUTOMATA PROGRAMABLE (PLC)"

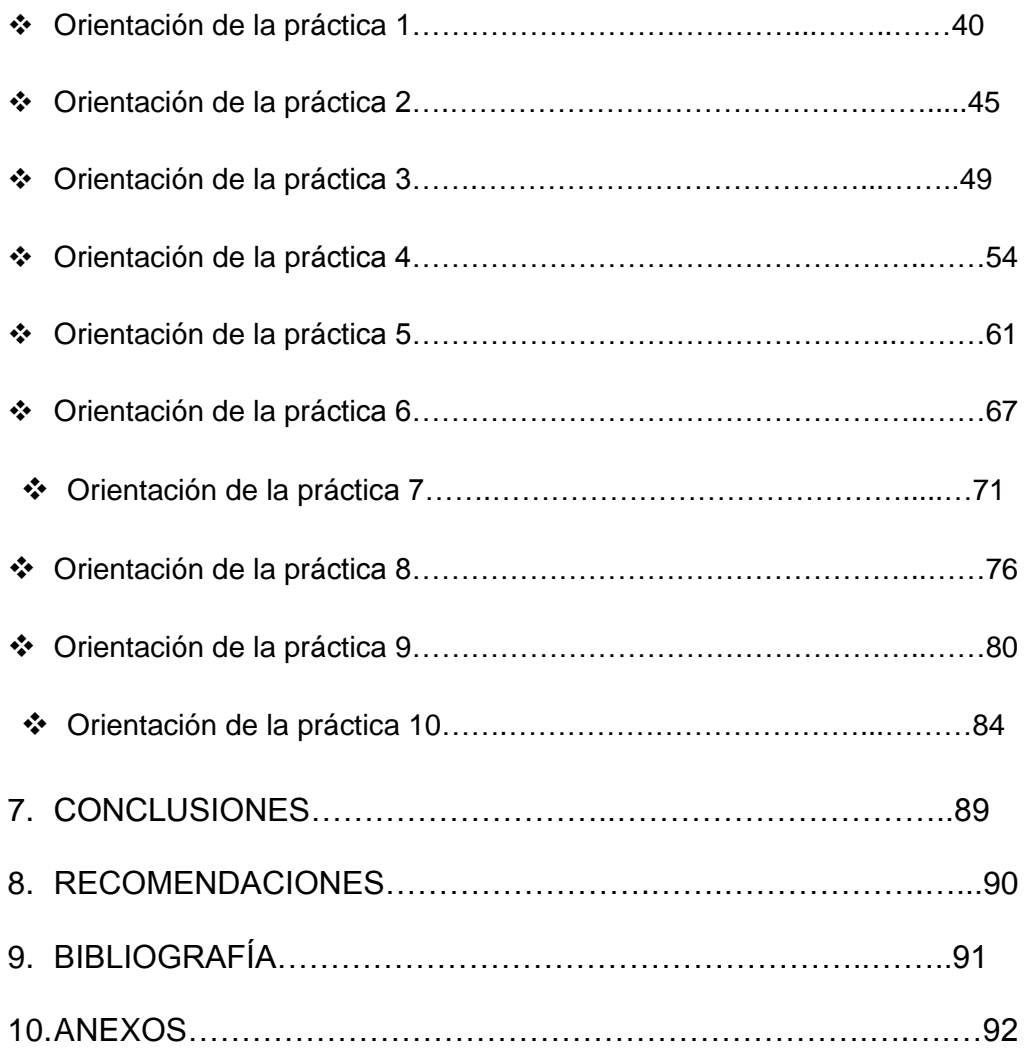

**1. TEMA:**

## "CONTROL ELECTRONEUMÁTICO MEDIANTE UN AUTÓMATA PROGRAMABLE (PLC)"

### **2. INTRODUCCIÓN**

El mundo contemporáneo nos enfrenta a radicales cambios en todas las facetas del hombre, en este aspecto se encuentra la actividad de la tecnología. Actualmente ya no es una acción absolutamente empírica y para su desarrollo requiere la aplicación de elementos de orden científico y técnico que permitan que la gestión sea eficiente. Es necesario reunir datos sobre los más modernos y usuales aparatos que se utilizan en las instalaciones electroneumáticas.

Hasta no hace mucho tiempo el control de procesos industriales se venía haciendo de forma cableada por medio de contactores y relés. Al operario que se encontraba a cargo de este tipo de instalaciones, se le exigía tener altos conocimientos técnicos para poder realizarlas y posteriormente mantenerlas. Además cualquier variación en el proceso suponía modificar físicamente gran parte de las conexiones de los montajes, siendo necesario para ello un gran esfuerzo técnico y un mayor desembolso económico.

En la actualidad no se puede entender un proceso complejo de alto nivel desarrollado por técnicas cableadas. El ordenador y los autómatas programables han intervenido de forma considerable para que este tipo de instalaciones se hayan visto sustituidas por otras controladas de forma programada.

El autómata programable PLC se ha implementado en el que hacer industrial, permitiendo controlar en forma continua y sin problemas en su desarrollo. Este se basa en micro controladores, en módulos de potencia con funciones de protección autómatas y en unidades de control inteligentes.

Es por ello y en las siguientes condiciones que se presenta este trabajo con el fin de dotar y ofrecer nuevas alternativas a nuestra Universidad y además la posibilidad de poseer elementos de apoyo para la elaboración y ejecución de prácticas modulares estudiantiles, debido a que actualmente la universidad no cuenta con un sistema automático que nos

permita el "CONTROL ELECTRONEUMÁTICO MEDIANTE UN AUTÓMATA PROGRAMABLE (PLC)".

El beneficio que el estudiante de la carrera de Tecnología en Electricidad y Control Industrial obtendrá con la implementación de este sistema será: la adquisición de conocimientos, habilidades y destrezas; ya que podrán realizar diferentes pruebas de experimentación que contribuirán a mejorar la formación profesional en el ámbito práctico del estudiante universitario.

De acuerdo a lo mencionado anteriormente, podemos afirmar que el diseño e instalación del sistema electroneumatico comandado mediante un MINIPLC, incrementará el mejoramiento de la formación académica técnico – práctica a los estudiantes de la carrera de Tecnología en Electricidad y Control Industrial, como también a la carrera de Ingeniería Electromecánica.

## **3. DESCRIPCIÓN TÉCNICA Y UTILIDAD**

## **3.1 Tablero**

El tablero a diseñarse para la instalación del CONTROL DE ELECTRONEUMÁTICA MEDIANTE UN AUTÓMATA PROGRAMABLE PLC será para el desarrollo de las prácticas de los estudiantes de acuerdo a los avances tecnológicos de control automático; lo que facilita que los elementos se coloquen y se distribuyan en el panel frontal del tablero de acuerdo a los esquemas planteados. Dispone de compartimentos en donde se puedan montar y guardar los cilindros, electroválvulas y otros dispositivos de forma rápida y segura.

El mismo consta de una estructura de madera en donde se ha diseñado compartimentos específicos a cada función.

En el primer compartimento consta de un espacio adecuado con perforaciones espaciadas cada cinco centímetros tanto de ancho como de largo, en donde se acoplan con facilidad los elementos neumáticos y electroneumáticos.

En el segundo compartimiento están instalados pulsadores NO y NC, un MINIPLC, un módulo de expansión, además cuenta con relés para dar los diferentes pulsos de corriente que se requiere proporcionar a las electroválvulas.

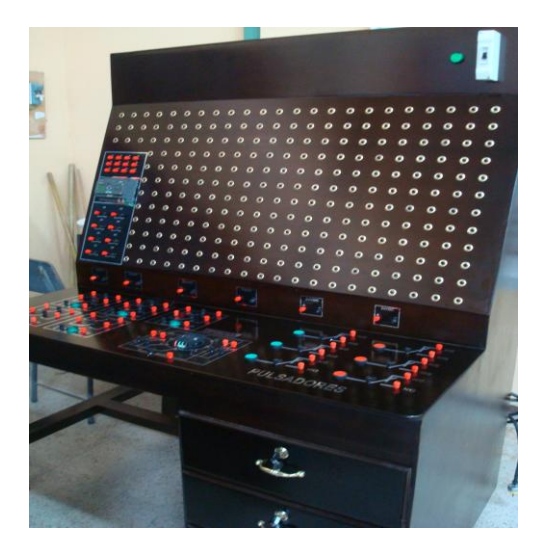

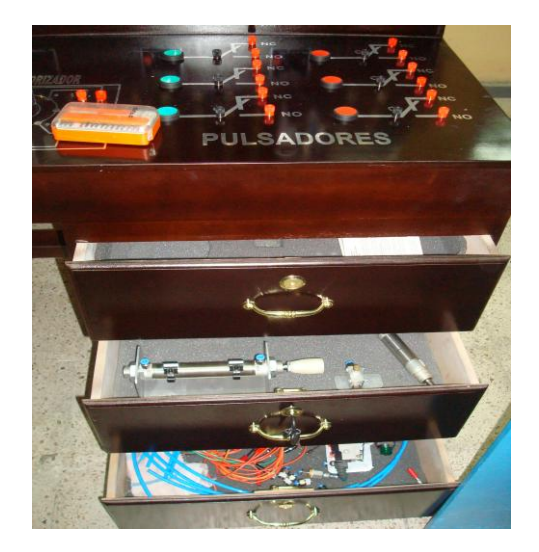

El tablero está compuesto por los siguientes elementos que a continuación empezaré a describir:

#### **3.2 MINIPLC LOGO!**

Es un módulo lógico universal para la electrotecnia, que permite solucionar las aplicaciones cotidianas con un confort decisivamente mayor y menos gastos. "Mediante MINIPLC LOGO!" se soluciona con facilidad problemas presentados en las técnicas de instalaciones en edificios, industrias y en la construcción de máquinas y aparatos (por ejemplo controles de puertas, ventilación, bombas de agua, etc. )

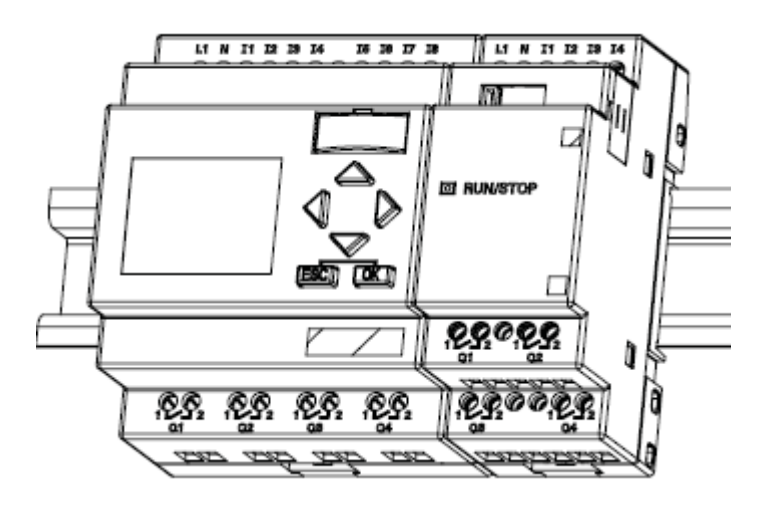

Figura 1

#### **3.2.1 Modo de Funcionamiento**

Los Controladores Lógicos Programables son maquinas secuenciales que ejecutan correlativamente las instrucciones indicadas en el programa de usuario almacenado en su memoria, generando unas órdenes o señales de mando a partir de las señales de entrada leídas de la planta (aplicación): al detectarse cambios en las señales, el autómata reacciona según el programa hasta obtener las órdenes de salida necesarias. Esta secuencia se ejecuta continuamente para conseguir el control actualizado del proceso. La secuencia básica de operación del autómata se puede dividir en tres fases principales: Lectura de señales desde la interfaz de entradas. Procesado del programa para obtención de las señales de control. Escritura de señales en la interfaz de salidas. A fin de optimizar el

tiempo, la lectura y escritura de las señales se realiza a la vez para todas las entradas y salidas; Entonces, las entradas leídas de los módulos de entrada se guardan en una memoria temporal (Imagen entradas). A esta acude la CPU en la ejecución del programa, y según se va obteniendo las salidas, se guardan en otra memoria temporal (imagen de salida). Una vez ejecutado el programa completo, estas imágenes de salida se transfieren todas a la vez al módulo de salida.

## **3.2.2 Ventajas e inconvenientes de los PLC's**

Entre las ventajas tenemos:

- Menor tiempo de elaboración de proyectos.  $\bullet$
- Posibilidad de añadir modificaciones sin costo añadido en otros componentes.
- Mínimo espacio de ocupación.
- Menor costo de mano de obra.
- Mantenimiento económico.
- Posibilidad de gobernar varias máquinas con el mismo autómata.
- Menor tiempo de puesta en funcionamiento.
- Si el autómata queda pequeño para el proceso industrial puede seguir siendo de utilidad en otras máquinas o sistemas de producción.

Y entre los inconvenientes:

- Adiestramiento de técnicos.
- Costo.

## **3.2.3 DESCRIPCIÓN GENERAL DE LA INTERFAZ DE USUARIO**

Al abrir LOGO!Soft Comfort V6.0 aparece la interfaz de usuario vacía de LOGO!Soft Comfort:

Resultado: LOGO!Soft Comfort creará un nuevo programa vacío.

Ahora puede ver la interfaz de usuario completa de LOGO!Soft Comfort. La mayor parte de la pantalla la ocupa entonces el área dedicada a la creación de esquemas de conexiones. Esta área se denomina interfaz de programación. En la interfaz de programación se disponen los símbolos y enlaces del programa.

Para no perder la vista de conjunto, especialmente en el caso de programas grandes, en los extremos inferior y derecho de la interfaz de programación se dispone de barras de desplazamiento que permiten mover el programa en sentido horizontal y vertical.

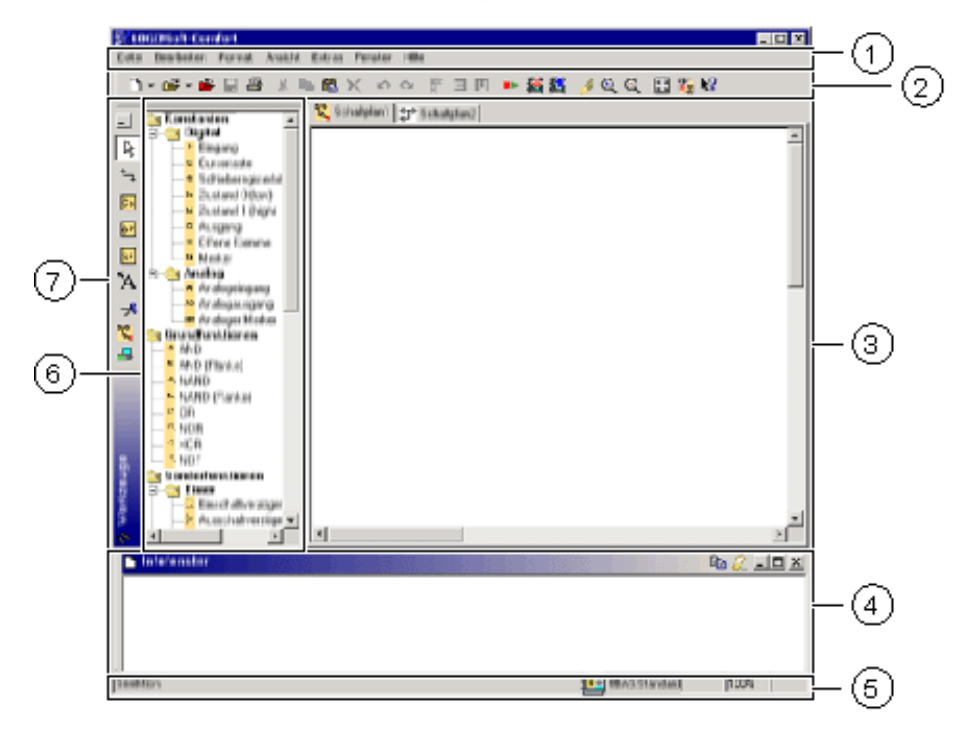

Figura 2

- **1.** Barra de Menús
- **2.** Barra de Herramientas "Estándar"
- **3.** Interfaz de Programación
- **4.** Ventana de Información
- **5.** Barra de Estado
- **6.** Constante y Conectores

Funciones Básicas

Funciones Especiales

**7.** Barra de Herramientas "Herramientas"

#### **3.2.3.1 Barra de menús**

En la parte superior de la ventana de LOGO!Soft Comfort se encuentra la [barra de menús.](file:///E:/CONTROL%20ELECTRONEUMÁTICO%20MEDIANTE%20UN%20AUTOMÁTA%20PROGRAMABLE/TESIS%20DE%20CONTROL%20ELECTRONEUMATICO%20MEDIANTE%20UN%20AUTOMATA%20PROGRAMABLE/menue_bar_introduction.html) Ésta contiene los distintos comandos para editar y gestionar los programas, incluyendo también ajustes predeterminados y funciones para transferir el programa y al LOGO!.

## **3.2.3.2 Barras de herramientas**

LOGO!Soft Comfort provee tres barras de herramientas, a saber:

- Barra de herramientas "Estándar"
- Barra de herramientas "Herramientas"
- Barra de herramientas "Simulación"  $\bullet$

## **3.2.3.2.1 Barra de herramientas "Estándar"**

La [barra de herramientas "Estándar"](file:///E:/CONTROL%20ELECTRONEUMÁTICO%20MEDIANTE%20UN%20AUTOMÁTA%20PROGRAMABLE/TESIS%20DE%20CONTROL%20ELECTRONEUMATICO%20MEDIANTE%20UN%20AUTOMATA%20PROGRAMABLE/toolbar_fup.html) se encuentra por encima de la interfaz de programación. Al iniciar LOGO!Soft Comfort aparece una barra de herramientas "Estándar" reducida a las funciones esenciales.

La barra de herramientas "Estándar" proporciona acceso directo a las principales funciones de LOGO!Soft Comfort.

La barra de herramientas "Estándar" completa aparece tan pronto como se accede a un programa para su edición en la interfaz de programación.

# 

## Figura 3

Mediante los botones de esta barra pueden realizarse, entre otras, las siguientes acciones: crear un programa; cargar, guardar o imprimir un programa existente; cortar, copiar y pegar objetos de un circuito o transferir datos desde y hacia el LOGO!.

La barra de herramientas "Estándar" se puede seleccionar y mover con el ratón. Si cierra la barra de herramientas "Estándar", ésta permanecerá siempre acoplada a la barra de menús.

#### **3.2.3.2.2 Barra de herramientas "Herramientas"**

La [barra de herramientas "Herramientas"](file:///E:/CONTROL%20ELECTRONEUMÁTICO%20MEDIANTE%20UN%20AUTOMÁTA%20PROGRAMABLE/TESIS%20DE%20CONTROL%20ELECTRONEUMATICO%20MEDIANTE%20UN%20AUTOMATA%20PROGRAMABLE/toolbar_drawing.html) se encuentra en el borde izquierdo de la pantalla. Los botones dispuestos en esta barra permiten cambiar a diferentes modos de edición para crear o procesar programas de forma rápida y sencilla

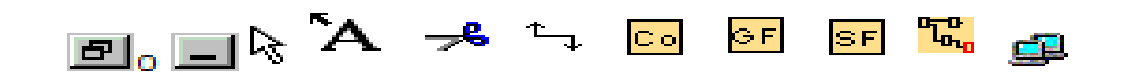

#### Figura 4

La barra de herramientas "Herramientas" se puede seleccionar y mover con el ratón. Si cierra la barra de herramientas "Estándar", ésta permanecerá siempre acoplada a la barra de menús.

En el editor KOP no existe el botón "Funciones básicas (GF)", ya que las combinaciones lógicas "AND" y "OR" se realizan en KOP conectando los distintos bloques.

#### **3.2.3.2.3 Barra de herramientas "Simulación"**

Esta barra de herramientas sólo es relevante para la simulación de programas. Para más información.

#### **3.2.3.2.4 Ventana de información**

La [ventana de información](file:///E:/CONTROL%20ELECTRONEUMÁTICO%20MEDIANTE%20UN%20AUTOMÁTA%20PROGRAMABLE/TESIS%20DE%20CONTROL%20ELECTRONEUMATICO%20MEDIANTE%20UN%20AUTOMATA%20PROGRAMABLE/info_window.html) muestra información e indicaciones. Los dispositivos LOGO! propuestos por la función Herramientas como dispositivos posibles para el programa se visualizan asimismo en la ventana de información.

#### **3.2.4 Barra de estado**

La [barra de estado](file:///E:/CONTROL%20ELECTRONEUMÁTICO%20MEDIANTE%20UN%20AUTOMÁTA%20PROGRAMABLE/TESIS%20DE%20CONTROL%20ELECTRONEUMATICO%20MEDIANTE%20UN%20AUTOMATA%20PROGRAMABLE/statusline.html) se encuentra en el borde inferior de la ventana de programa. Aquí se proporciona información acerca de la herramienta activa, el estado del programa, el factor de zoom ajustado, la página del esquema de conexiones y el dispositivo LOGO! seleccionado.

## **3.2.5 Constantes y Conectores**

Esta herramienta debe estar seleccionada si desea posicionar bloques de entrada, bloques de salida, marcas o constantes (high, low) en la interfaz de programación. Un bloque determinado de este grupo se selecciona a través de otra barra de herramientas que se abre mediante la herramienta **Constantes y conectores**.

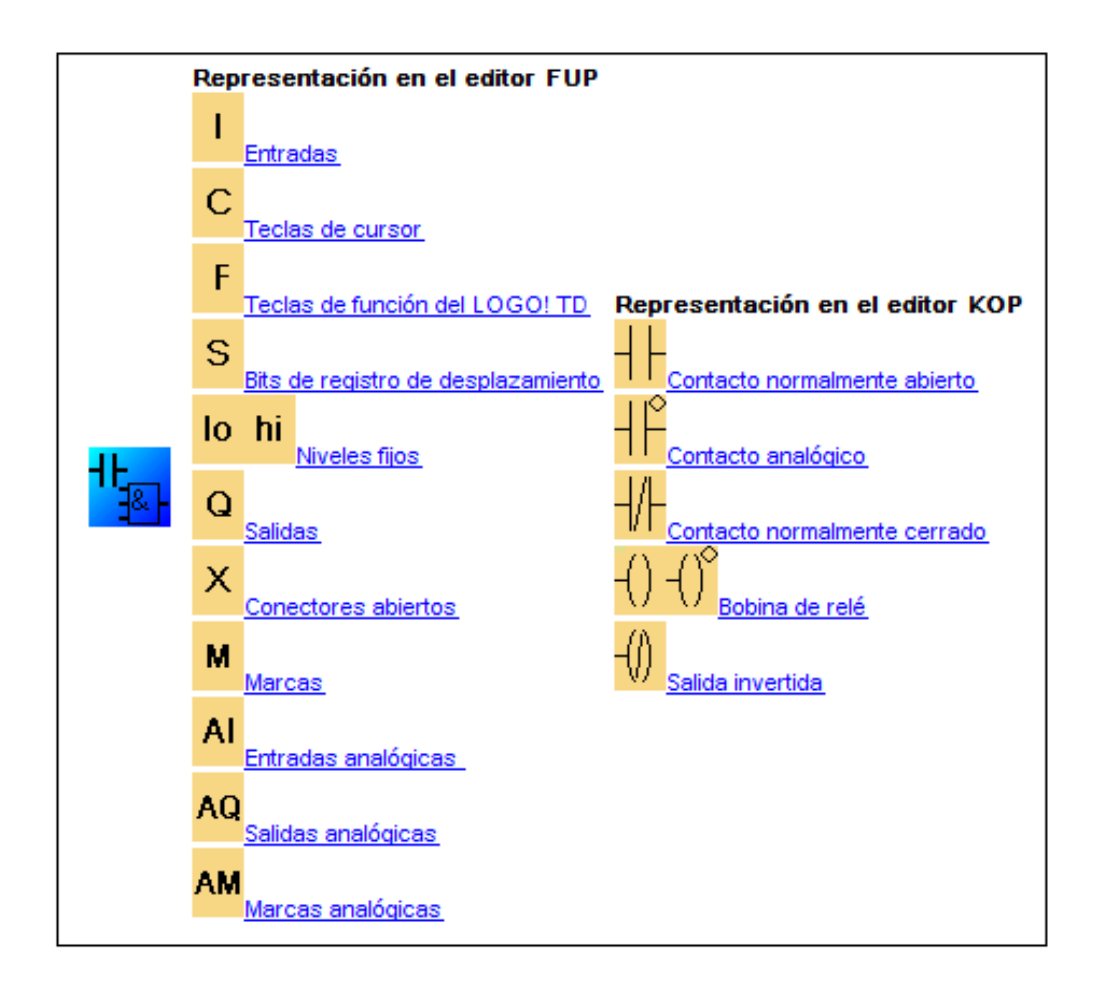

Figura 5

## **3.2.6 Funciones Básicas** (sólo editor FUP)

Esta herramienta debe estar seleccionada si desea posicionar bloques lógicos booleanos estándar en la interfaz de programación. Un bloque determinado de este grupo se selecciona a través de otra barra de herramientas que se abre mediante la herramienta Funciones básicas.

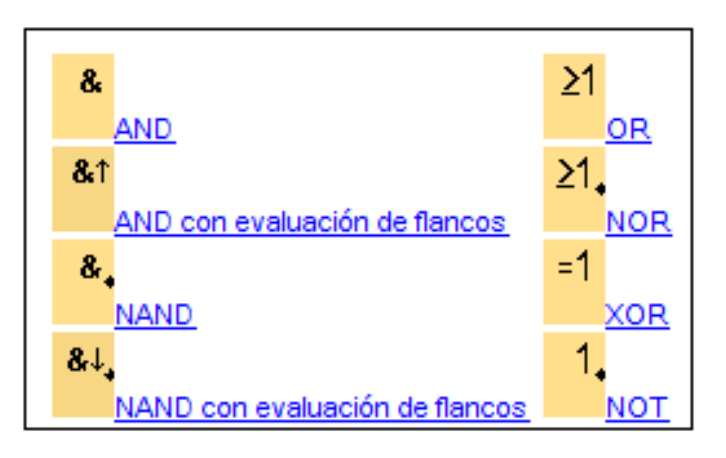

Figura 6

## *Negar las entradas*

Es posible negar entradas individuales, es decir:

- Un "1" lógico en una entrada específica se invierte a un "0" lógico en el programa.
- Un "0" lógico se invierte a un "1" lógico en el programa.

Para ello, haga clic con el botón derecho del ratón en la entrada y elija el comando **Negar** en el menú contextual.

Las entradas de los bloques de salida no se pueden negar.

## **3.2.7 Funciones Especiales**

Esta herramienta debe estar seleccionada si desea posicionar funciones adicionales con remanencia o comportamiento de tiempo en la interfaz de programación. Un bloque determinado de este grupo se selecciona a través de otra barra de herramientas que se abre mediante la herramienta **Funciones especiales**.

En este tema se describen también las siguientes tareas o propiedades de las funciones especiales:

- Negar las entradas  $\bullet$
- Configuración de bloques  $\bullet$
- Parámetros de referencia
- Protección
- Remanencia

Las funciones especiales están divididas en grupos y se indican a continuación:

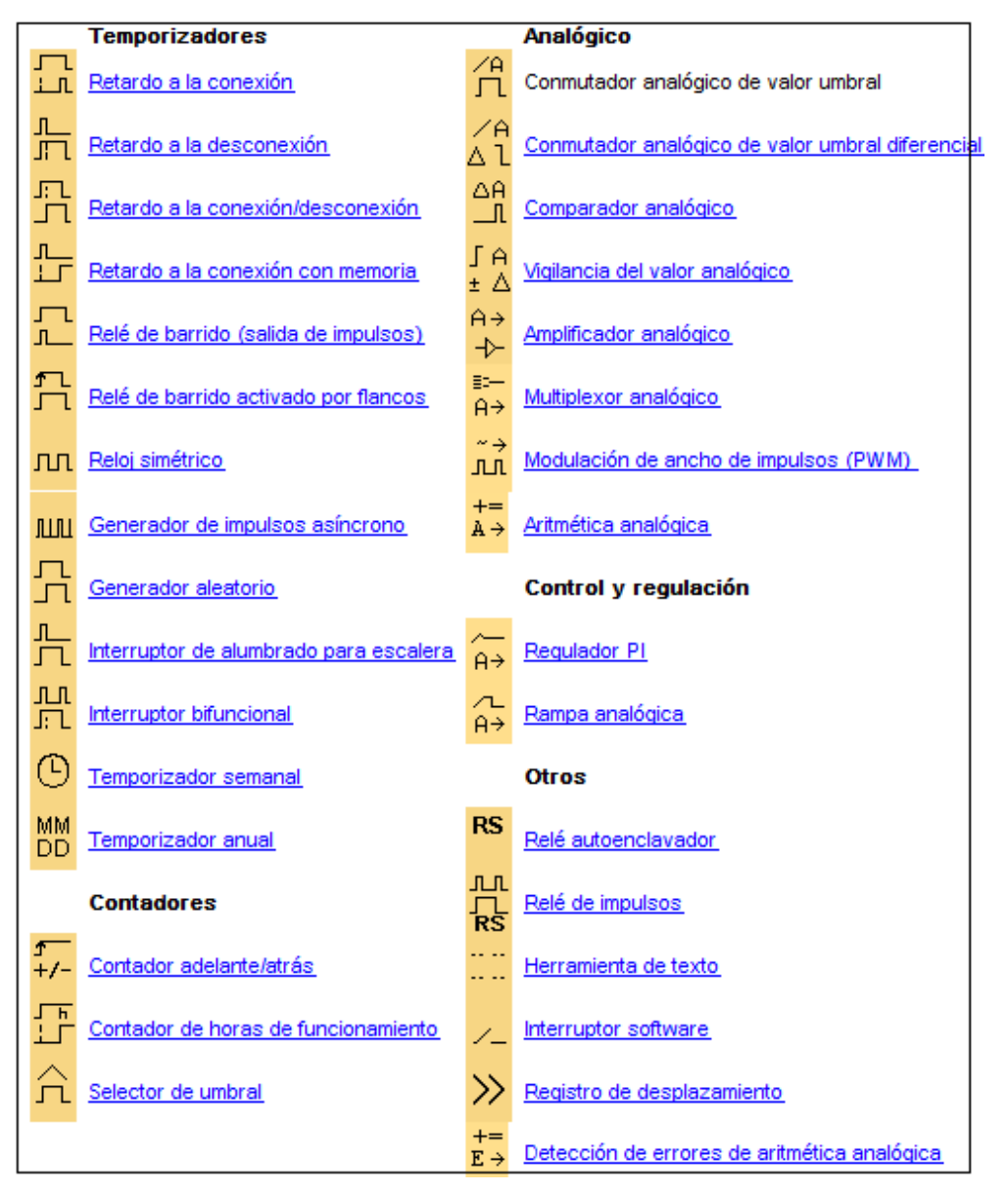

Figura 7

#### **3.2.8 ESTRUCTURA DE AUTÓMATA PROGRAMABLE (MINIPLC)**

#### **3.2.8.1 Estructura compacta**

Este tipo de Controlador Lógico Programable se distingue por presentar en un solo bloque todos sus elementos, esto es, CPU, memorias, entradas/salidas, etc. Son los PLC de gama baja o nano autómatas los que suelen tener una estructura compacta. Su potencia de proceso suele ser muy limitada dedicándose a controlar máquinas muy pequeñas o cuadros de mando.

#### **3.2.8.2 Estructura semimodular**

Se caracteriza por separar las E/S del resto del Controlador Lógico Programable, de tal forma que en un bloque compacto están reunidas las CPU, memoria de usuario o de programa y fuente de alimentación y separadamente las unidades de E/S . Son los Controlador Lógico Programable de gama media los que suelen tener una estructura semimodular (Americana).

#### **3.2.8.3 Estructura modular**

Su característica principal es la de que existe un módulo para cada uno de los diferentes elementos que componen el PLC como puede ser una fuente de alimentación, CPU, E/S, etc. La sujeción de los mismos se hace por riel DIN, placa perforada o sobre RACK, en donde van alojado el BUS externo de unión de los distintos módulos que lo componen. Son los PLC de gama alta los que suelen tener una estructura modular, que permiten una gran flexibilidad en su constitución. Unidad de Programación Es el conjunto de medios, hardware y software mediante los cuales el programador introduce y depura sobre las secuencias de instrucciones (en uno u otro lenguaje) que constituyen el programa a ejecutar. Esta puede estar constituida por un teclado pequeño adosable al controlador, donde cada tecla responderá a un elemento del circuito/programa a desarrollar.

## **3.2.9 CONFIGURACIÓN DE UN PLC.**

De acuerdo al problema técnico que se tenga que resolver con un PLC su configuración puede ser más o menos compleja.

Independientemente del grado de complejidad de la aplicación, el equipo consta siempre de los siguientes componentes esenciales:

## **3.2.9.1HARDWARE.**

Por hardware se entienden los grupos electrónicos. Estos se encargan de activar o desactivar las funciones controlables de la instalación o maquinaria en función de una secuencia lógica determinada. La parte esencial del hardware PLC es la unidad central de proceso (CPU), por su construcción la CPU es casi idéntica a un ordenador, su actividad interna se califica de procesador; los datos que procesa y memoriza la CPU son señales binarias.

Éstas se componen respectivamente casi siempre de un bit estado cero (inactivo) o estado 1 (activo).

## **3.2.9.2 SOFTWARE.**

Programas que determinan los enlaces lógicos, es decir, el mando de los grupos controlables en la instalación o maquinaria. Los programas PLC son elaborados partiendo de programas o códigos fuente, que el operario programador puede confeccionar de tres formas distintas:

- $\triangleright$  En forma de programa listado de instrucciones (AWL)
- $\triangleright$  En forma de diagrama de contactos (KOP)
- $\triangleright$  En forma de diagrama de funciones (FUP).

## **3.2.10 LENGUAJES DE PROGRAMACIÓN**

Cuando surgieron los autómatas programables, lo hicieron con la necesidad de sustituir a los enormes cuadros de maniobra construidos con contactores y relés. Por lo tanto, la comunicación hombre-máquina debería ser similar a la utilizada hasta ese momento. El lenguaje usado, debería ser interpretado, con facilidad, por los mismos técnicos electricistas que anteriormente estaban en contacto con la instalación.

Estos lenguajes han evolucionado en los últimos tiempos, de tal forma que algunos de ellos ya no tienen nada que ver con el típico plano eléctrico a relés. Los lenguajes más significativos son:

#### **3.2.10.1 LENGUAJE A CONTACTOS. (LD)**

Es el que más similitudes tiene con el utilizado por un electricista al elaborar cuadros de automatismos. Muchos autómatas incluyen módulos especiales de software para poder programar gráficamente como se muestra en la Figura 2

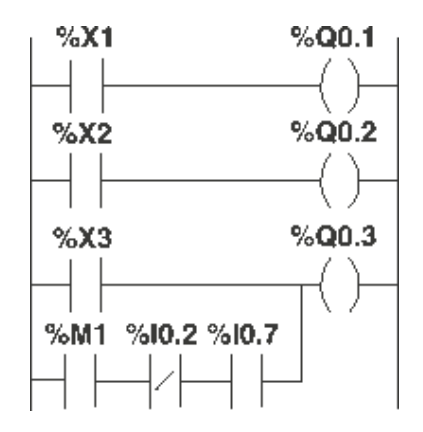

Figura 8: Lenguaje a contactos (LD)

#### **3.2.10.2 LENGUAJE POR LISTA DE INSTRUCCIONES. (IL)**

En los autómatas de gama baja, es el único modo de programación. Consiste en elaborar una lista de instrucciones o nemónicos que se asocian a los símbolos y su combinación en un circuito eléctrico a contactos (Tabla 1). También decir, que este tipo de lenguaje es, en algunos los casos, la forma más rápida de programación e incluso la más potente.

| 000 | LD         | $\$10.1$ | Bp. inicio ciclo                  |
|-----|------------|----------|-----------------------------------|
|     | <b>AND</b> | %10.0    | Dp. presencia vehículo            |
|     | <b>AND</b> | %м3      | Bit autorización reloj calendario |
|     | <b>AND</b> | 810.5    | Fc. alto rodillo                  |
|     | <b>AND</b> | 810.4    | Fc. detrás pórtico                |
| 005 | s          | %M0      | Memo inicio ciclo                 |
|     | LD         | %М2      |                                   |
|     | <b>AND</b> | $\$10.5$ |                                   |
|     | ОR         | 810.2    | Bp. parada ciclo                  |
|     | R          | %M0      |                                   |
| 010 | LD         | %M0      |                                   |
|     | SТ         | %00.0    | Piloto ciclo                      |

Tabla 1: Lenguaje de Lista de Instrucciones

#### **3.2.10.3 GRAFCET. (SFC)**

Es el llamado Gráfico de Orden Etapa Transición. Ha sido especialmente diseñado para resolver problemas de automatismos secuenciales. Las acciones son asociadas a las etapas y las condiciones a cumplir a las transiciones. Este lenguaje resulta enormemente sencillo de interpretar por operarios sin conocimientos de automatismos eléctricos.

Muchos de los autómatas que existen en el mercado permiten la programación en GRAFCET, tanto en modo gráfico o como por lista de instrucciones. También podemos utilizarlo para resolver problemas de automatización de forma teórica y posteriormente convertirlo a plano de contactos.

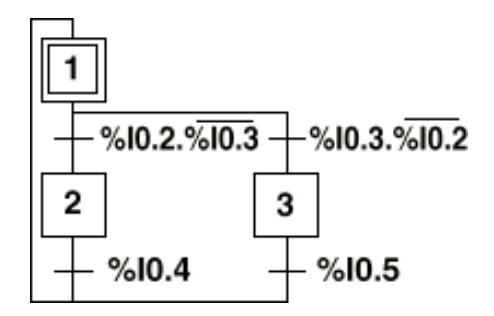

Figura 9: Orden Etapa Transición GRAFCET

#### **3.2.10.4 PLANO DE FUNCIONES. (FBD)**

Como se muestra en la Figura 10, el plano de funciones lógicas, resulta especialmente cómodo de utilizar, a técnicos habituados a trabajar con circuitos de puertas lógicas, ya que la simbología usada en ambos es equivalente.

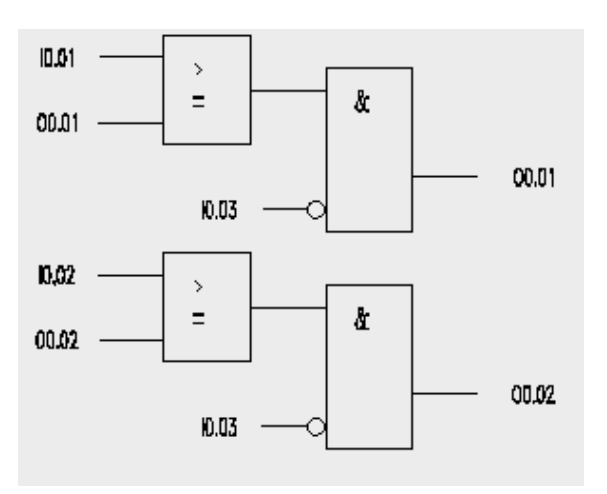

Figura 10: Plano de Funciones (fbd)

## **3.3 ELECTRONEUMÁTICA**

### *3.3.1 Funcionamiento de la electroneumática.*

Cuando las distancias a cubrir por las conducciones neumáticas son grandes, las señales se debilitan y retrasan sus efectos, debido a la pérdida de carga, por lo que ya no tiene la condición de rápidas y seguras. Por otro lado, las conducciones largas representan un consumo muy elevado de aire y los gastos que de ello se derivan pueden resultar muy altos.

Por estas razones interesa combinar las ventajas del mando eléctrico con la simplicidad y eficacia de la neumática, lo que deriva en las aplicaciones electroneumáticas.

### **3.3.2 Maniobra**

En la electroneumática los actuadores siguen siendo neumáticos, los mismos que en la neumática básica, pero las válvulas de gobierno mandadas neumáticamente son sustituidas por electroválvulas activadas con electroimanes en lugar de pilotadas con aire comprimido. Las electroválvulas son convertidores electroneumáticos que transforman una señal eléctrica en una actuación neumática. Por otra parte los sensores, fines de carrera y captadores de información son elementos eléctricos, con lo que la regulación y la automatización son, por tanto, eléctricas o electrónicas.

La electroneumática es un paso intermedio entre la neumática básica y los autómatas programables que se estudian más adelante, donde éstos por sí solos controlan el sistema con las ventajas singulares que conllevan.

#### **3.3.3 Accionamientos**

En el siguiente diagrama muestra los distintos tipos de accionamientos que se puede realizar en las válvulas de vías, como se puede ver, existe

accionamientos directos donde existe una interacción entre la maquina y el operador con alguna de sus extremidades, ya sea el pie, la mano y accionamientos a distancias o en otras palabras telemando que realiza la puesta en marcha del equipo sin que el operador se encuentre cerca de él.

A su vez el accionamiento directo puede ser muscular o mecánico y existen diferentes clases de accionamientos a distancia ya que se subdivide en eléctrico y neumático con sus respectivos tipos de accionamientos.

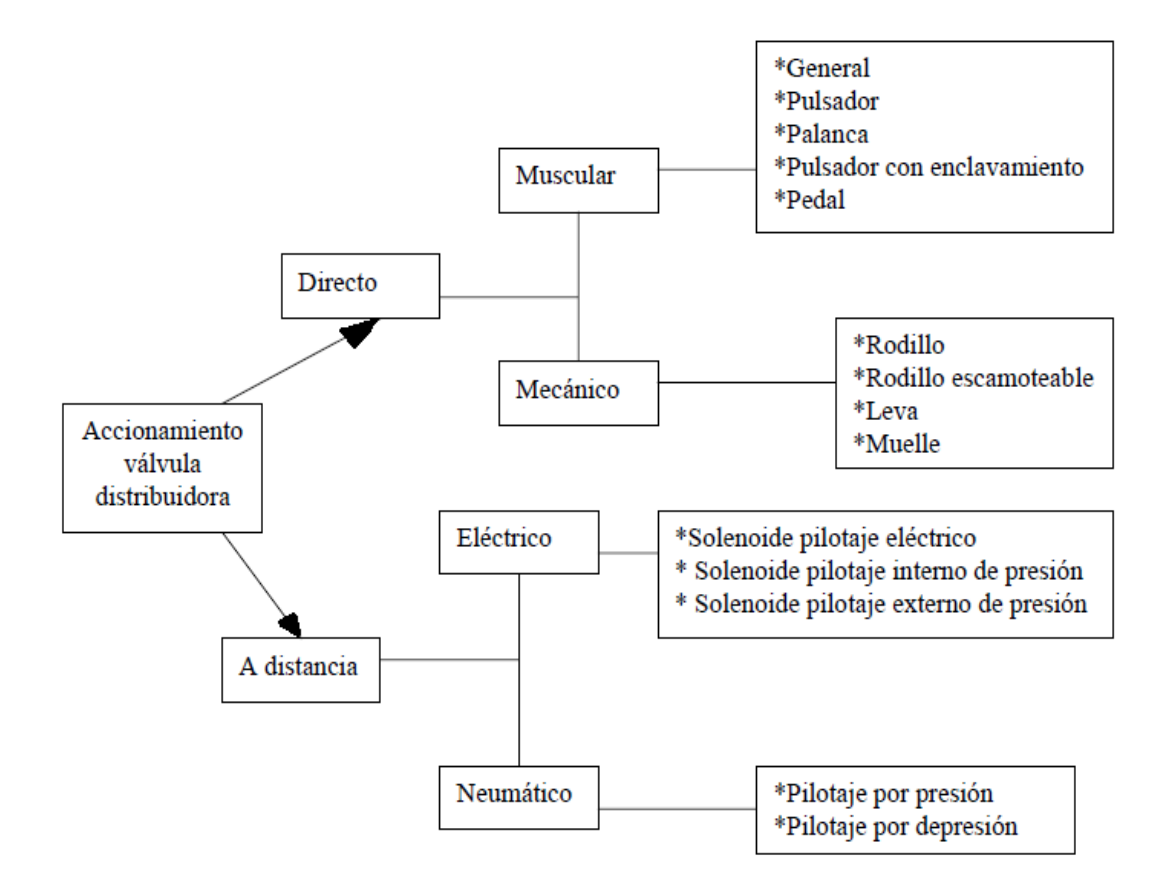

Figura 11

#### **3.4 UNIDAD DE MANTENIMIENTO.**

Para contar que un circuito neumático trabaje de manera óptima y que tenga un promedio de vida aceptable se tiene que prestar singular atención al acondicionamiento del aire presurizado, dicho acondicionamiento se lleva a cabo por medio de un proceso de filtración,

lubricación y regularización que se puede realizar por elementos separadores, y es aquí donde surge la unidad de mantenimiento, que es una unidad operativa que cuenta con las funciones de acondicionamiento antes mencionados y es colocada antes de toda la instalación del circuito neumático.

La unidad de mantenimiento combina los siguientes elementos:

- $\triangleright$  Filtro para aire comprimido.
- $\triangleright$  Regulador de aire comprimido.
- $\triangleright$  Lubricador de aire comprimido.

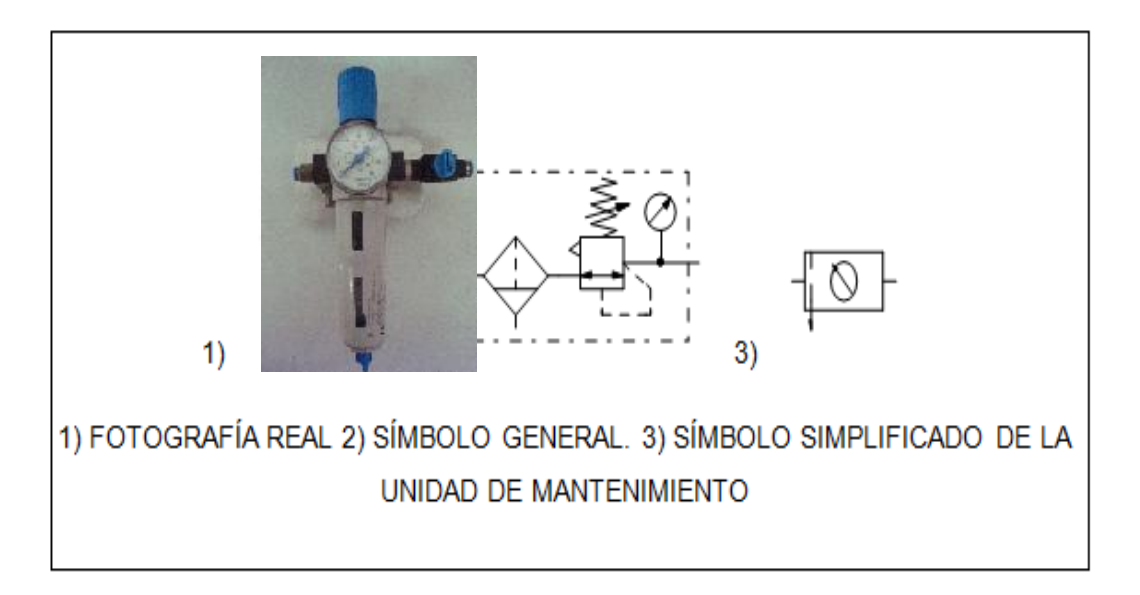

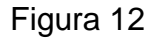

## **3.5 ACTUADORES LÍNEALES**

Los cilindros neumáticos independientemente de su forma constructiva, representan los actuadores más comunes que se utilizan en los circuitos neumáticos. Existen dos tipos fundamentales de los cuales derivan construcciones especiales.

 **Cilindros de simple efecto,** con una entrada de aire para producir una carrera de trabajo en un sentido.

 **Cilindros de doble efecto,** con dos entradas de aire para producir carreras de trabajo de salida y retroceso. Más adelante se describen una gama variada de cilindros con sus correspondientes símbolos.

## **3.5.1 CILINDROS DE SIMPLE EFECTO**

Estos cilindros tienen solamente una conexión de aire comprimido. No pueden realizar trabajo más que en un sentido; el retorno del vástago se realiza por un muelle incorporado o por una fuerza externa. Normalmente el resorte interno es dimensionado de manera que vuelva el vástago lo más rápidamente posible a su posición inicial. Puede ser de tipo "normalmente dentro" o "normalmente fuera".

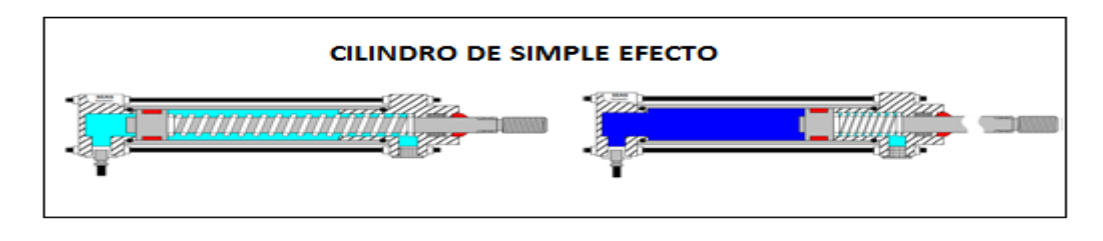

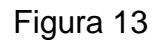

Los cilindros de simple efecto se utilizan para sujetar, marcar, expulsar, etc. Tienen un consumo de aire algo más bajo que un cilindro de doble efecto de igual tamaño. Sin embargo, hay una reducción de impulso debida a la fuerza contraria del resorte, así que puede ser necesario un diámetro interno algo más grande para conseguir una misma fuerza. También la adecuación del resorte tiene como consecuencia una longitud global más larga y una longitud de carrera limitada, debido a un espacio muerto.

La variedad constructiva de los cilindros de simple efecto es muy importante, pero todos ellos presentan la misma mecánica de trabajo.

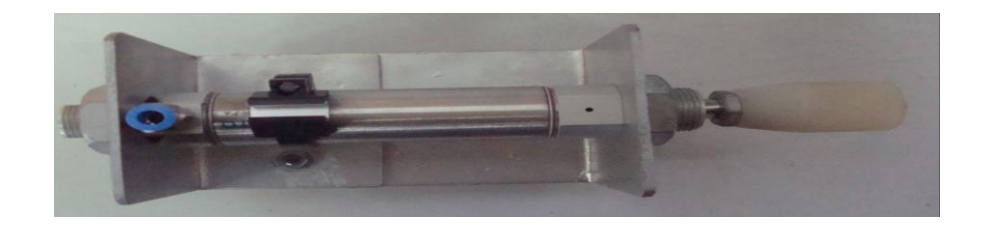

Figura 14

## **3.5.2 CILINDROS DE DOBLE EFECTO**

Los cilindros de doble efecto son aquellos que realizan tanto su carrera de avance como la de retroceso por acción del aire comprimido. Su denominación se debe a que emplean las dos caras del émbolo (aire en ambas cámaras), por lo que estos componentes sí que pueden realizar trabajo en ambos sentidos.

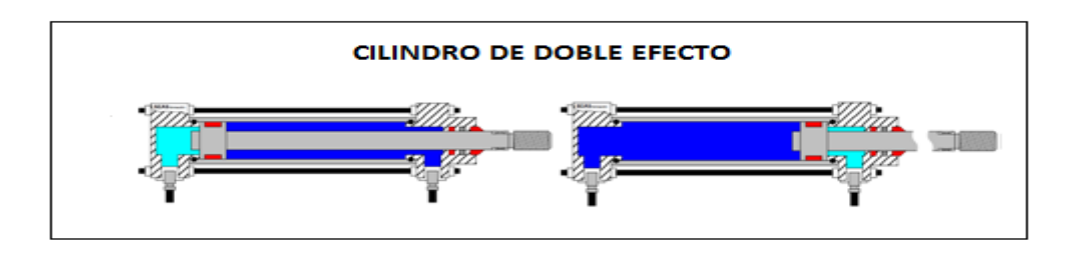

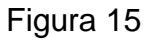

Sus componentes internos son prácticamente iguales a los de simple efecto, con pequeñas variaciones en su construcción. Algunas de las más notables las encontramos en la culata anterior, que ahora ha de tener un orificio roscado para poder realizar la inyección de aire comprimido (en la disposición de simple efecto este orificio no suele prestarse a ser conexionado, siendo su función la comunicación con la atmósfera con el fin de que no se produzcan contrapresiones en el interior de la cámara).

El campo de aplicación de los cilindros de doble efecto es mucho más extenso que el de los de simple, incluso cuando no es necesaria la realización de esfuerzo en ambos sentidos. Esto es debido a que, por norma general (en función del tipo de válvula empleada para el control), los cilindros de doble efecto siempre contienen aire en una de sus dos cámaras, por lo que se asegura el posicionamiento.

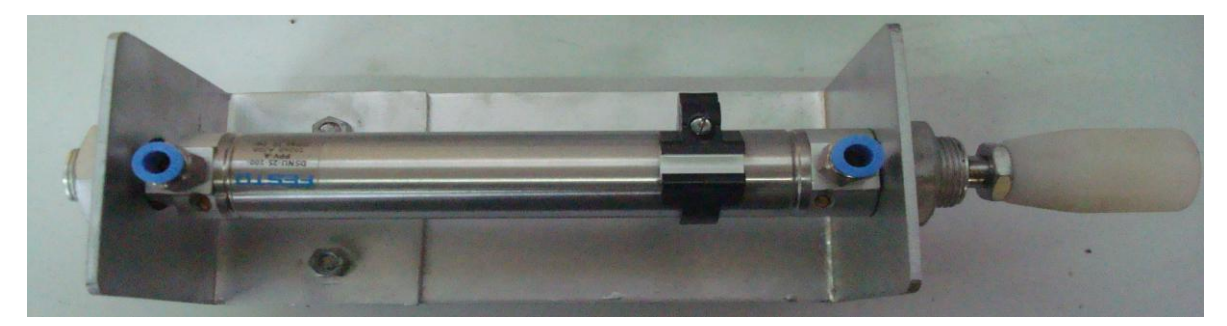

Figura 16

## **3.6 ELECTROVÁLVULAS**

Una electroválvula es un dispositivo diseñado para controlar el flujo de un fluido a través de un conducto como puede ser una tubería. Una electroválvula solamente tiene dos estados, abierto y cerrado, y no sirve para modular el flujo.

No se debe confundir la electroválvula con las válvulas motorizadas, que son aquellas en las un motor acciona el cuerpo de la válvula. Las válvulas motorizadas pueden permitir la modulación del flujo, cosa imposible con una electroválvula.

Una electroválvula tiene dos partes fundamentales: el solenoide y la válvula. El solenoide convierte la energía eléctrica en energía mecánica para actuar la válvula.

Existen varios tipos de electroválvulas como se muestra en la figura 17. En algunas electroválvulas el solenoide actúa directamente sobre la válvula proporcionando toda la energía necesaria para su movimiento. Es corriente que la válvula se mantenga cerrada por la acción de un muelle y que el solenoide la abra venciendo la fuerza del muelle. Esto quiere decir que el solenoide debe estar activado y consumiendo potencia mientras la válvula deba estar abierta.

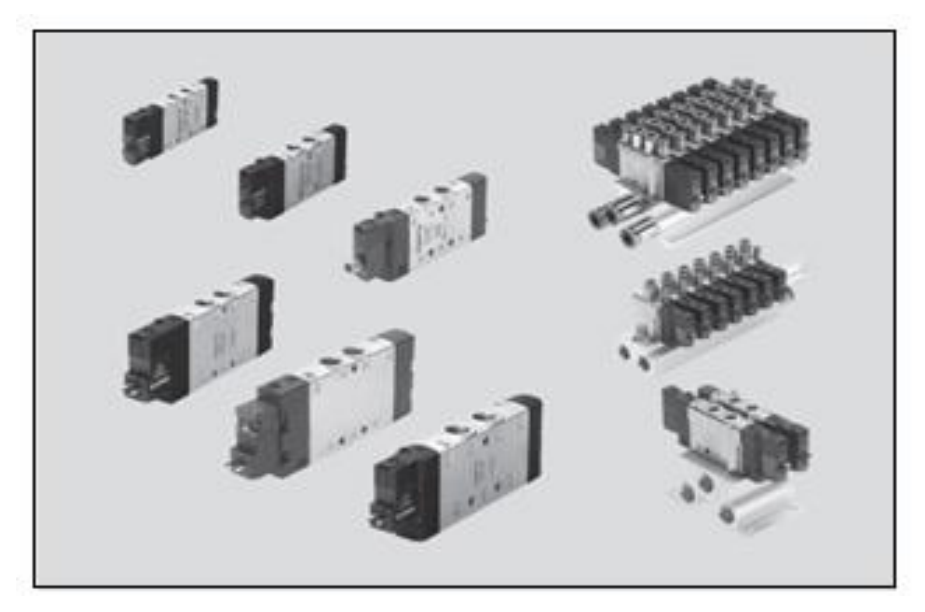

Figura 17

También es posible construir electroválvulas biestables que usan una solenoide para abrir la válvula y otro para cerrar o bien un solo solenoide que abre con un impulso y cierra con el siguiente.

Las electroválvulas pueden ser cerradas en reposo o normalmente cerradas lo cual quiere decir que cuando falla la alimentación eléctrica quedan cerradas o bien pueden ser del tipo abiertas en reposo o normalmente abiertas que quedan abiertas cuando no hay alimentación.

Hay electroválvulas que en lugar de abrir y cerrar lo que hacen es conmutar la entrada entre dos salidas. Este tipo de electroválvulas a menudo se usan en los sistemas de calefacción por zonas lo que permite calentar varias zonas de forma independiente utilizando una sola bomba de circulación.

En otro tipo de electroválvula el solenoide no controla la válvula directamente sino que el solenoide controla una válvula piloto secundaria y la energía para la actuación de la válvula principal suministra la presión del propio fluido.

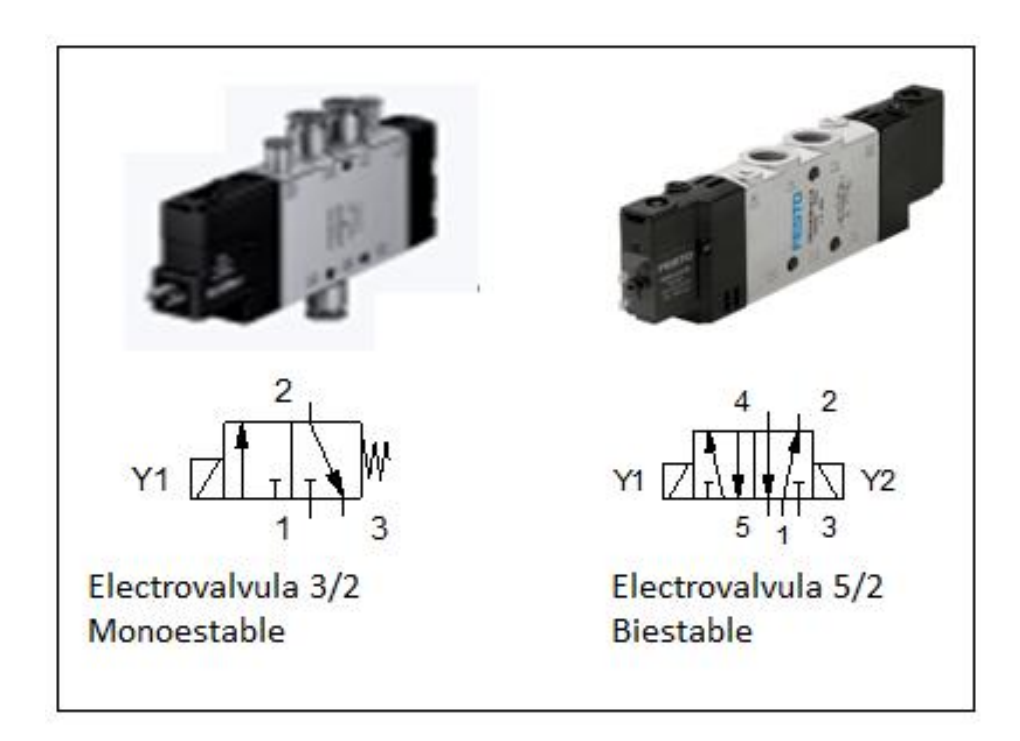

Figura 18

## **3.7 VÁLVULA DE ESTRANGULACIÓN Y ANTIRRETORNO.**

Reduce el caudal de aire en una sola dirección. La válvula de antirretorno cierra el paso de aire en una dirección y el aire solo puede pasar através de la sección regulada.

El aire puede pasar libremente en la dirección contraria através de la válvula de antirretorno abierta.

Estas válvulas son utilizadas para regular la velocidad de los cilindros neumáticos. Es recomendable instalarlas lo mas cercanas posible a los cilindros.

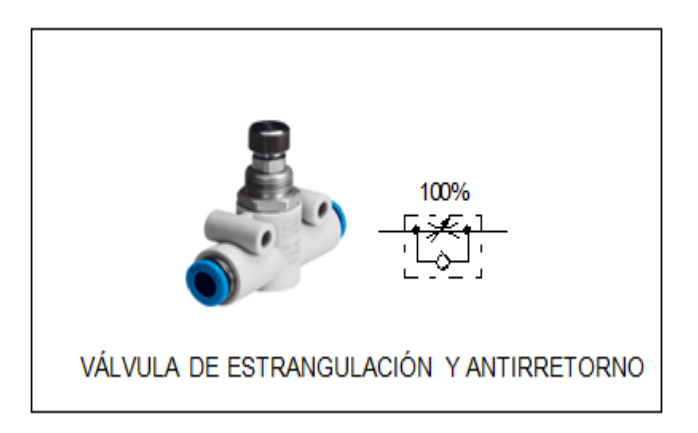

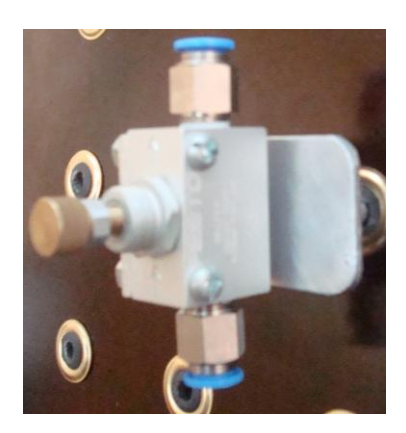

Figura 19

## **3.8 SENSORES**

Estos son los dispositivos encargados de la transformación de cualquier tipo de cantidad física en otra cantidad física pero diferente, en otras palabras, convierten las características de un entorno en una medida cuantitativa, como por ejemplo: temperatura o desplazamientos mecánicos. Al proceso antes mencionado de transformación de una energía a otra se llama proceso de transducción. Muchos de los sensores son eléctricos o electrónicos aunque existen de otros tipos, se cuenta en el mercado con: sensor de temperatura, de luz, de sonido, de proximidad, etc.

## **3.8.1 CONTACTO MAGNETOSENSIBLE (TIPO REED)**

Los finales de carrera sin contacto se pueden accionar magnéticamente. Son especialmente ventajosos cuando hace falta un alto número de maniobras. También encuentran aplicación cuando no existe sitio para el montaje de un interruptor final mecánico o cuando lo exigen determinadas influencias ambientales (polvo, arena, humedad)

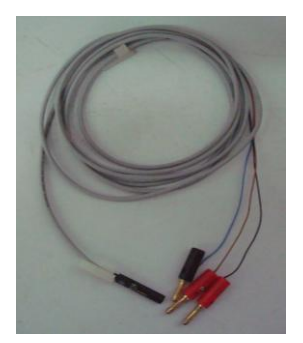

Figura 20

## **3.9 RELÉS**

Antes se utilizaba el relé principalmente como amplificador en la telecomunicación. Hoy en día se recurre a los relés para cometidos de mando o regulación en máquinas e instalaciones. En la práctica los relés satisfacen determinadas exigencias, como:

- Fácil mantenimiento.
- Alta frecuencia de conexiones.
- Conexión tanto de muy pequeñas, como también de relativamente altas intensidades y tensiones.
- Alta velocidad funcional, es decir tiempos de conmutación cortos.

Los relés son elementos que conectan y mandan con un corte energético relativamente bajo; se aplican preferentemente al procesamiento de señales. El relé se puede contemplar como un interruptor accionado electromagnéticamente, para determinadas potencias de ruptura.

En la práctica existen múltiples y diferentes tipos de relés, sin embargo el principio de funcionamiento es idéntico en todos los casos.

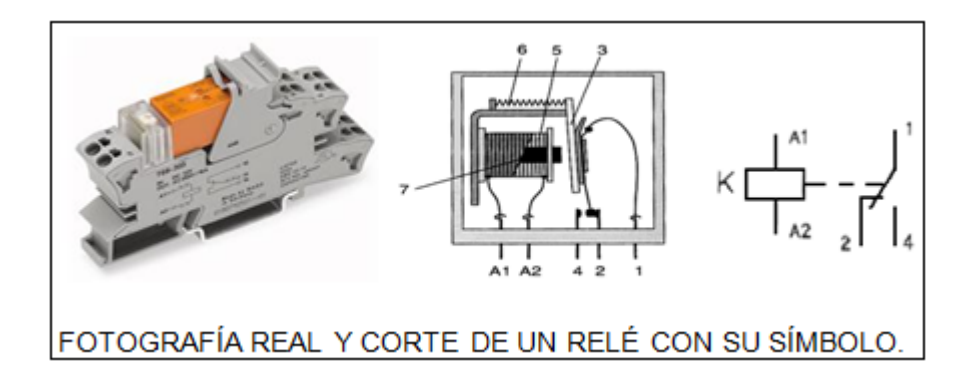

Figura 21

## **3.10 PULSADORES ELÉCTRICOS**

Estos elementos tienen el cometido de introducir las señales eléctricas procedentes de diferentes puntos con distintos tipos y tiempos de accionamiento. Cuando el control de tales elementos sucede por la unión de contactos eléctricos, se habla de mando por contacto, en caso contrario de mando sin contacto o electrónico. En cuanto a la función se distingue entre los de contacto de cierre, de apertura y de conmutación. El contacto de cierre tiene el cometido de cerrar un circuito, el de apertura ha de abrirlo y el de conmutación abre y cierra dos circuitos respectivamente.

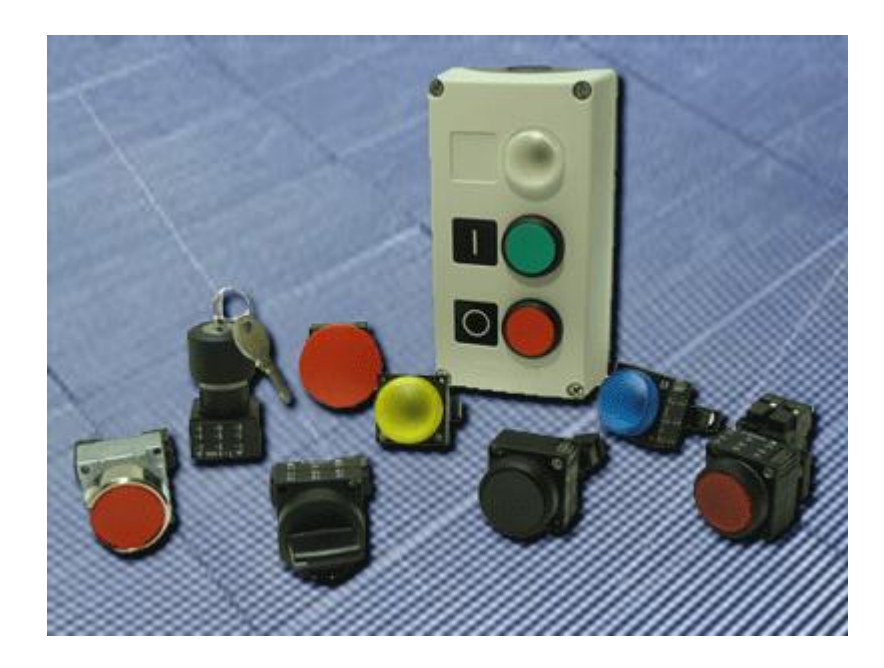

Figura 22

## **3.11 FUENTE DE ALIMENTACIÓN.**

En circuitos electroneumáticos, al utilizarse dos energías diferentes: eléctrica y neumática, debe recurrirse a dos fuentes:

- Una de alimentación de corriente continua o de corriente alterna para los elementos eléctricos.
- Una de provisión de aire comprimido para los elementos neumáticos.

En el primer caso, en nuestro laboratorio, utilizamos fuentes de 24 Vcc. Sin embargo debe tenerse en cuenta que existen electroválvulas que funcionan además con tensiones de: 24 Vca, 110 Vcc, 220 Vca, y detectores cuya alimentación generalmente es en muy baja tensión, por debajo de los 24 Vcc

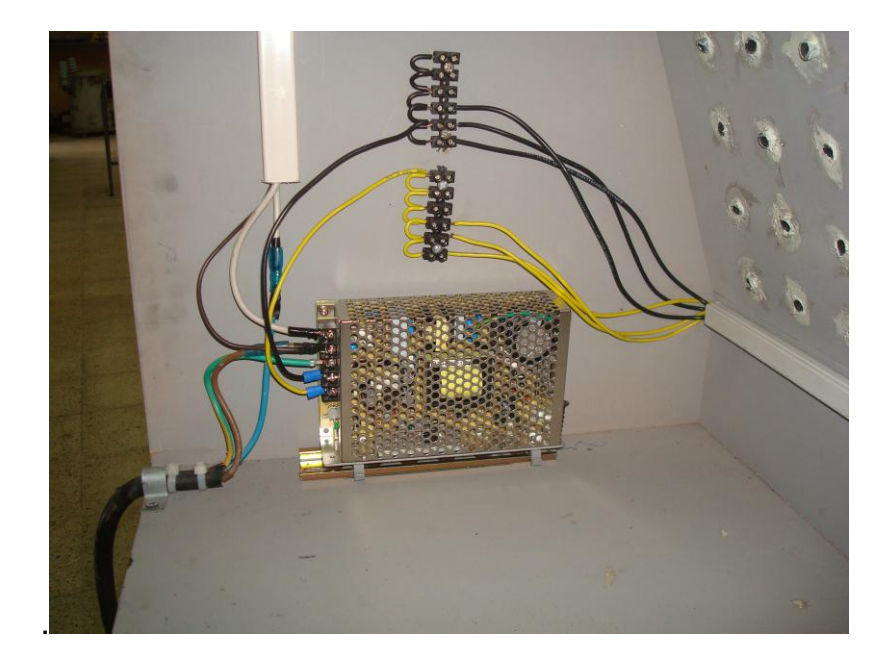

Figura 23
# **4. MATERIALES**

Para el desarrollo de la memoria técnica se utilizó los materiales que a continuación se detallan:

## **4.1 MINIPLC LOGO!**

Características.- LOGO! 24RC

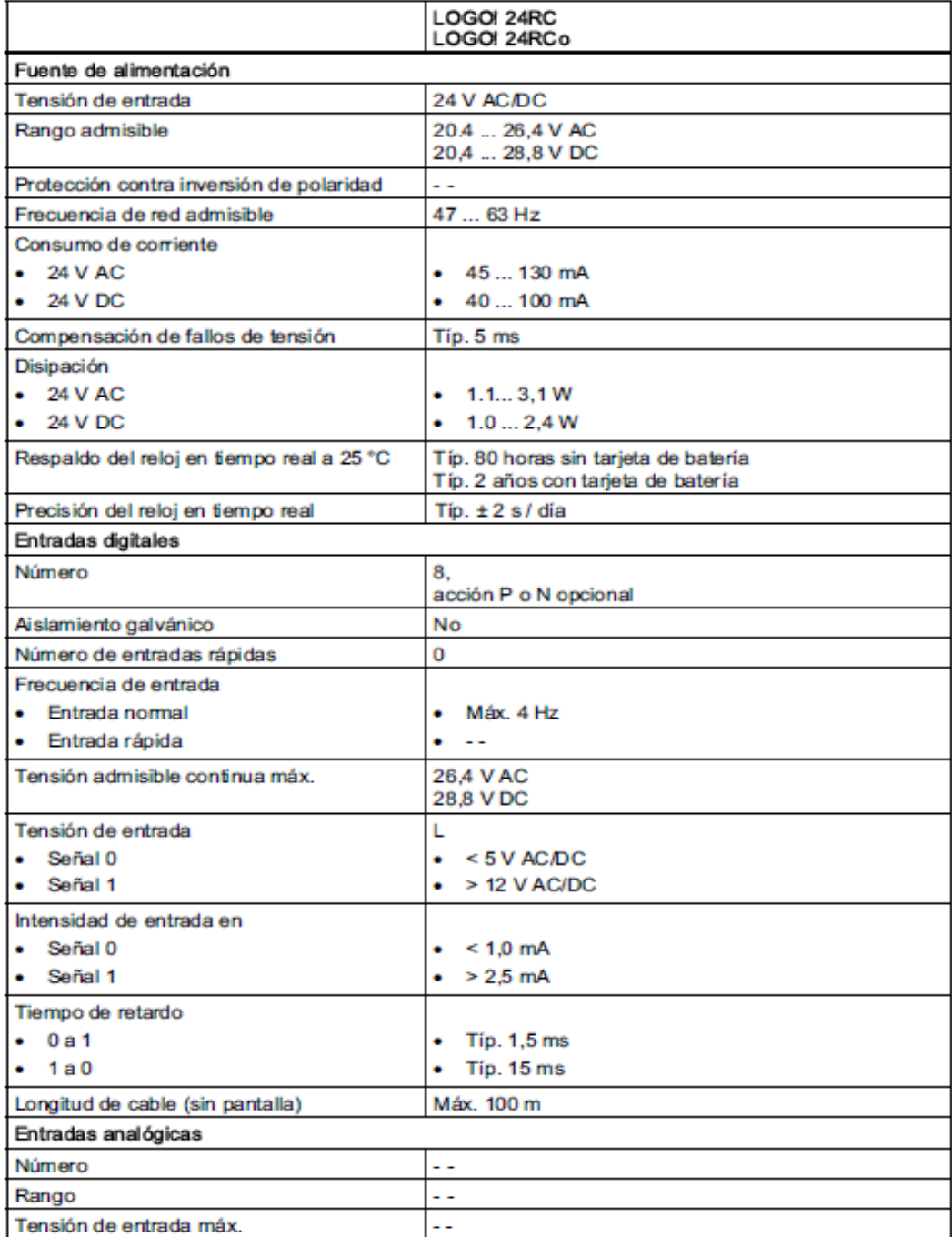

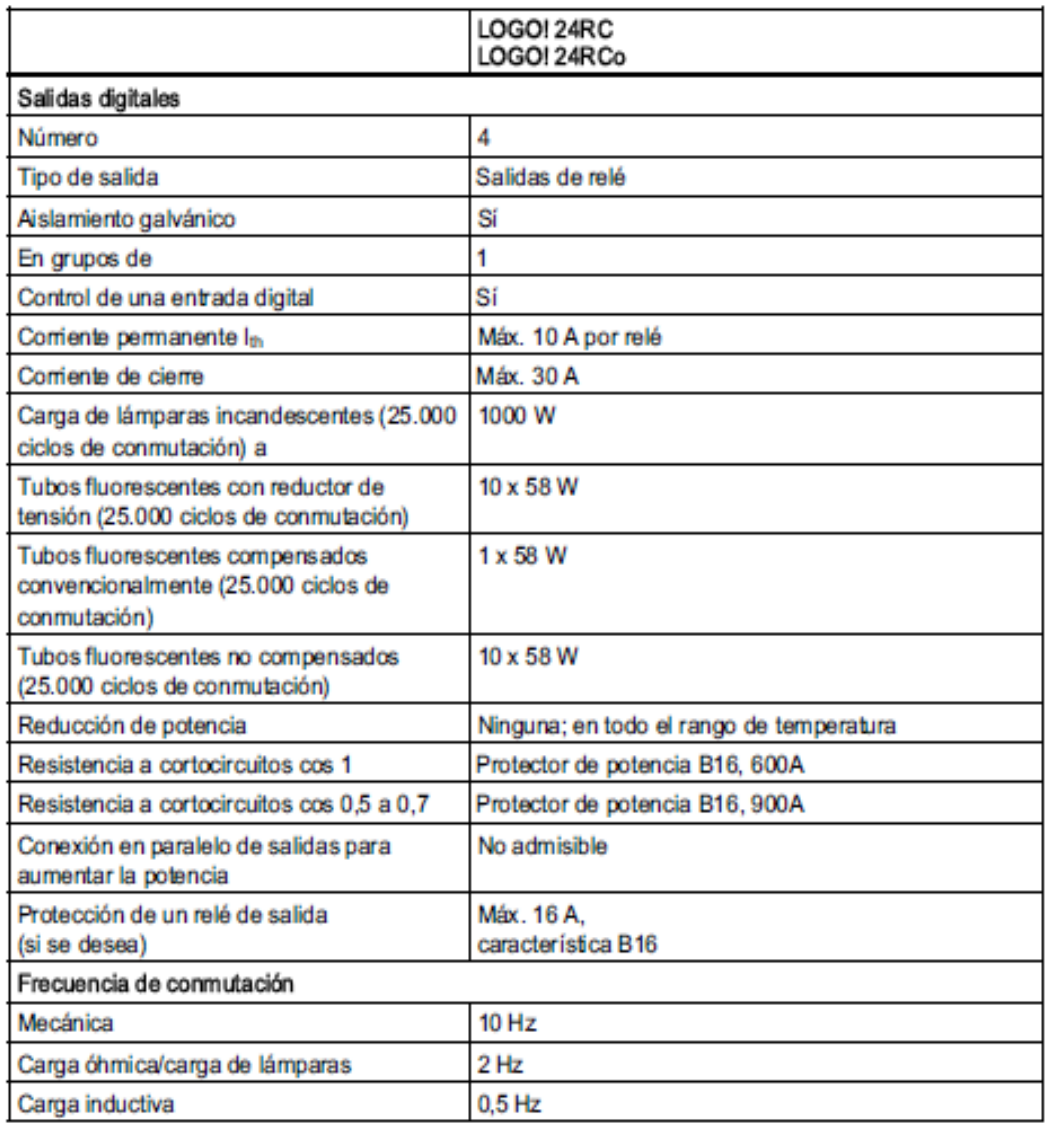

# **4.2 CILINDROS DE SIMPLE EFECTO.**

# **Características.**

**Tipo:** ESNU-25-50-P-A

**Nº:** 19271

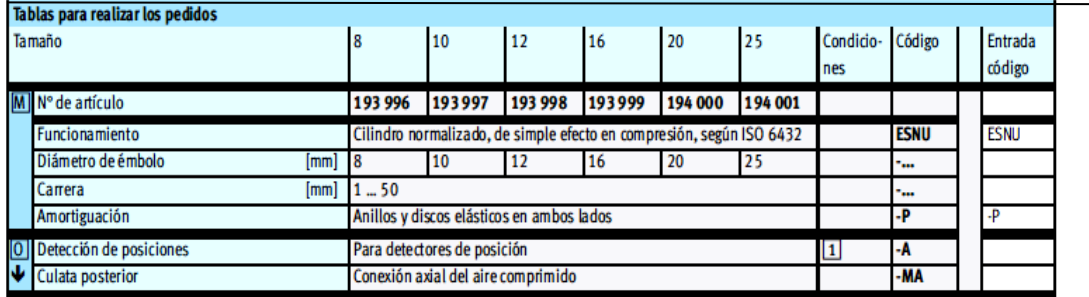

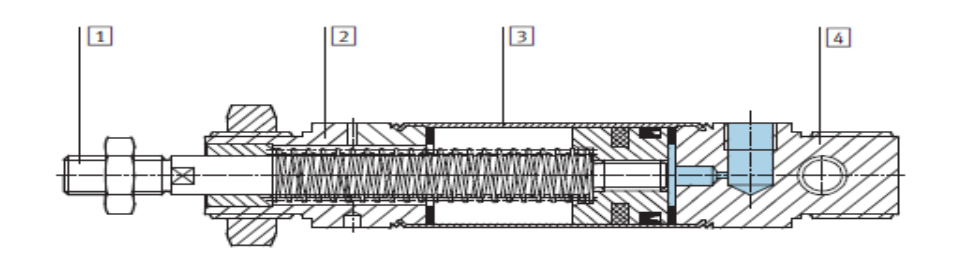

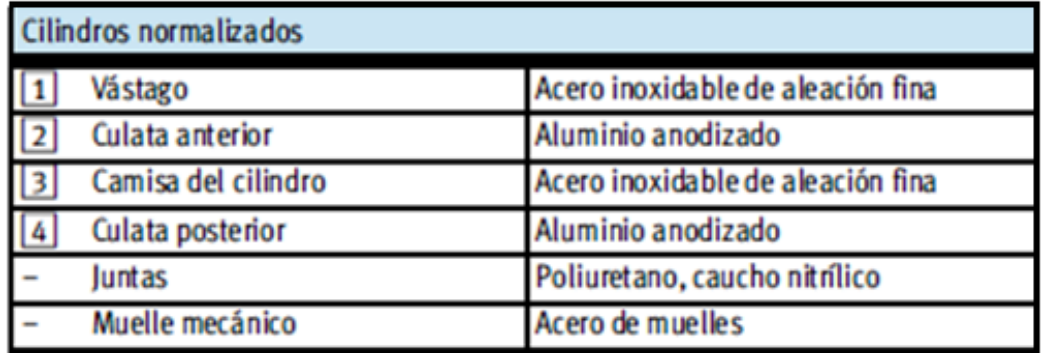

# **4.3 CILINDROS DE DOBLE EFECTO.**

# **Características.**

**Tipo:** DSNU-25-100-PPV-A

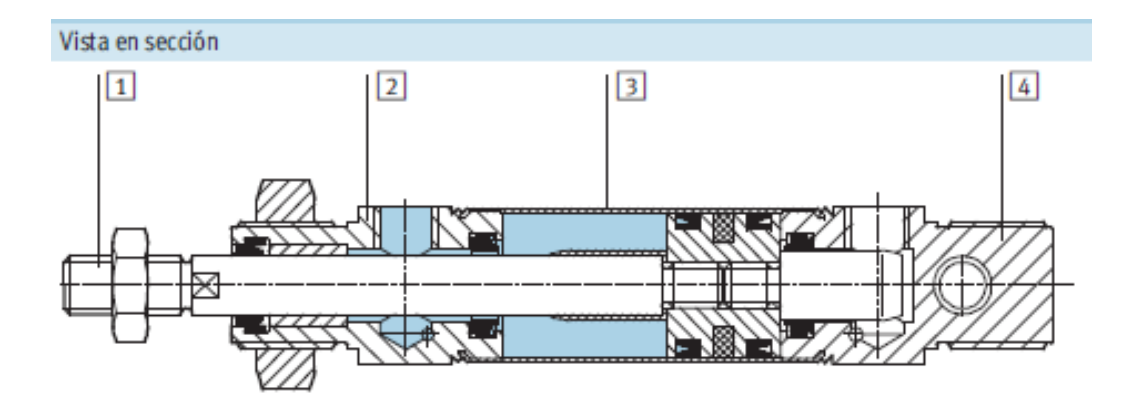

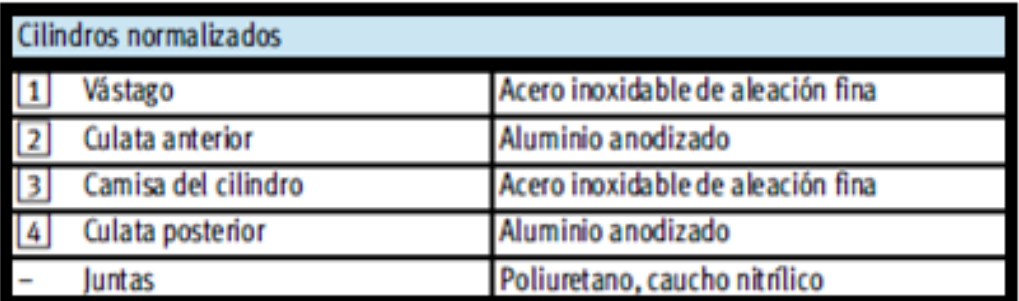

# **4.4 SENSORES MAGNÉTICOS.**

# **Características.**

# **Tipo:** SME-8M-DS-24V-K-2,5

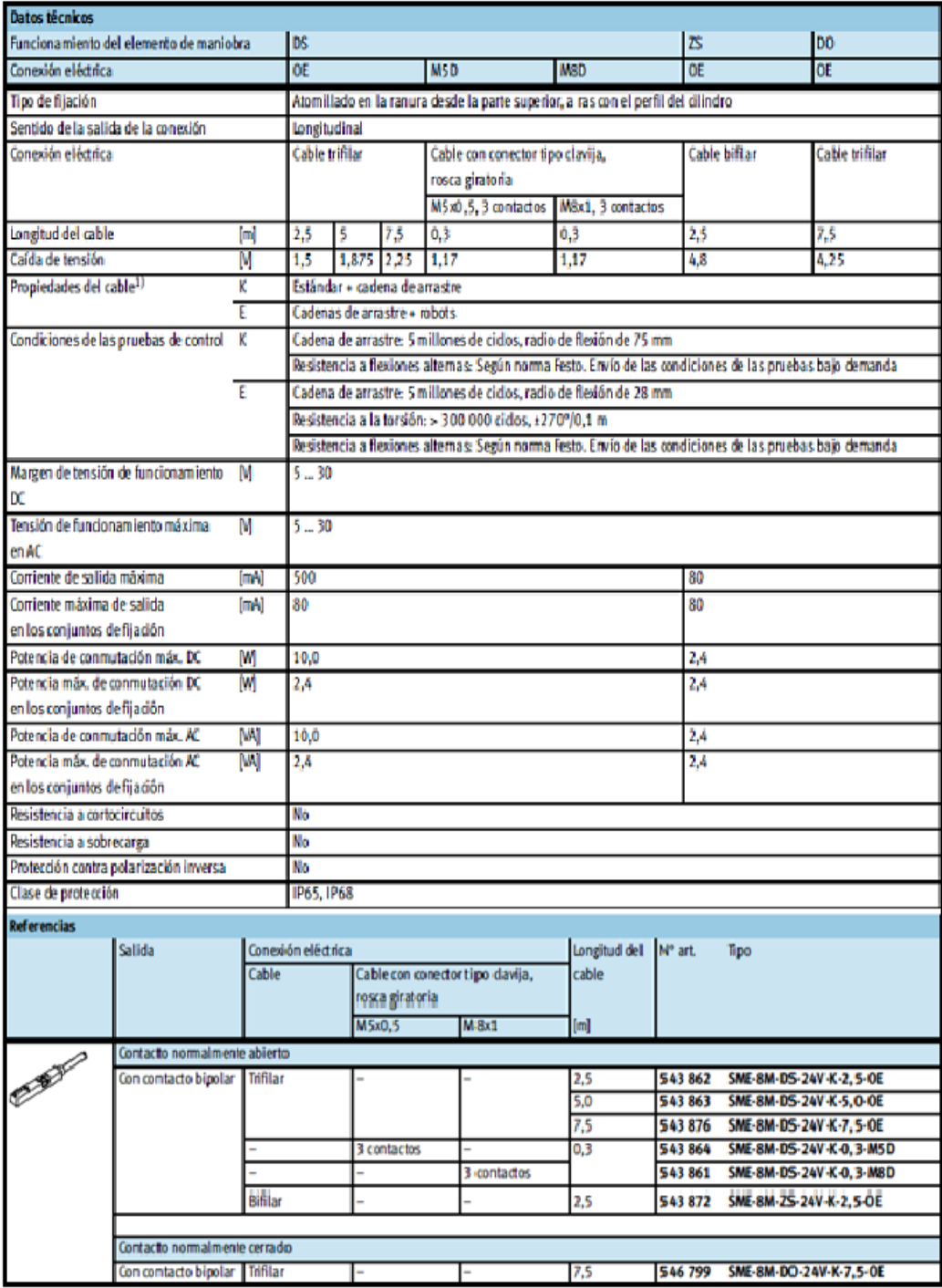

# **4.5 REGULADOR DE CAUDAL**

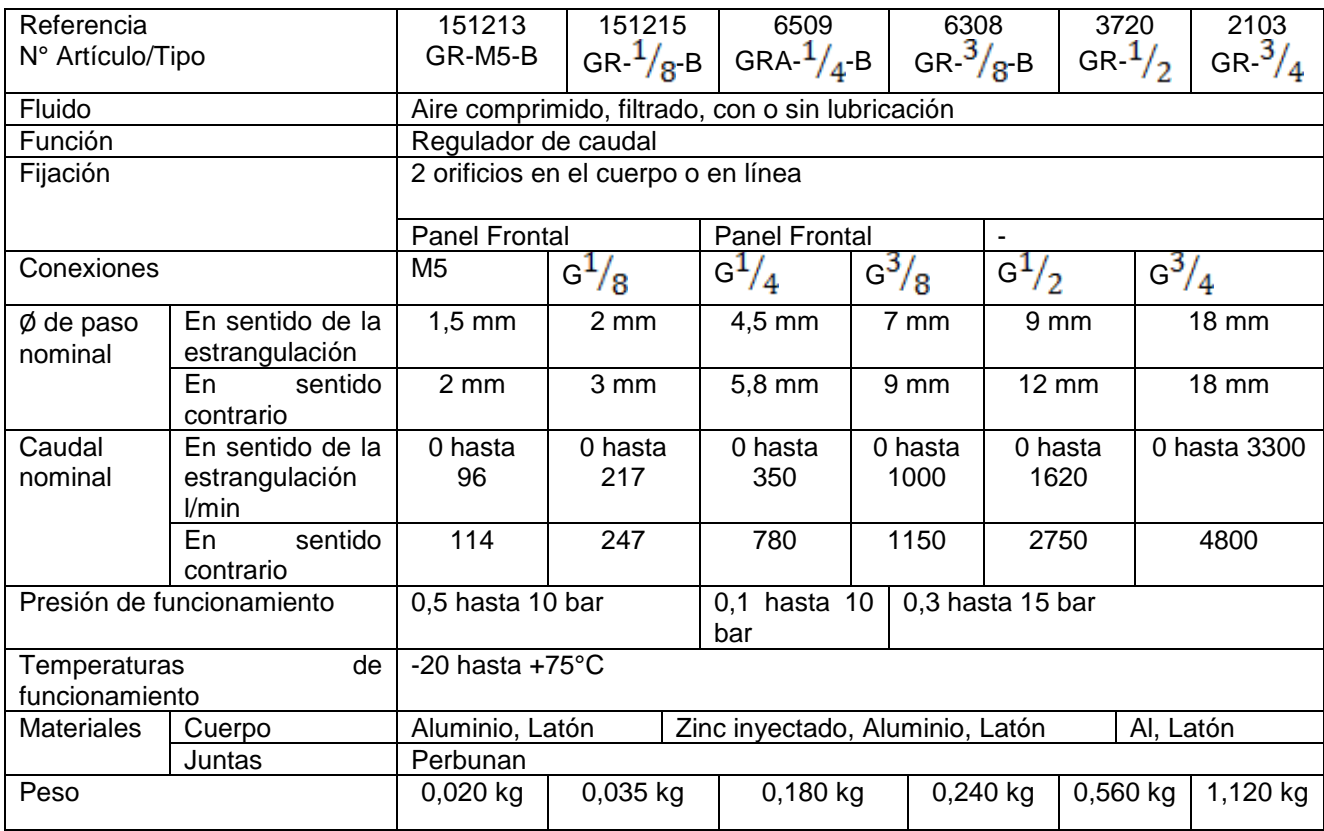

# **4.6 ELECTROVÁLVULA 3/2 MONOESTABLE.**

#### **Características.**

**Tipo:** CPE18-M1H-5J-1/4

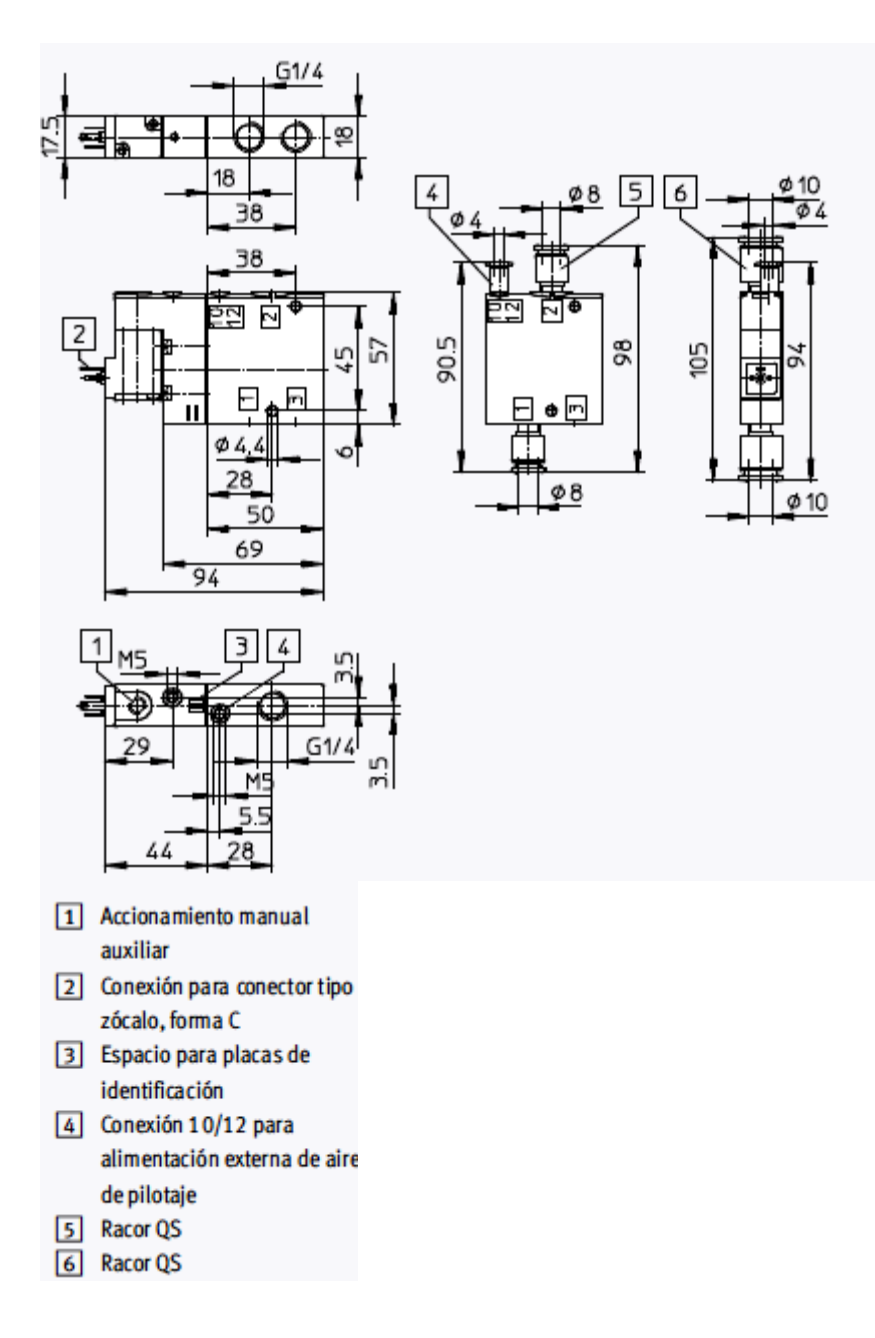

# **4.7 ELECTROVÁLVULA 5/2 BIESTABLE.**

# **Características.**

**Tipo:** CPE18-M1H-5J-1/4

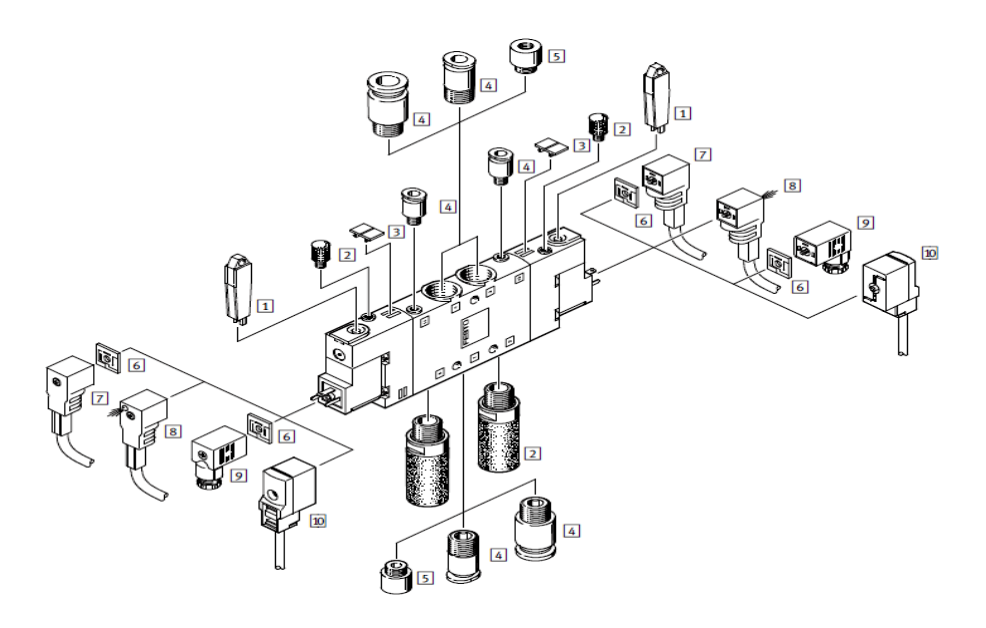

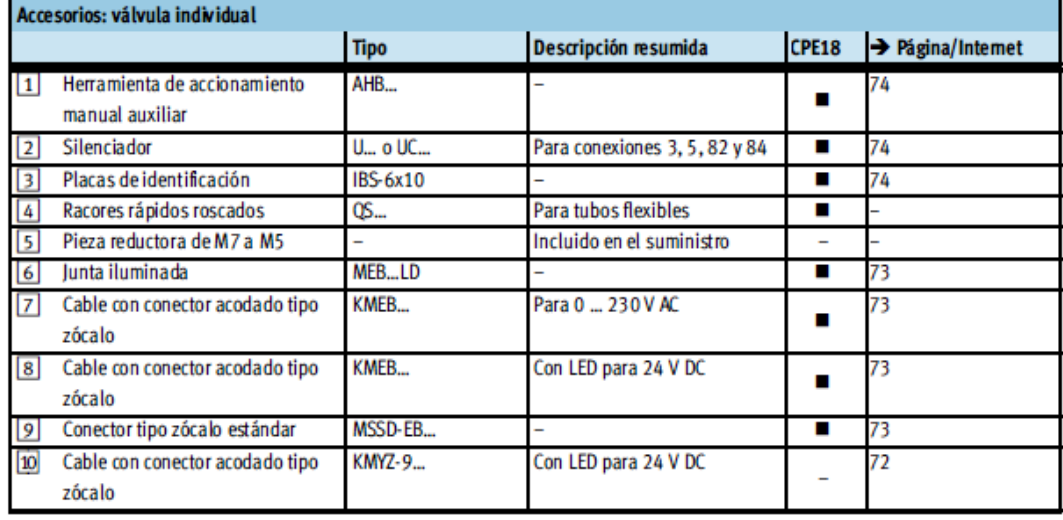

# **4.8 ACCESORIOS ADICIONALES**

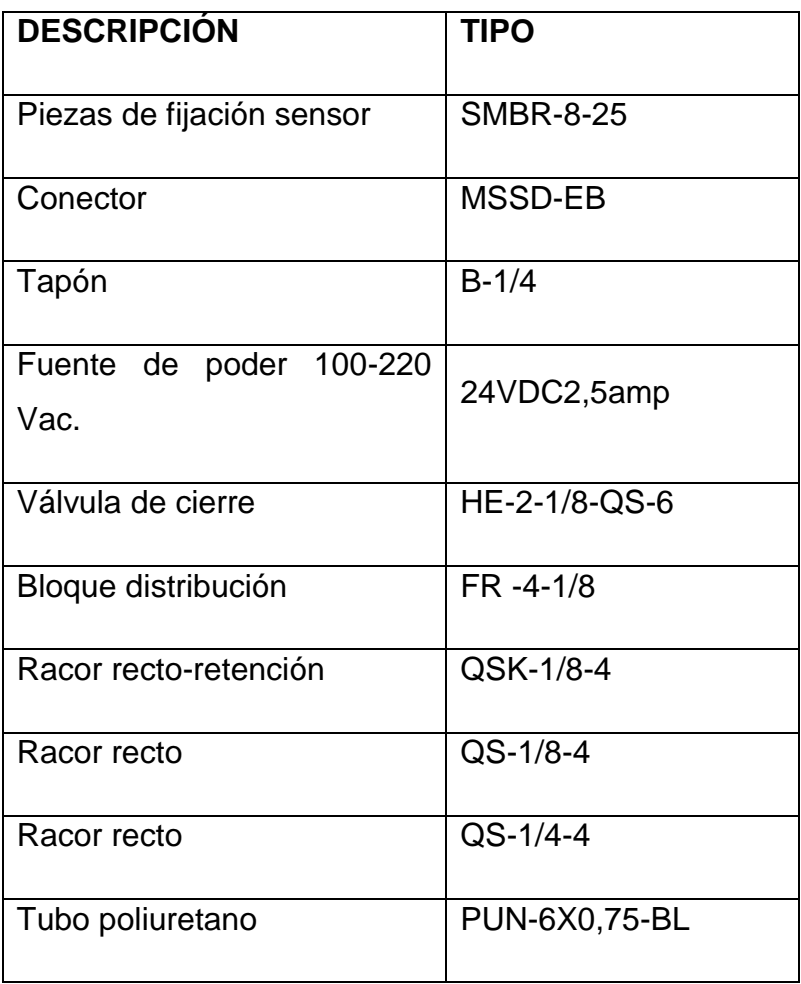

# **5. PROCESO METODOLÓGICO EMPLEADO**

Para el desarrollo de este proyecto, es preciso utilizar distintos métodos y técnicas de investigación, los mismos que nos ayudarán a cumplir con el desarrollo investigativo y a su vez nos proporcionaran un mejor conocimiento acerca de la aplicación del MINIPLC en los sistemas electroneumáticos y en el diseño y selección de un equipo electroneumático, donde se ve la necesidad de construir un tablero didáctico de acuerdo a las necesidades del plan de estudios de la carrera.

La factibilidad de este proyecto se debe a que, con la implementación de este sistema de control automático, se permitirá adquirir habilidades y destrezas a los estudiantes de la carrera de Tecnología en Electricidad y Control Industrial.

El propósito del presente proyecto está encaminado para la realización de prácticas estudiantiles lo cual se justifica por las limitaciones de conocimientos en electroneumática mediante un autómata programable PLC, ya que servirían de ayuda y utilidad para todas aquellas personas que requieran de este proyecto de investigación.

Además se elaborará una guía de prácticas con las diferentes orientaciones para cada práctica y que está estructurada de la siguiente manera.

- *NOMBRE DE PRÁCTICA*
- *OBJETIVOS*
- *PROCEDIMIENTO*
- *ESQUEMAS*
- *MATERIALES*
- *SISTEMA CATEGORIAL*
- *PREGUNTAS DE CONTROL*
- *BIBLIOGRAFÍA*

La información se pudo obtener por medio de la revisión de diversos libros expuestos de la biblioteca del Área de la Energía, las Industrias y los Recursos Naturales no Renovables de la Universidad Nacional de Loja, catálogos de casas fabricantes de PLC, así como también la consulta por medio de páginas web (internet). La neumática y electroneumática son sistemas que se utilizan en diferentes procesos de producción en fábricas, por lo tanto debe existir la capacitación apropiada por parte de técnicos y profesionales con formación académica y práctica adecuada para estos requerimientos.

En el tablero en donde se va a controlar los dispositivos electroneumáticos, dispone de secciones en donde se puedan montar y guardar los cilindros, electroválvulas y otros dispositivos de forma rápida y segura.

## **6. RESULTADOS**

GUÍA EXPERIMENTAL DEL ESTUDIANTE PARA LA PROGRAMACIÓN DE MINIPLC SIEMENS CON LOGO! DE FORMA MANUAL O MEDIANTE LA UTILIZACIÓN DEL SOFTWARE CONFORT.

# PRÁCTICA #1

1. TEMA:

# **MANDO DIRECTO DE UN CILINDRO DE SIMPLE EFECTO MEDIANTE EL AUTÓMATA PROGRAMABLE.**

#### 2. OBJETIVOS:

- Comprobar el funcionamiento de un cilindro de simple efecto
- ❖ Identificar y adquirir conocimientos de una electroválvula 3/2 vías.
- Realizar en forma práctica el accionamiento del cilindro de simple efecto.
- Conectar el circuito y observe los resultados.

#### 3. PROCEDIMIENTO:

Para el mando directo de un cilindro de simple efecto se realiza los circuitos de programación y de control o de mando además el circuito de distribución.

El circuito de mando empieza desde la red al MINIPLC LOGO!, luego se realiza un puente de la "L1" hacia los pulsadores de arranque "NA" o parada "NC" conectándose la salida del primer pulsador "NA" a la entrada de "I1" y así sucesivamente con las demás entradas del logo. Luego con la entrada de "Q1" puede ingresar "L1" y la salida de "Q1" que en este caso sale como retorno para conectar a la entrada de la electroválvula y por el otro lado de la electroválvula el neutro.

El circuito de distribución empieza desde la salida de aire del compresor o de la fuente de aire hacia la entrada de la unidad de mantenimiento y de su salida a la entrada de aire de la electroválvula y de la salida de aire de la electroválvula hacia la válvula de estrangulamiento antirretorno y de la salida al cilindro que corresponda.

#### 4. ESQUEMAS

# 4.1 ESQUEMA DE PROGRAMACIÓN

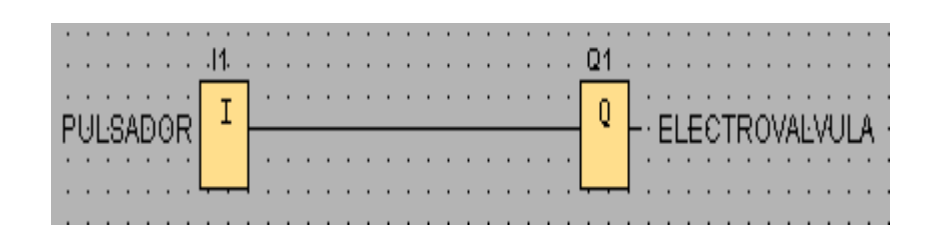

## 4.2 ESQUEMA DE MANDO

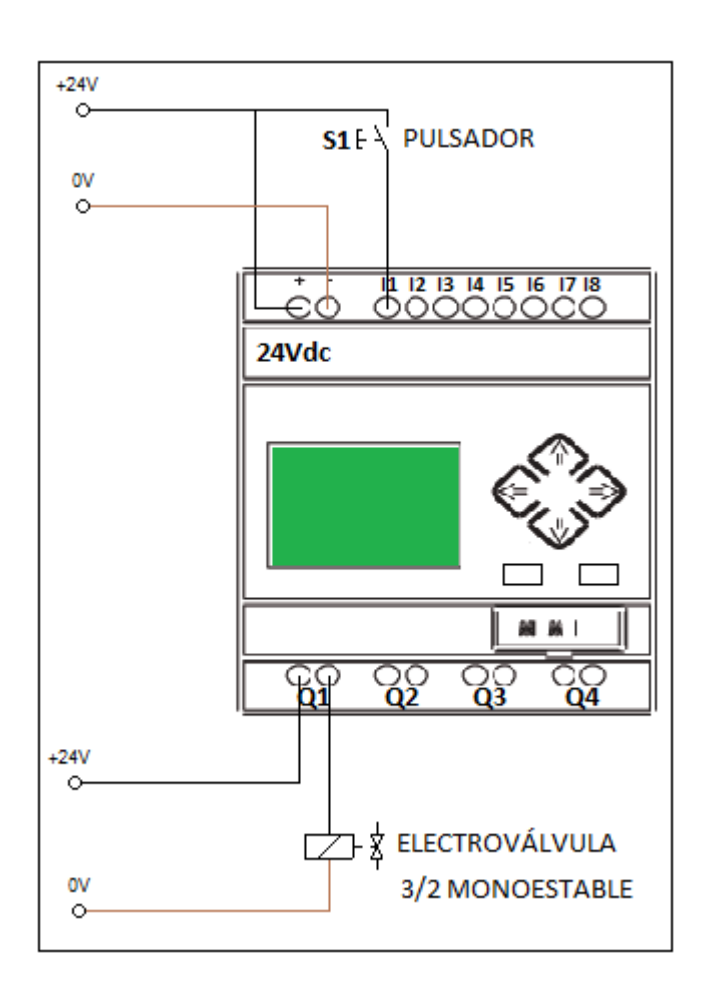

# *SIMBOLOGÍA:*

## ENTRADAS

I

Los bloques de entrada representan los bornes de entrada de un LOGO!. Se pueden utilizar hasta 24 entradas digitales. Mediante parametrización de bloques.

SALIDAS

Los bloques de salida representan los bornes de salida de un LOGO!. Se pueden utilizar hasta 16 salidas.

# 4.3 ESQUEMA DE DISTRIBUCIÓN

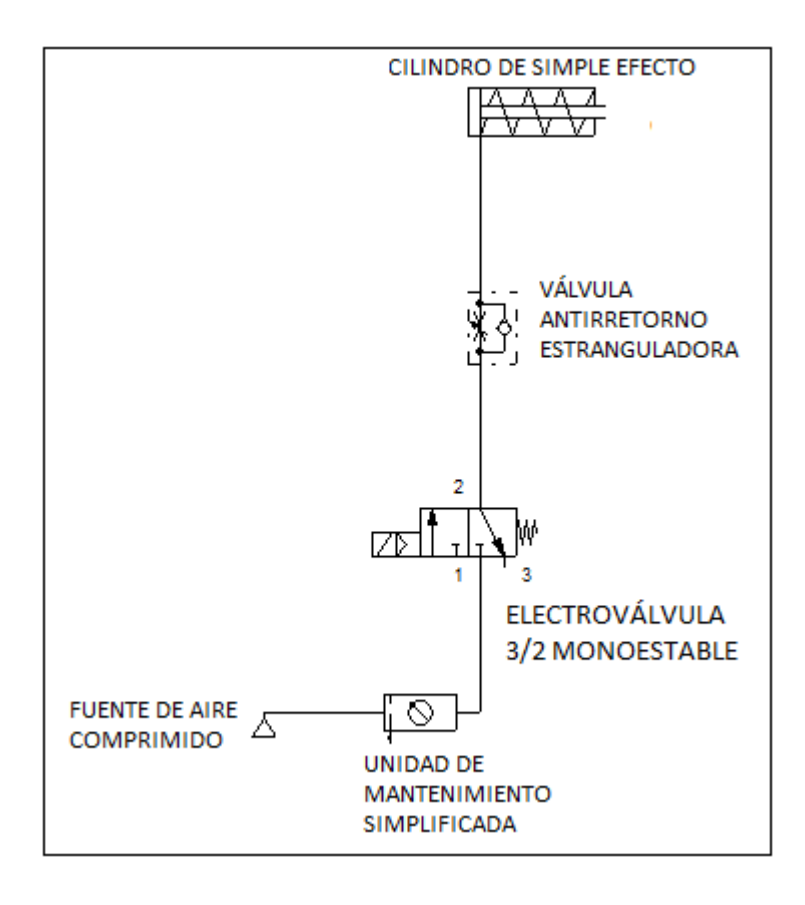

# 5. MATERIALES:

> Un cilindro de simple efecto.

- Una electroválvula 3/2 vías monoestable.
- > Unidad de mantenimiento.
- $\triangleright$  Tubería flexible.
- Válvula de antirretorno estranguladora.
- $\triangleright$  Un pulsador.
- Cable eléctrico
- Fuente de alimentación de 24Vcc

#### 6. INGRESO DE DATOS

- Desde la computadora ejecutar el icono "LOGO! SoftComfort" y acceder al programa para el diseño de la práctica.
- Conectar los diferentes instrumentos que se va utilizar para la realización de esta práctica.
- Ejecutar el programa, presionar pulsador 1 para el avance del cilindro mantenerlo pulsado durante un tiempo determinado.

# 7. SISTEMA CATEGORIAL:

Mini PLC. Cilindro de simple efecto. Electroválvula 3/2 vías monoestable. Unidad de mantenimiento. Pulsadores.

#### 8. PREGUNTAS DE CONTROL:

¿Qué es un autómata programable?

¿Qué función cumple la electroválvula?

¿Enumere las partes de un cilindro de simple efecto?

¿Con que elementos está constituida la unidad de mantenimiento?

¿Por qué razón los pulsadores deben ser normalmente abiertos para la entrada de LOGO?

# 9. BIBLIOGRAFÍA:

# **MANUAL:**

- CROSER, P; FESTO. Manual de Estudio de Neumática Nivel Básico. Esslingen 1, 1991
- SIEMENS. Logo. Manual de producto. SIEMENS AG. Alemania. DE. 2009.

# **SITIOS WEB:**

- [http://www.ad.siemens.de/miniplc/index\\_78.htm](http://www.ad.siemens.de/miniplc/index_78.htm)
- [http://www.educarchile.cl](http://www.educarchile.cl/)
- [http://www.festo.com](http://www.festo.com/)

# PRÁCTICA #2

1. TEMA:

# **MANDO INDIRECTO DE UN CILINDRO DE SIMPLE EFECTO MEDIANTE EL AUTÓMATA PROGRAMABLE.**

#### 2. OBJETIVOS:

- Familiarizarse con el esquema diseñado para el mando indirecto de dicho cilindro.
- Establecer en forma práctica el accionamiento indirecto de un cilindro de simple efecto aplicando en el programa del LOGO!Soft un relé auto enclavador.
- Comprobar cómo actúa el circuito diseñado.

#### 3. PROCEDIMIENTO:

Para el accionamiento indirecto del cilindro de simple efecto en la programación existe un bloque llamado relé autoenclavador o memoria retentiva es un simple elemento de memoria binario. El valor de salida depende del estado de las entradas.

El circuito de mando empieza cuando se pulsa "I1" en S (set), la salida se activa logrando que esta se quede enclavada o activada y al momento de pulsar "I2" en R (reset), la salida se apaga o regresa a su normalidad.

#### 4. ESQUEMAS:

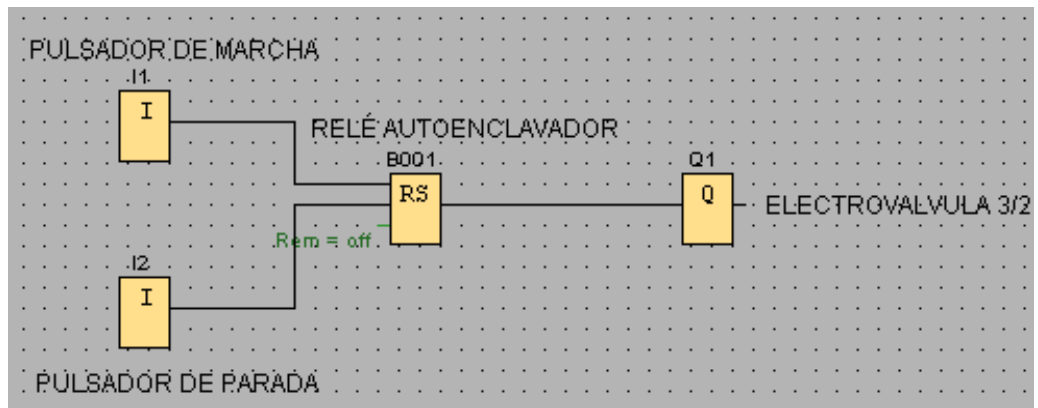

#### 4.1 ESQUEMA DE PROGRAMACIÓN

# *SIMBOLOGÍA:*

## ENTRADAS

I

Los bloques de entrada representan los bornes de entrada de un LOGO!. Se pueden utilizar hasta 24 entradas digitales. Mediante parametrización de bloques.

RELÉ AUTOENCLAVADOR (MEMORIA RETENTIVA)

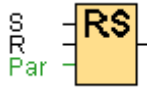

Mediante la entrada S se activa Q, mediante otra entrada R, la salida Q se pone de nuevo a cero.

SALIDAS

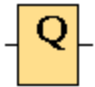

Los bloques de salida representan los bornes de salida de un LOGO!. Se pueden utilizar hasta 16 salidas.

# 4.2 ESQUEMA DE MANDO

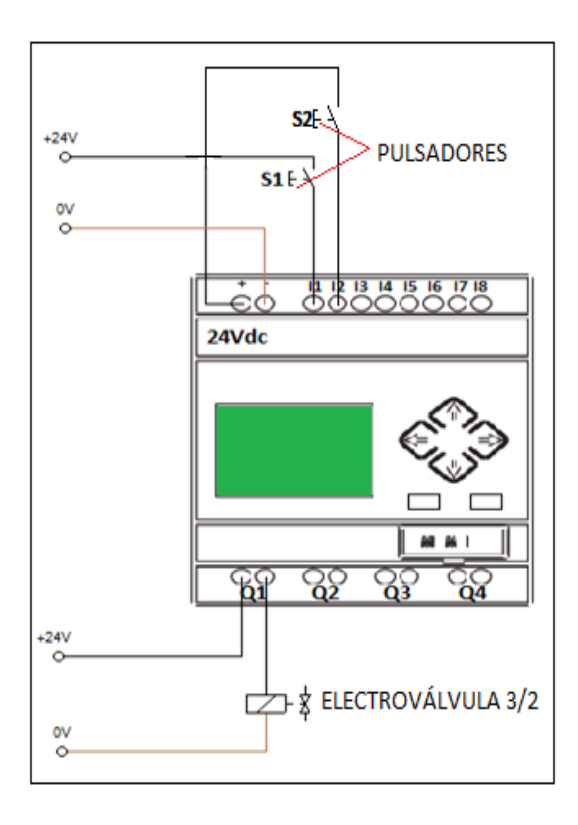

# 4.3 ESQUEMA DE DISTRIBUCIÓN

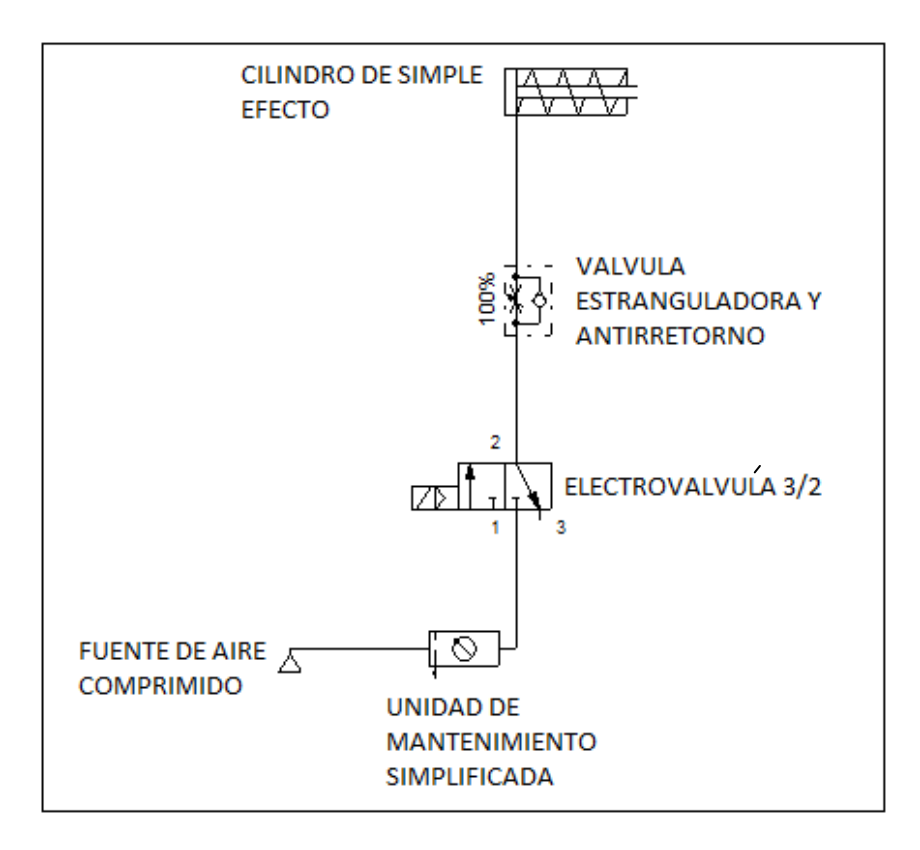

#### 5. MATERIALES:

- $\triangleright$  Un cilindro de simple efecto.
- Una electroválvula 3/2 vías monoestable.
- $\triangleright$  Unidad de mantenimiento.
- $\triangleright$  Tubería flexible.
- Válvula de antirretorno estranguladora.
- $\triangleright$  Dos pulsadores.
- Cable eléctrico
- Fuente de alimentación de 24Vcc

#### 6. INGRESO DE DATOS

- Desde la computadora ejecutar el icono "LOGO!SoftComfort" y acceder al programa para el diseño de la práctica.
- Conectar los diferentes instrumentos que se va utilizar para la realización de esta práctica.
- Ejecutar el programa, presionar pulsador 1 para el avance del cilindro luego de un tiempo determinado presionar pulsador 2 para el retroceso del cilindro.
- 7. SISTEMA CATEGORIAL:

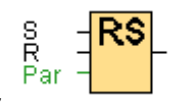

Relé autoenclavador.

Válvula estranguladora antirretorno

- 8. PREGUNTAS DE CONTROL:
- ¿Qué es un relé autoenclavador?
- ¿Qué función cumple el relé autoenclavador?
- ¿Qué sucedería si no utilizamos un relé autoenclavador?
- 9. BIBLIOGRAFÍA:

#### **LIBRO:**

CARULLA MIGUEL; LLADONOSA VICENT. Circuitos Básicos de Neumática. Alfa Omega. México D.F. 2004

#### **MANUAL:**

- CROSER, P; FESTO. Manual de Estudio de Neumática Nivel Básico. Esslingen 1, 1991
- SIEMENS. Logo. Manual de producto. SIEMENS AG. Alemania. DE. 2009.

#### **SITIOS WEB:**

- http://www.ad.siemens.de/miniplc/index\_78.htm
- [http://www.Autómata\\_programable.com](http://www.autómata_programable.com/)
- [http://www.festo.com](http://www.festo.com/)

#### PRÁCTICA #3

1. TEMA:

# **MANDO INDIRECTO DE UN CILINDRO DE SIMPLE EFECTO APLICÁNDOLE UN RELÉ Y UN SENSOR MAGNÉTICO COMO FINAL DE CARRERA.**

#### 2. OBJETIVOS:

- Familiarizarse y conocer los relés de estado sólido, (WAGO788-312  $\lambda$
- Obtener conocimientos de un sensor magnético y como es su funcionamiento.
- Realizar en forma práctica el accionamiento de un cilindro de simple efecto utilizando un relé y un sensor, además deberá ser controlado por un autómata programable.

#### 3. PROCEDIMIENTO:

Para el mando indirecto de un cilindro de simple efecto se realiza los circuitos de programación y de control o de mando además el circuito de distribución.

El circuito de mando empieza desde la red al MINIPLC LOGO!, luego se realiza un puente de la "L1" hacia los pulsadores de arranque "NA" o parada "NC" conectándose la salida del primer pulsador "NA" a la entrada de "I1" y así sucesivamente con las demás entradas del logo. Luego con la entrada de "Q1" puede ingresar "L1" y la salida de "Q1" que en este caso sale como retorno para conectar a la entrada de relé de estado sólido (WAGO788-312) y por el otro lado de la electroválvula el neutro. Sin cambiar su polaridad o caso contrario no trabaja el relé.

El sensor se conecta en paralelo con el relé por la razón de que trabaja con corriente continua a 24V y envía una señal del sensor a un contacto abierto del relé y de la salida del contacto a la electroválvula, como se observa en la figura 2 del esquema de mando.

Y por último el circuito de distribución empieza desde la salida de aire del compresor o de la fuente de aire hacia la entrada de la unidad de mantenimiento y de su salida a la entrada de aire de la electroválvula y de la salida de aire de la electroválvula hacia la válvula de estrangulamiento antirretorno y de la salida al cilindro que corresponda.

# 4. ESQUEMAS

# 4.1 ESQUEMA DE PROGRAMACIÓN

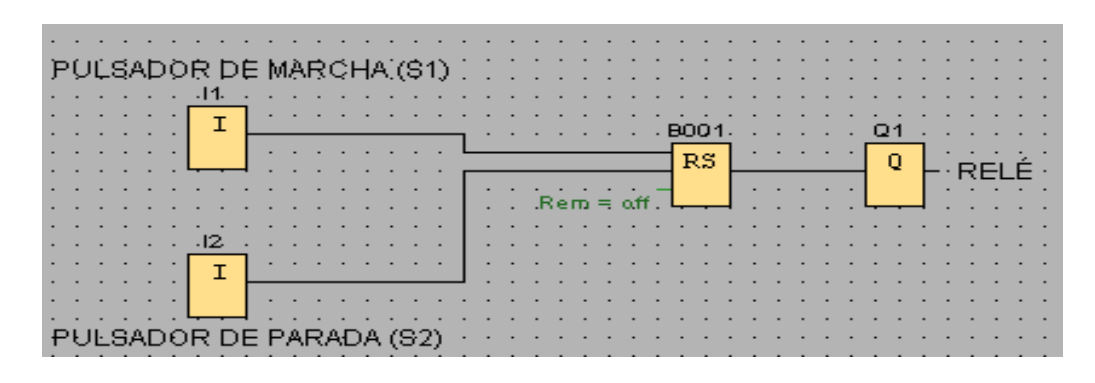

# 4.2 ESQUEMA DE MANDO

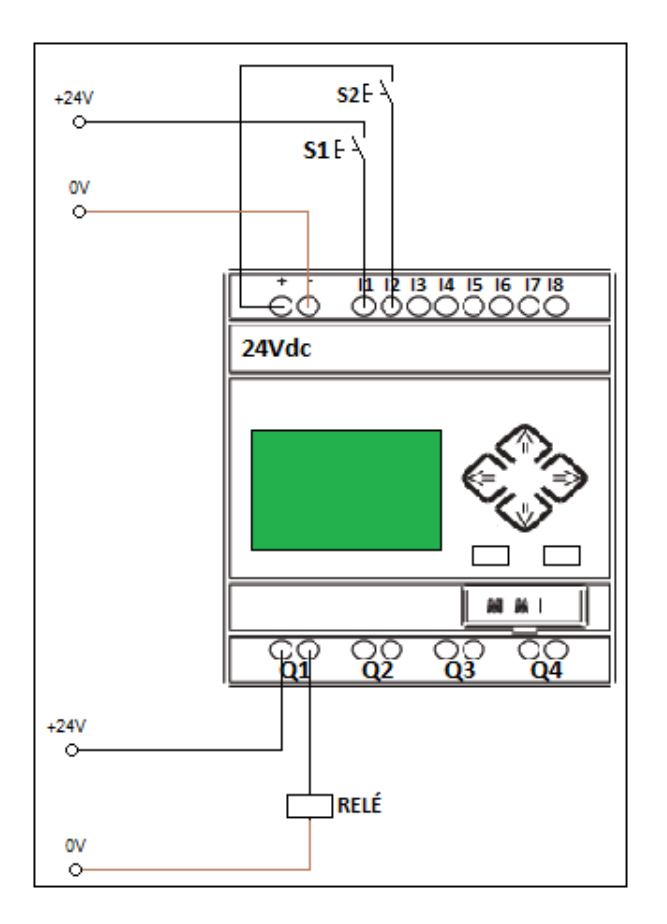

*Figura 1*

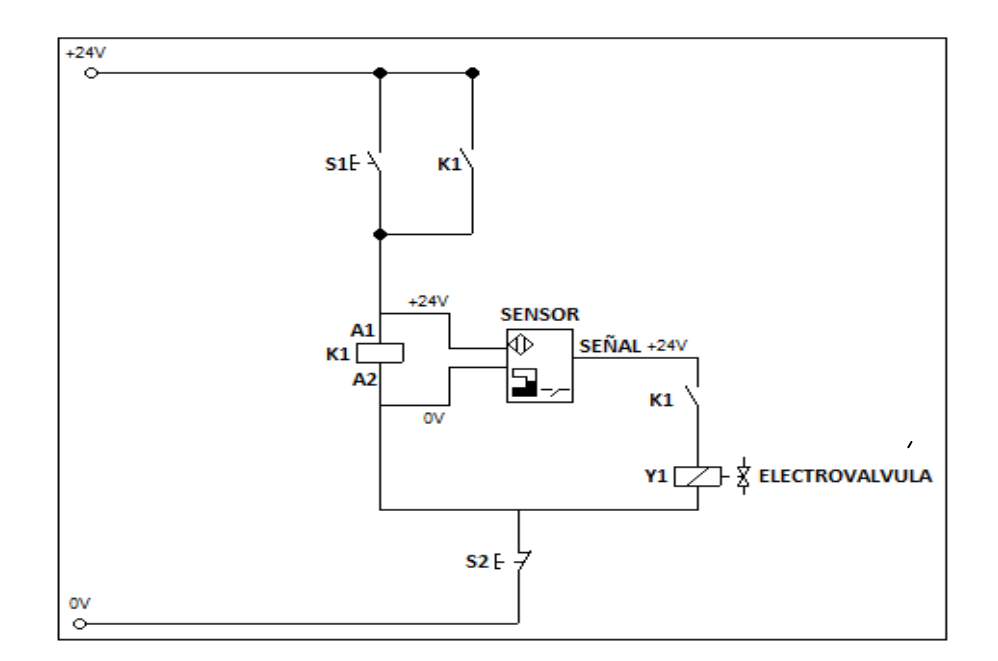

*Figura 2*

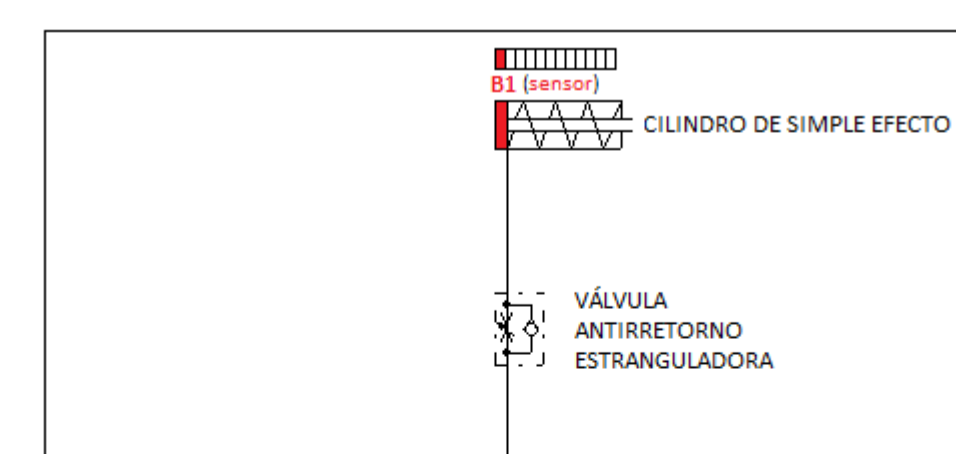

# 4.3 ESQUEMA DE DISTRIBUCIÓN

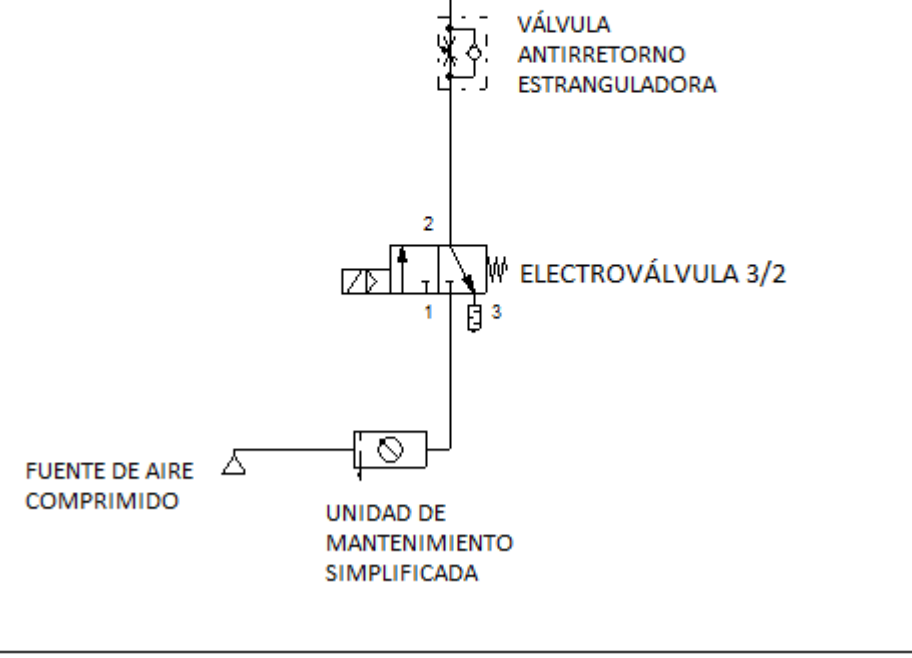

#### 5. MATERIALES:

- $\triangleright$  Un cilindro de simple efecto.
- Una electroválvula 3/2 vías monoestable.
- > Unidad de mantenimiento.
- $\triangleright$  Tubería flexible.
- Válvula de antirretorno estranguladora.
- $\triangleright$  Dos pulsadores.
- Cable eléctrico
- $\triangleright$  Sensor magnético
- Fuente de alimentación de 24Vcc
- 6. SISTEMA CATEGORIAL:

Relé (WAGO788-312). Sensor magnético

- 7. PREGUNTAS DE CONTROL:
- ¿Qué es un relé?
- ¿De qué partes está constituido un relé?
- ¿A qué voltaje trabaja la bobina del relé?
- ¿Qué es un sensor magnético?
- ¿A qué voltaje trabaja el sensor magnético?
- ¿Qué tipo de señal envía el sensor magnético?

# 8. BIBLIOGRAFÍA:

# **LIBRO:**

CARULLA MIGUEL; LLADONOSA VICENT. Circuitos Básicos De Neumática. Alfa Omega. México D.F. 2004

#### **MANUAL:**

- CROSER, P; FESTO. Manual de Estudio de Neumática Nivel Básico. Esslingen 1, 1991
- SIEMENS. Logo. Manual de producto. SIEMENS AG. Alemania. DE. 2009.

#### **SITIOS WEB:**

- http://www.ad.siemens.de/miniplc/index\_78.htm
- [http://www.Autómata\\_programable.com](http://www.autómata_programable.com/)
- [http://www.festo.com](http://www.festo.com/)

1. TEMA:

**DISEÑAR EN EL PROGRAMA LOGO SOFT UN CIRCUITO CONFORMADO CON RETARDOS A LA CONEXIÓN Y A LA DESCONEXIÓN DONDE SE PUEDA CONTROLAR UN CILINDRO DE SIMPLE EFECTO.**

2. OBJETIVOS:

- Diseñar un circuito con retardo a la conexión.
- Diseñar un circuito con retardo a la desconexión.
- Familiarizarse con los comandos del programa LOGO! Soft comfort.

#### 3. PROCEDIMIENTO:

Para el retardo a la conexión, desconexión, y conexión con memoria para el accionamiento del cilindro lineal se realiza los circuitos de programación, mando, y de distribución o de fuerza. El circuito de fuerza empieza desde la fuente de aire comprimido hacia la unidad de mantenimiento y de la salida de la unidad a la entrada de aire de la electroválvula y de la salida de la electroválvula a la entrada de la válvula estranguladora y antirretorno y de la salida de la válvula a la entrada del cilindro. Mientras el circuito de mando empieza desde la red al MINIPLC LOGO!, luego se realiza un puente de la línea "L1" hacia los pulsadores "NA" y de la salida de los pulsadores a las entradas del MINIPLC LOGO! Y por último de la salida "Q1" del MINIPLC LOGO! Se conecta al solenoide de la electroválvula.

4. ESQUEMAS:

# 4.1 ESQUEMA DE PROGRAMACIÓN

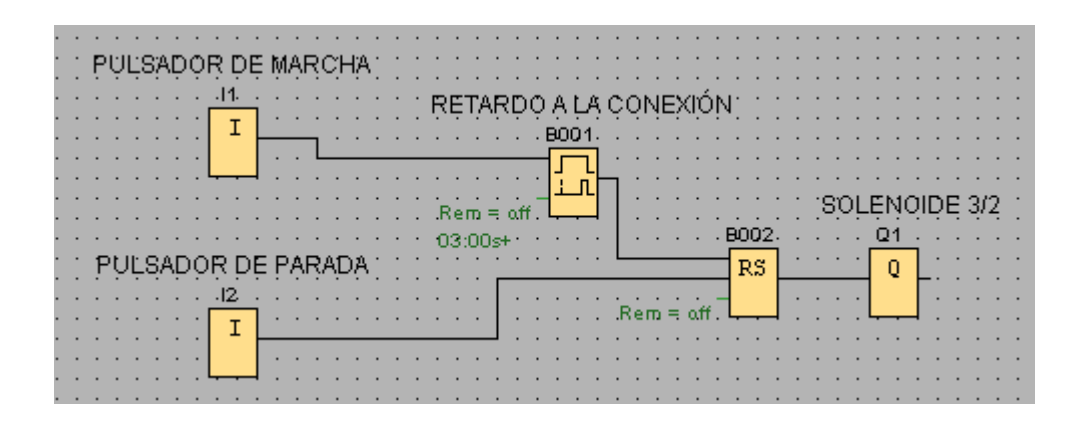

#### *Retardo a la Conexión*

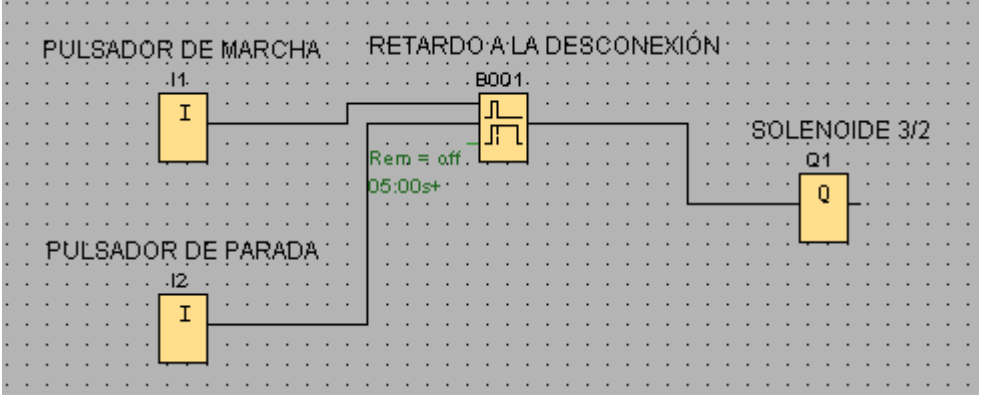

#### *Retardo a la Desconexión*

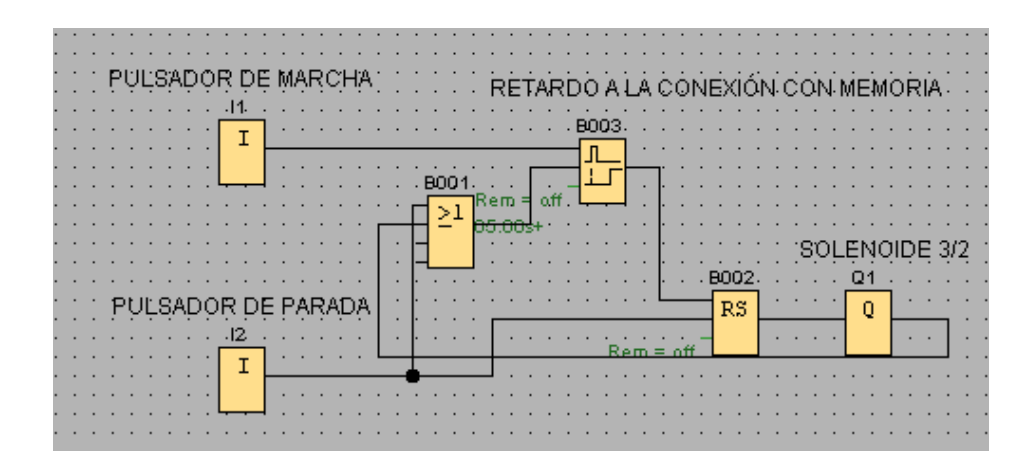

*Retardo a la Conexión con Memoria*

# *SIMBOLOGÍA:*

## ENTRADAS

1

Los bloques de entrada representan los bornes de entrada de un LOGO!. Se pueden utilizar hasta 24 entradas digitales. Mediante parametrización de bloques.

#### RETARDO A LA CONEXIÓN (TEMPORIZADOR ELECTRONICO)

Trg Q Par

Con el retardo a la conexión, la salida se activa una vez que ha transcurrido un periodo.

#### RETARDO A LA DESCONEXIÓN

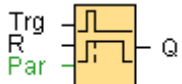

En el retardo a la desconexión, la salida se desactiva tan sólo tras haber transcurrido un tiempo parametrizable.

#### RETARDO A LA CONEXIÓN CON MEMORIA

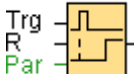

Si se activa y desactiva la entrada Trg, comienza a transcurrir un tiempo parametrizable. La salida se activa una vez expirado este tiempo

RELÉ AUTOENCLAVADOR (MEMORIA RETENTIVA)

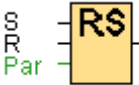

.

Mediante la entrada S se activa Q, mediante otra entrada R, la salida Q se pone de nuevo a cero.

# SALIDAS

 $|Q|$ Los bloques de salida representan los bornes de salida de un LOGO!. Se pueden utilizar hasta 16 salidas.

# 4.2 ESQUEMA DE MANDO

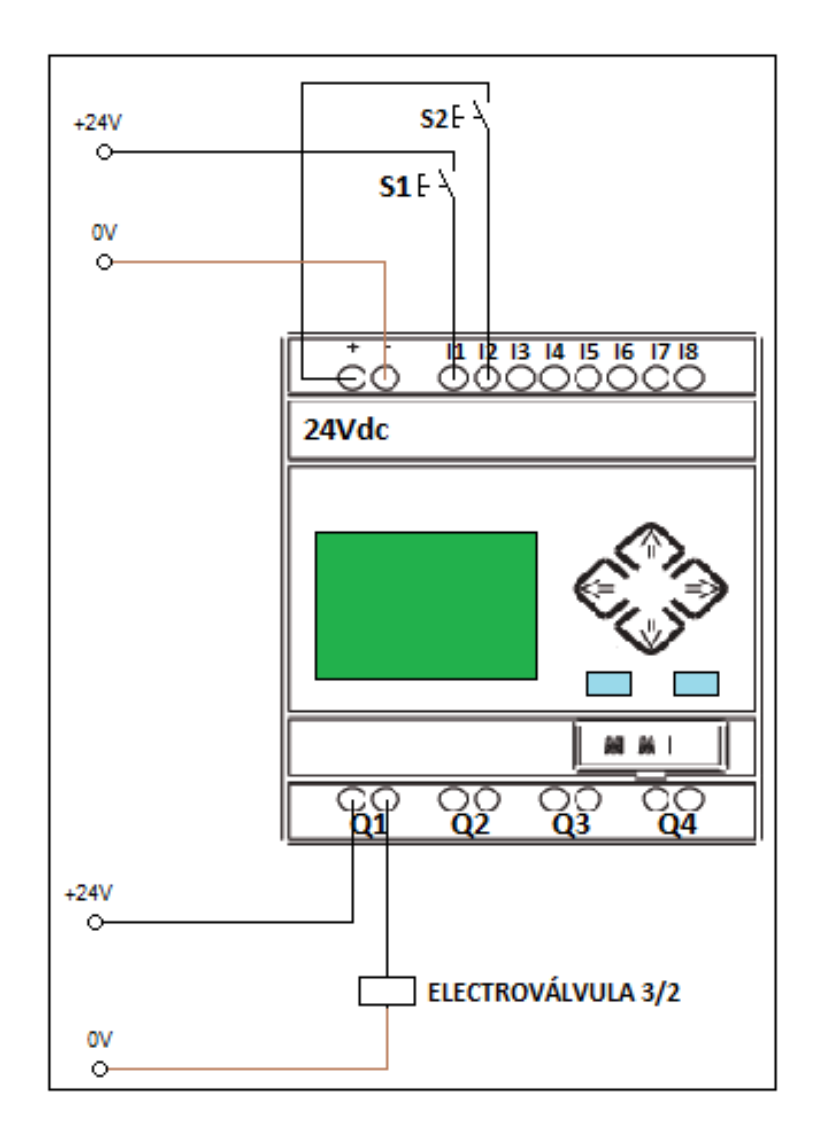

# 4.3 ESQUEMA DE DISTRIBUCIÓN

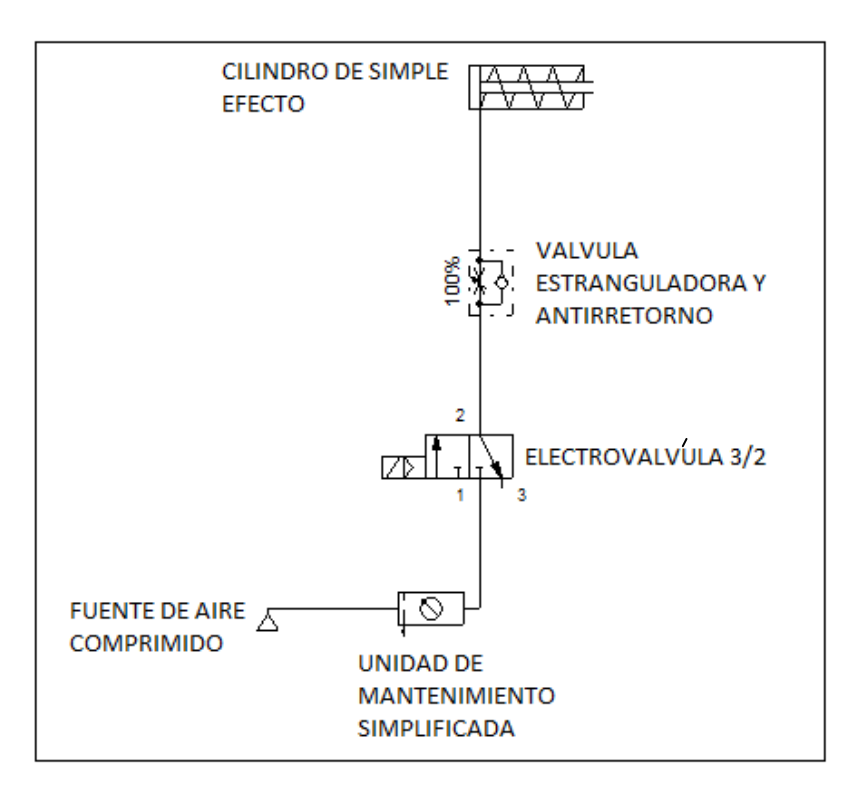

#### 5. MATERIALES:

- $\triangleright$  Un cilindro de simple efecto.
- Una electroválvula 3/2 vías monoestable.
- > Unidad de mantenimiento.
- $\triangleright$  Tubería flexible.
- Válvula de antirretorno estranguladora.
- $\triangleright$  Dos pulsadores.
- Cable eléctrico
- Fuente de alimentación de 24Vcc

#### 6. INGRESO DE DATOS

- Desde la computadora ejecutar el icono "LOGO! Soft Comfort" y acceder al programa para el diseño de la práctica.
- Conectar los diferentes instrumentos que se va utilizar para la realización de esta práctica.

Ejecutar el programa, presionar pulsador 1 para el avance del cilindro luego de un tiempo determinado presionar pulsador 2 para el retroceso del cilindro.

# 7. SISTEMA CATEGORIAL:

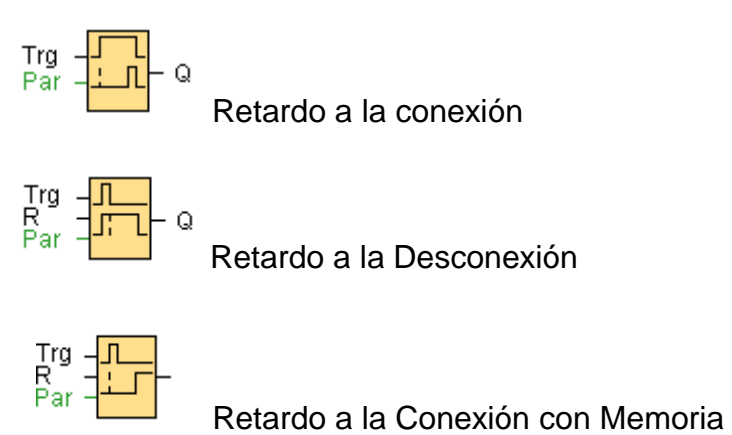

- 8. PREGUNTAS DE CONTROL:
- ¿Qué función cumple el retardo de conexión?
- ¿Qué función cumple el retardo de desconexión?
- ¿Qué función cumple el retardo de conexión con memoria?

# 9. BIBLIOGRAFÍA:

# **LIBRO:**

CARULLA MIGUEL; LLADONOSA VICENT. Circuitos Básicos de neumática. Alfa Omega. México D.F. 2004

#### **MANUAL:**

- CROSER, P; FESTO. Manual de Estudio de Neumática Nivel Básico. Esslingen 1, 1991
- SIEMENS. Logo. Manual de producto. SIEMENS AG. Alemania. DE. 2009.

#### **SITIOS WEB:**

- <http://www.ad.siemens.com/miniplclogo/index.htm>
- [http://www.ad.siemens.de/miniplc/index\\_78.htm](http://www.ad.siemens.de/miniplc/index_78.htm)
- [http://www.Autómata\\_programable.com](http://www.autómata_programable.com/)
- [http://www.festo.com](http://www.festo.com/)

#### PRÁCTICA #5

1. TEMA:

# **MANDO DE UN ACTUADOR LINEAL DE SIMPLE EFECTO. UTILIZANDO LAS COMPUERTAS LÓGICAS DEL AUTÓMATA PROGRAMABLE.**

#### 2. OBJETIVOS:

- ◆ Adquirir conocimientos sobre las funciones AND, OR, NOT, XOR.
- Realizar las tablas de verdad de cada una de las compuertas.
- Realizar en forma práctica el circuito para comprobar el funcionamiento de cada compuerta.

#### 3. PROCEDIMIENTO:

Para las funciones básicas (AND, OR, NOT, XOR) para accionamiento del cilindro lineal se realiza los circuitos de programación, mando, y de distribución o de fuerza. El circuito de fuerza empieza desde la fuente de aire comprimido hacia la unidad de mantenimiento y de la salida de la unidad a la entrada de aire de la electroválvula, la salida de la electroválvula a la entrada de la válvula estranguladora y antirretorno, de la salida de la válvula a la entrada del cilindro. Mientras el circuito de mando empieza desde la red al MINIPLC LOGO!, luego se realiza un puente de la línea "L1" hacia los pulsadores "NA" y de la salida de los pulsadores a las entradas del MINIPLC LOGO! Y por último de la salida "Q1" del MINIPLC LOGO! Se conecta al solenoide de la electroválvula

4. ESQUEMAS:

# 4.1 ESQUEMA DE PROGRAMACIÓN

#### *FUNCION AND*

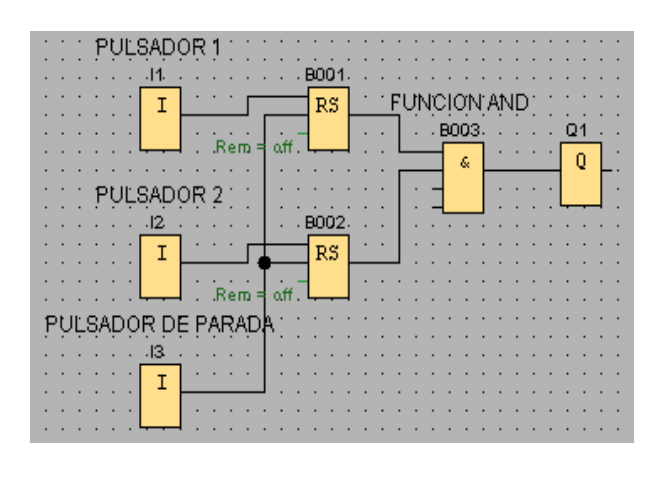

# TABLA DE VERDAD S1 | S2 | Q1 0 0 0 1 0 0 0 1 0 1 1 1

# *FUNCION OR*

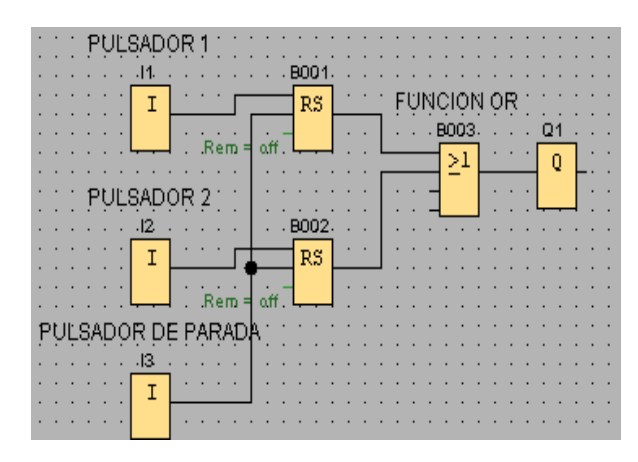

# *FUNCION NOT*

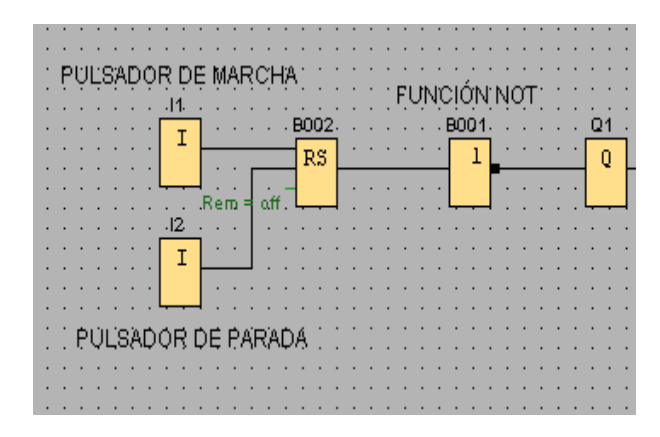

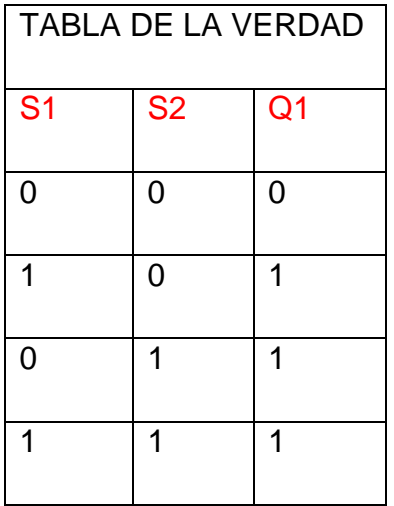

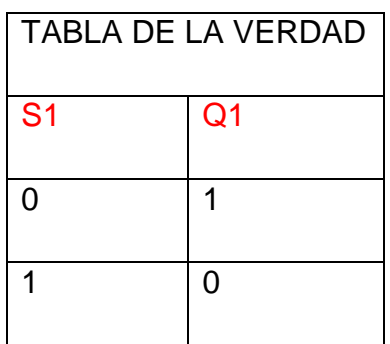

# *FUNCION XOR*

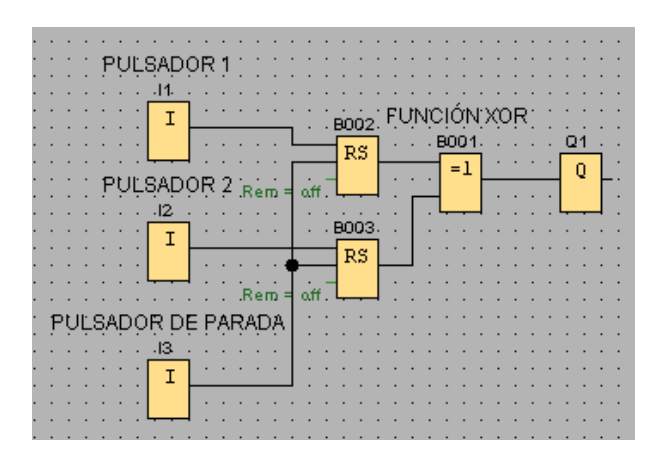

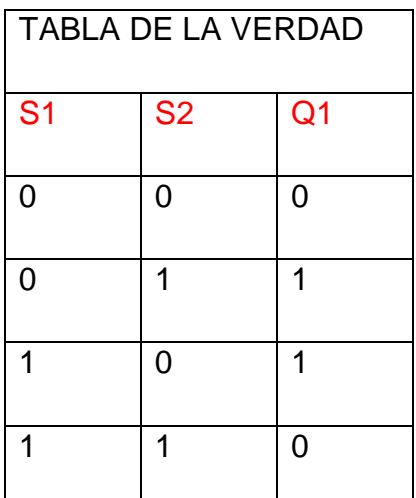

# *SIMBOLOGÍA:*

#### FUNCIÓN AND

8

 $\frac{1}{3}$ La salida de la función AND sólo adopta el estado 1 si todas las entradas tienen el estado 1, es decir, si están cerradas.

Si no se utiliza una entrada de este bloque  $(x)$ , se le asigna el valor  $x = 1$ .

#### FUNCIÓN OR

21

 $\frac{1}{2}$ <br> $\frac{2}{4}$ La salida de la función OR adopta el estado 1 si por lo menos una entrada tiene el estado 1, es decir, si está cerrada.

Si no se utiliza una entrada de este bloque  $(x)$ , se le asigna el valor  $x = 0$ .

#### FUNCIÓN NOT

La salida adopta el estado 1 si la entrada tiene el estado 0. El bloque NOT invierte el estado de la entrada.

La ventaja de NOT es p. ej. Que para LOGO! ya no se necesitan contactos normalmente cerrados. Sólo tiene que utilizar un contacto normalmente abierto y, mediante el bloque NOT, convertirlo en un contacto normalmente cerrado
# FUNCIÓN XOR

 $\frac{1}{2}$ La salida de la función XOR (O-exclusiva) adopta el estado 1 si las entradas tienen **diferentes** estados.

Si no se utiliza una entrada de este bloque  $(x)$ , se le asigna el valor  $x = 0$ .

### 4.2 ESQUEMA DE MANDO

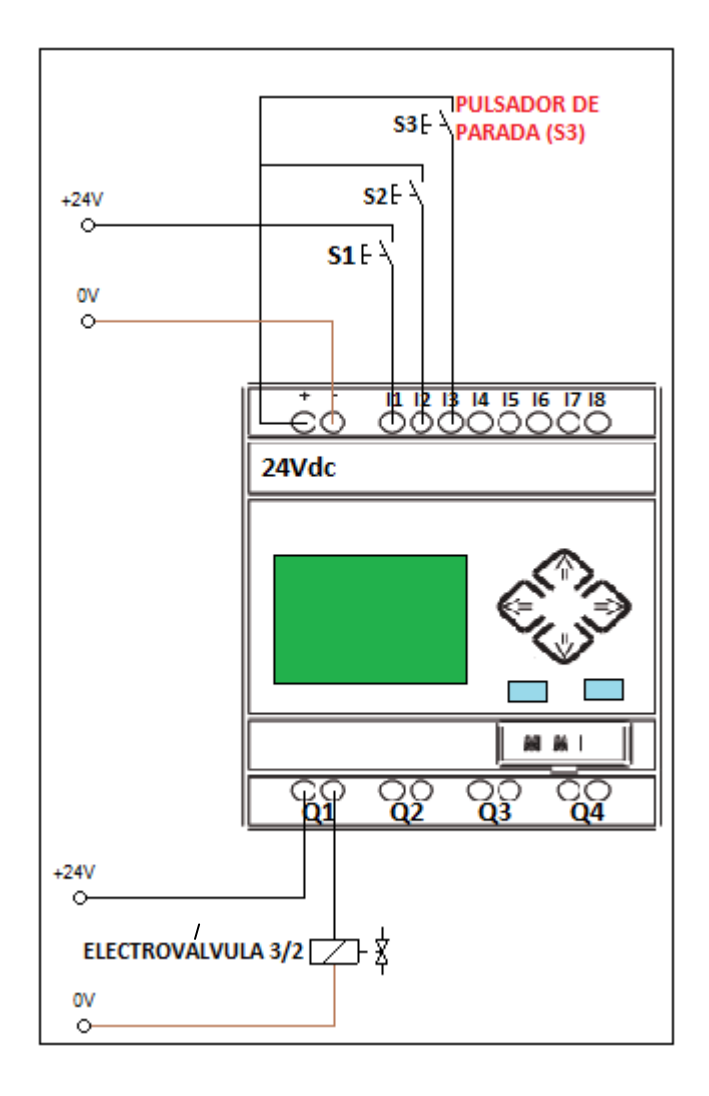

# 4.3 ESQUEMA DE DISTRIBUCIÓN

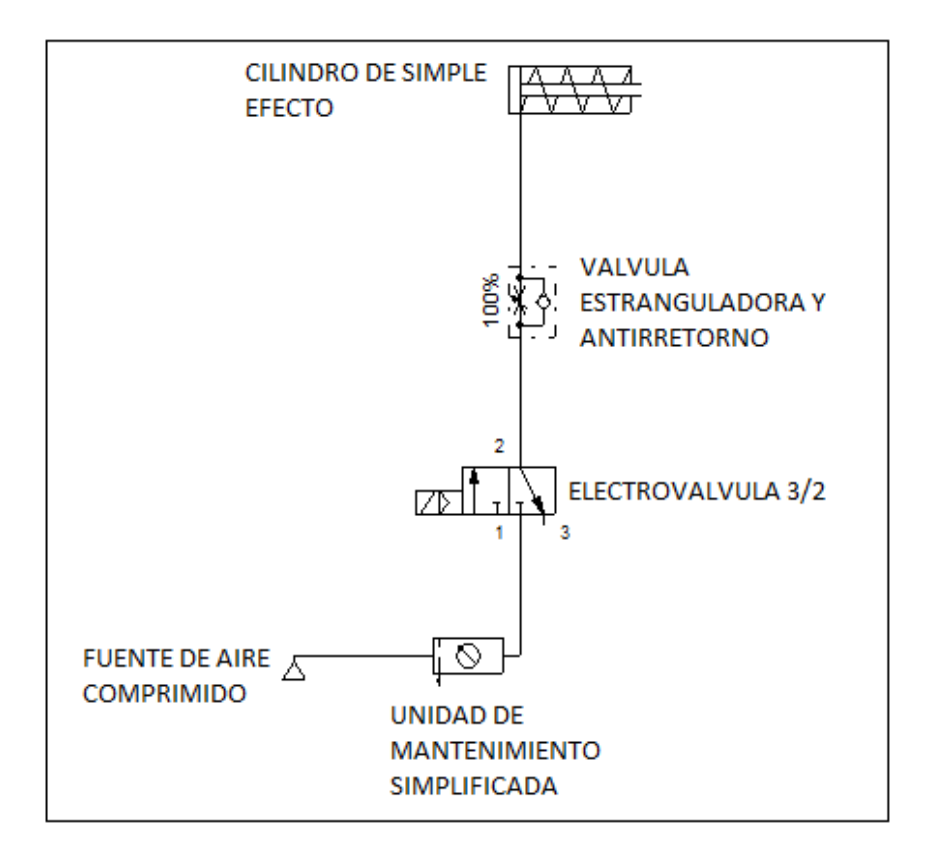

#### 5. MATERIALES:

- $\triangleright$  Un cilindro de simple efecto.
- Una electroválvula 3/2 vías monoestable.
- $\triangleright$  Unidad de mantenimiento.
- $\triangleright$  Tubería flexible.
- Válvula de antirretorno estranguladora.
- $\triangleright$  Tres pulsadores.
- Cable eléctrico
- Fuente de alimentación de 24Vcc

### 6. SISTEMA CATEGORIAL:

### FUNCIONES BÁSICAS AND, OR, XOR, NOT.

#### 7. PREGUNTAS DE CONTROL:

¿Describa las funciones básicas que existen en logo soft confort?

¿Cuáles son los accionamientos de las válvulas distribuidoras?

## 8. BIBLIOGRAFÍA:

# **LIBRO:**

CARULLA MIGUEL; LLADONOSA VICENT. Circuitos Básicos de Neumática. Alfa Omega. México D.F. 2004

### **MANUAL:**

- CROSER, P; FESTO. Manual de Estudio de Neumática Nivel Básico. Esslingen 1, 1991
- SIEMENS. Logo. Manual de producto. SIEMENS AG. Alemania. DE. 2009.

- <http://www.ad.siemens.com/miniplclogo/index.htm>
- [http://www.ad.siemens.de/miniplc/index\\_78.htm](http://www.ad.siemens.de/miniplc/index_78.htm)
- [http://www.Autómata\\_programable.com](http://www.autómata_programable.com/)
- [http://www.festo.com](http://www.festo.com/)

### PRÁCTICA #6

1. TEMA:

# **MANDO DIRECTO DE UN CILINDRO DE DOBLE EFECTO MEDIANTE EL AUTÓMATA PROGRAMABLE.**

#### 2. OBJETIVOS:

- Comprobar el funcionamiento de un cilindro de doble efecto
- \* Identificar y adquirir conocimientos de una electroválvula 5/2 Biestable.
- Realizar en forma práctica el accionamiento del cilindro de doble efecto.

### 3. PROCEDIMIENTO:

Para el mando directo de un cilindro de doble efecto se realiza los circuitos de programación y de control o de mando además el circuito de distribución o de fuerza.

El circuito de distribución empieza desde la salida de aire del compresor o de la fuente de aire hacia la entrada de la unidad de mantenimiento y de su salida a la entrada de aire de la electroválvula y de la salida de aire de la electroválvula hacia la válvula de estrangulamiento antirretorno y de la salida al cilindro que corresponda.

El circuito de mando empieza desde la red al MINIPLC LOGO!, luego se realiza un puente de la "L1" hacia los pulsadores de arranque "NA" o parada "NC" conectándose la salida del primer pulsador "NA" a la entrada de "I1" y así sucesivamente con las demás entradas del logo. Luego con la entrada de "Q1" puede ingresar "L1" y la salida de "Q1" que en este caso sale como retorno para conectar a la entrada de la electroválvula y por el otro lado de la electroválvula el neutro.

### 4. ESQUEMAS:

### 4.1 ESQUEMA DE PROGRAMACIÓN

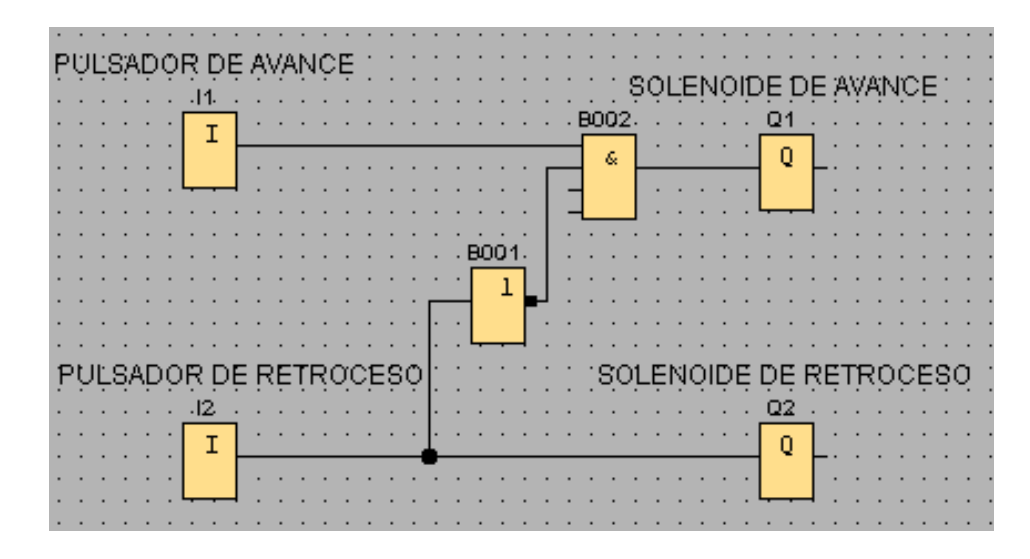

#### 4.2 ESQUEMA DE MANDO

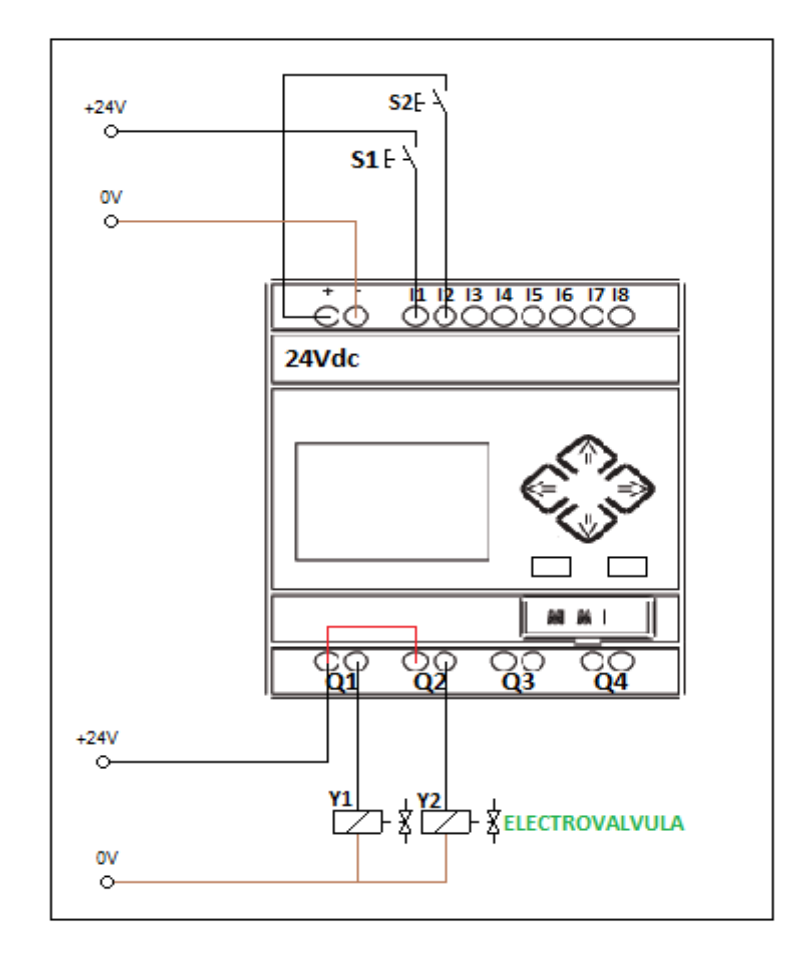

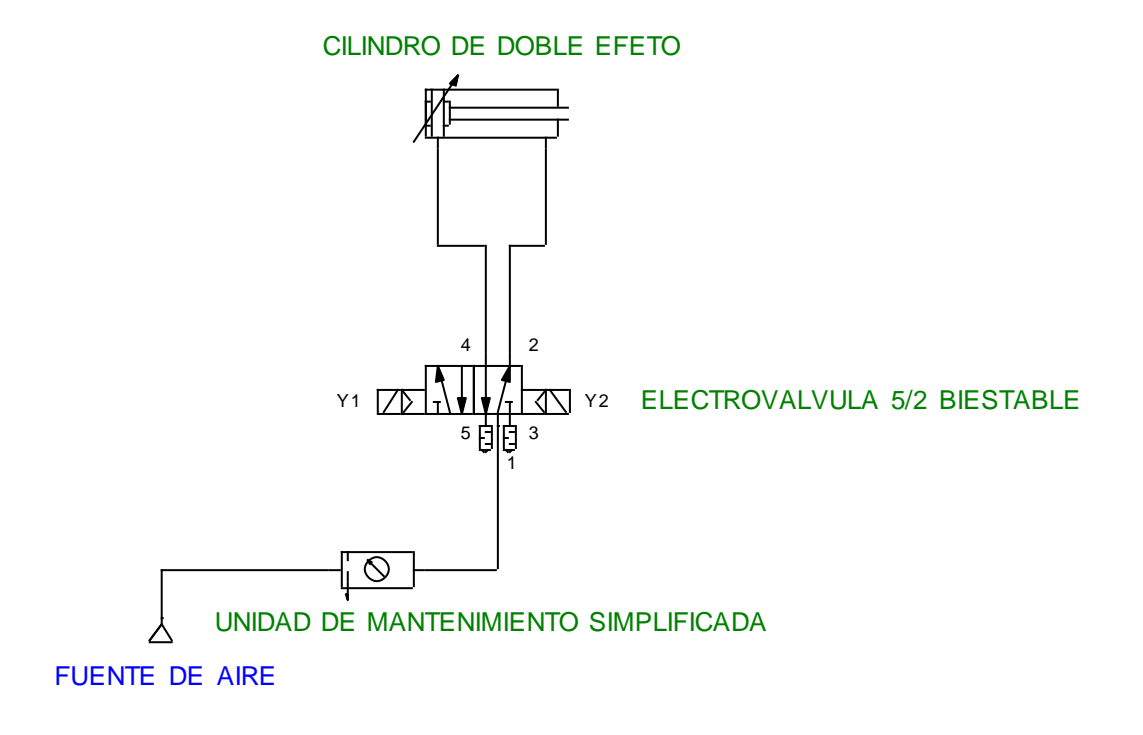

### 5. MATERIALES:

- $\triangleright$  Un cilindro de doble efecto.
- > Una electroválvula 5/2 vías biestable.
- > Unidad de mantenimiento.
- $\triangleright$  Tubería flexible.
- Válvula de antirretorno estranguladora.
- $\triangleright$  Dos pulsadores.
- Cable eléctrico
- Fuente de alimentación de 24Vcc
- 6. SISTEMA CATEGORIAL:

Cilindro de Doble Efecto.

$$
Y1 \quad \overbrace{\begin{array}{c}\n\begin{array}{c}\n\begin{array}{c}\n\begin{array}{c}\n\end{array} \\
\uparrow \\
\end{array}}\n\end{array}}\n\end{array}\n\end{array}\n\qquad\n\begin{array}{c}\n\begin{array}{c}\n\begin{array}{c}\n\end{array} \\
\uparrow \\
\end{array}\n\end{array}\n\end{array}\n\begin{array}{c}\n\begin{array}{c}\n\begin{array}{c}\n\end{array} \\
\uparrow \\
\end{array}\n\end{array}\n\end{array}\n\begin{array}{c}\n\begin{array}{c}\n\end{array} \\
\uparrow \\
\end{array}\n\end{array}\n\begin{array}{c}\n\begin{array}{c}\n\end{array} \\
\uparrow \\
\end{array}\n\end{array}\n\end{array}\n\begin{array}{c}\n\begin{array}{c}\n\end{array} \\
\uparrow \\
\end{array}\n\end{array}\n\begin{array}{c}\n\begin{array}{c}\n\end{array} \\
\uparrow \\
\end{array}\n\end{array}\n\end{array}
$$

Electroválvula 5/2 Biestable.

## 7. PREGUNTAS DE CONTROL:

¿Qué es una electroválvula?

¿Qué función cumple una electroválvula 5/2 biestable?

¿Qué diferencia tiene una electroválvula 3/2 monoestable frente a una 5/2 biestable?

¿De qué partes está constituido el cilindro de doble efecto?

8. BIBLIOGRAFÍA:

### **MANUAL:**

- CROSER, P; FESTO. Manual de Estudio de Neumática Nivel Básico. Esslingen 1, 1991
- SIEMENS. Logo. Manual de producto. SIEMENS AG. Alemania. DE. 2009.

- <http://www.ad.siemens.com/miniplclogo/index.htm>  $\bullet$
- http://www.ad.siemens.de/miniplc/index\_78.htm
- [http://www.Autómata\\_programable.com](http://www.autómata_programable.com/)
- [http://www.festo.com](http://www.festo.com/)

## PRÁCTICA #7

1. TEMA:

# **MANDO AUTOMÁTICO DE UN CILINDRO DE DOBLE EFECTO MEDIANTE EL AUTÓMATA PROGRAMABLE APLICÁNDOLE SENSORES MAGNÉTICOS.**

#### 2. OBJETIVOS:

- Establecer en forma práctica el accionamiento automático de un cilindro de doble efecto aplicando en el programa del LOGO! Soft comfort.
- Comprobar cómo actúa el circuito diseñado.
- Aplicarle al circuito sensores magnéticos como finales de carrera.

### 3. PROCEDIMIENTO:

Para el accionamiento indirecto del cilindro lineal se realiza los circuitos de programación, mando, y de distribución o de fuerza. El circuito de fuerza empieza desde la fuente de aire comprimido hacia la unidad de mantenimiento y de la salida de la unidad a la entrada de aire de la electroválvula y de la salida de la electroválvula a la entrada de la válvula estranguladora y antirretorno y de la salida de la válvula a la entrada del cilindro. Mientras el circuito de mando empieza desde la red al MINIPLC LOGO!, luego se realiza un puente de la línea "L1" hacia los pulsadores "NA" y de la salida de los pulsadores a las entradas del MINIPLC LOGO! y asi sucesivamente con los demás pulsadores. Y por último de la salida "Q1" del MINIPLC LOGO! Se conecta al solenoide de la electroválvula, igualmente con las demás salidas del MINIPLC LOGO!

4. ESQUEMAS:

# 4.1 ESQUEMA DE PROGRAMACIÓN

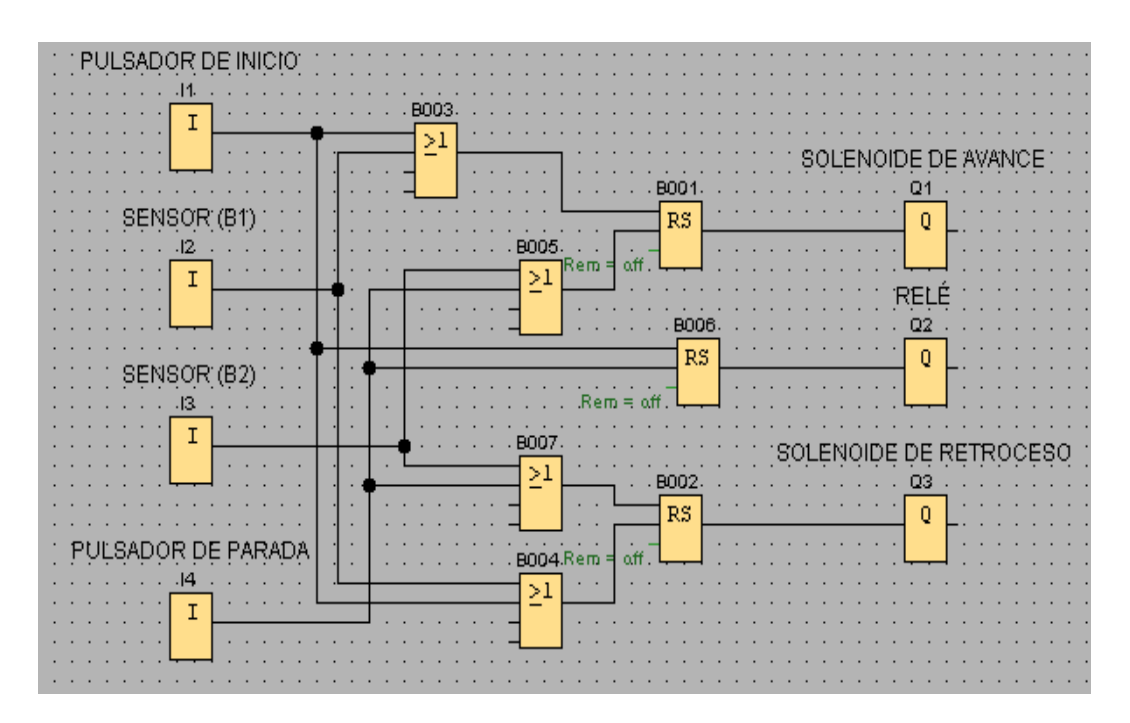

## 4.2 ESQUEMA DE MANDO

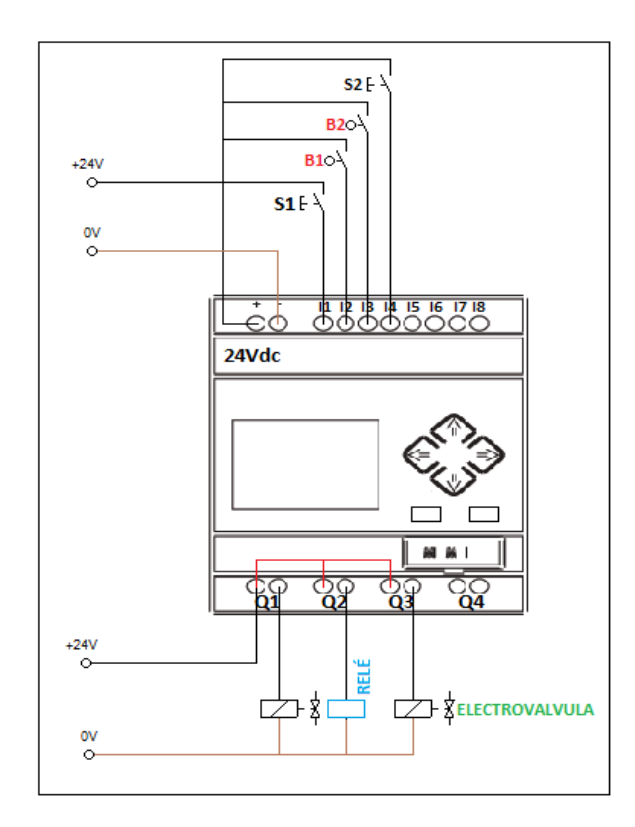

Figura 1

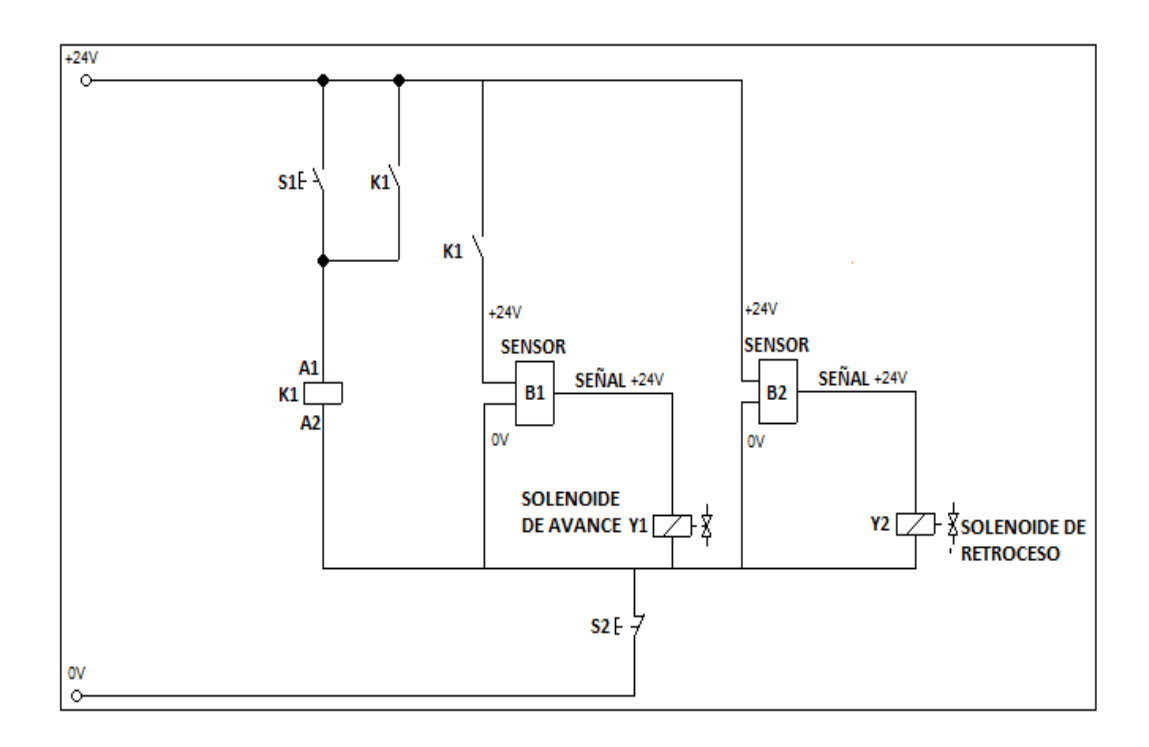

Figura 2

# 4.3 ESQUEMA DE DISTRIBUCIÓN

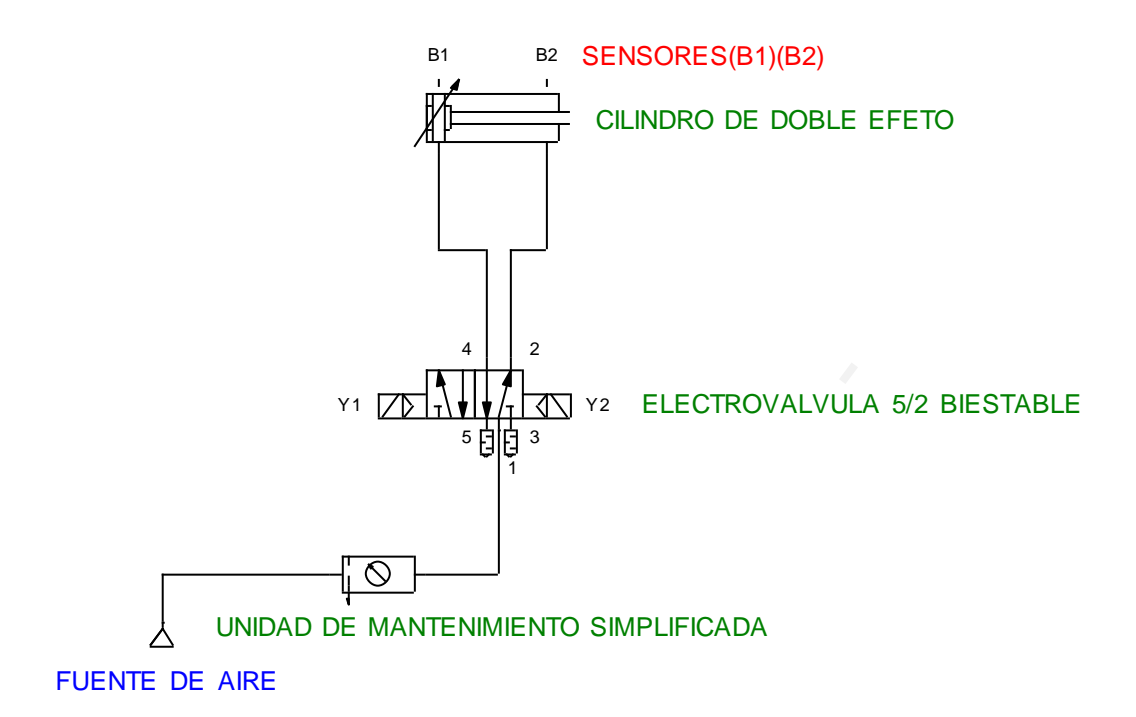

### 5. MATERIALES:

- $\triangleright$  Un cilindro de doble efecto.
- > Una electroválvula 5/2 vías biestable.
- $\triangleright$  Unidad de mantenimiento.
- $\triangleright$  Tubería flexible.
- Válvula de antirretorno estranguladora.
- $\triangleright$  Dos pulsadores.
- Cable eléctrico.
- ▶ Sensores Magnéticos.
- Fuente de alimentación de 24Vcc

## 6. INGRESO DE DATOS

- Desde la computadora ejecutar el icono "LOGO! Soft Comfort" y acceder al programa para el diseño de la práctica.
- Conectar los diferentes instrumentos que se va utilizar para la realización de esta práctica.
- Ejecutar el programa, presionar pulsador 1 para el inicio del circuito luego de un tiempo determinado presionar pulsador 2 para la parada del circuito.

### 7. SISTEMA CATEGORIAL:

Cilindro de doble efecto. Características Técnicas de Sensor magnético.

### 8. PREGUNTAS DE CONTROL:

¿Explique el funcionamiento y la aplicación de un cilindro de doble efecto?

¿Dónde existe mayor fuerza del émbolo, en el avance o retroceso? ¿Explique por qué?

## 9. BIBLIOGRAFÍA:

# **LIBRO:**

CARULLA MIGUEL; LLADONOSA VICENT. Circuitos Básicos de Neumática. Alfa Omega. México D.F. 2004

### **MANUAL:**

- CROSER, P; FESTO. Manual de Estudio de Neumática Nivel Básico. Esslingen 1, 1991
- SIEMENS. Logo. Manual de producto. SIEMENS AG. Alemania. DE. 2009.

- <http://www.ad.siemens.com/miniplclogo/index.htm>
- [http://www.ad.siemens.de/miniplc/index\\_78.htm](http://www.ad.siemens.de/miniplc/index_78.htm)
- [http://www.Autómata\\_programable.com](http://www.autómata_programable.com/)
- [http://www.festo.com](http://www.festo.com/)

# PRÁCTICA #8

1. TEMA:

# **ALIMENTACIÓN DE PIEZAS DESDE UN ALMACÉN VERTICAL CON EXPULCIÓN DE PIEZA.**

#### 2. OBJETIVOS:

- Establecer en forma práctica el accionamiento de un cilindro de doble efecto con una electroválvula 5/2 biestables, además un cilindro de simple efecto con una electroválvula 3/2 monoestable.
- Adquirir conocimientos sobre el funcionamiento de las electroválvulas 5/2 biestables y 3/2 monoestable.
- Conectar el circuito y observe los resultados.

### 3. PROCEDIMIENTO:

Para el accionamiento de los cilindros lineales se realiza los circuitos de programación, mando, y de distribución o de fuerza.

La alimentación de piezas desde un almacén vertical gravitatorio se tiene que mover una pieza, utilizando un cilindro de doble efecto y la expulsión con un cilindro de simple efecto.

Con dos pulsadores eléctricos uno de inicio de programa y otro de parada, las electroválvulas 5/2 vías, se tiene que poner en marcha la salida de (C1) y la salida de (C2) después de un determinado tiempo.

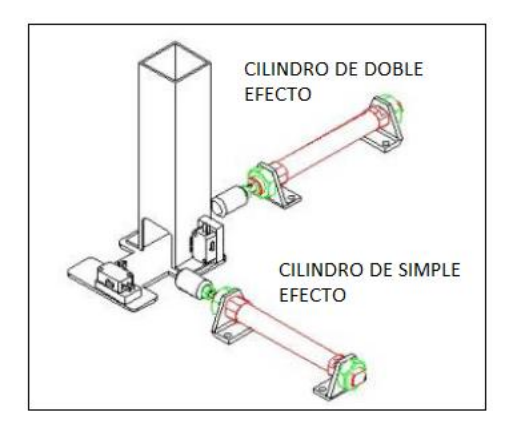

### 4. ESQUEMAS:

# 4.1 ESQUEMA DE PROGRAMACIÓN

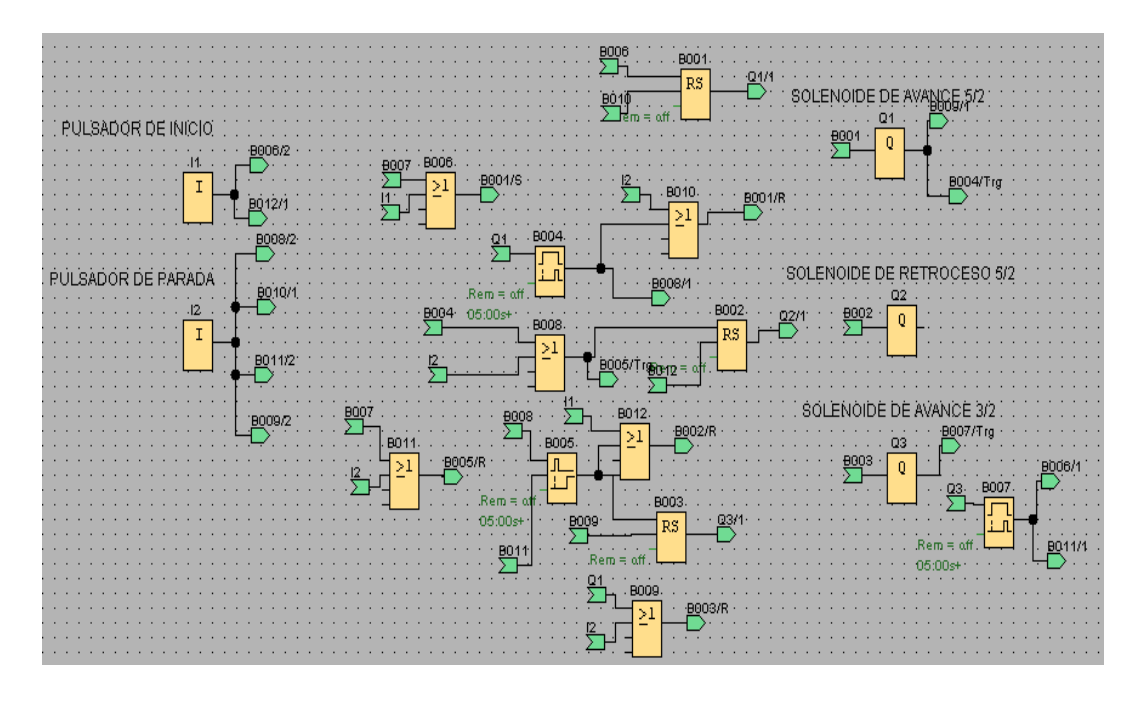

# 4.2 ESQUEMA DE MANDO

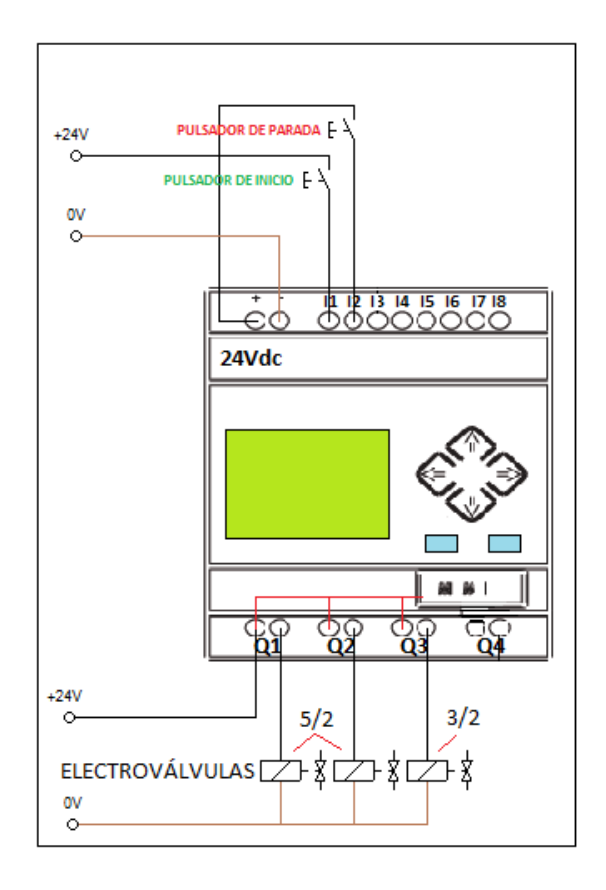

# 4.3 ESQUEMA DE DISTRIBUCIÓN

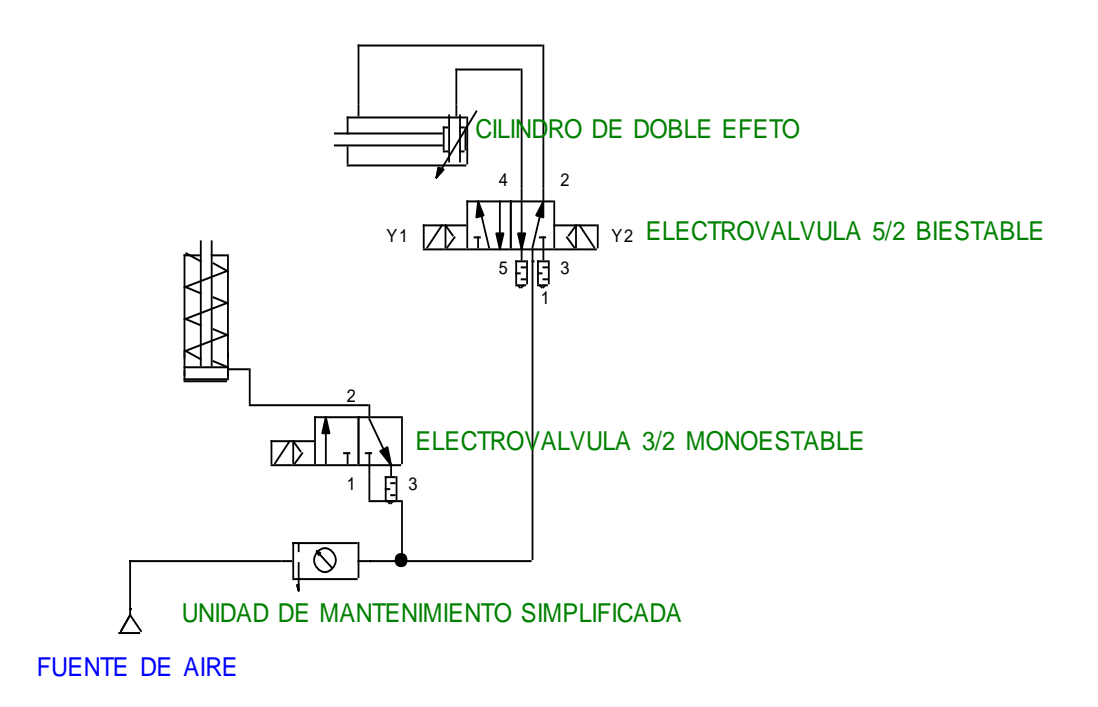

#### 5. MATERIALES:

- Un cilindro de Doble efecto.
- $\triangleright$  Un cilindro de simple efecto.
- > Una electroválvula 5/2 vías biestable.
- > Una electroválvula 3/2 vías monoestable.
- $\triangleright$  Unidad de mantenimiento.
- $\triangleright$  Tubería flexible.
- $\triangleright$  Dos pulsadores.
- Cable eléctrico
- Fuente de alimentación de 24Vcc

#### 6. SISTEMA CATEGORIAL:

- **Electroválvula 5/2 biestable.**
- Cilindro de doble efecto.
- Cilindro de simple efecto.

#### 7. PREGUNTAS DE CONTROL:

¿Cuál es la función del relé con respecto al sensor magnético?

¿Cómo actúa el sensor magnético en el circuito?

¿Cuál es la diferencia del cilindro de simple efecto con el de doble efecto?

8. BIBLIOGRAFÍA:

# **LIBRO:**

CARULLA MIGUEL; LLADONOSA VICENT. Circuitos Básicos De Neumática. Alfa Omega. México D.F. 2004

# **MANUAL:**

- CROSER, P; FESTO. Manual de Estudio de Neumática Nivel Básico. Esslingen 1, 1991
- SIEMENS. Logo. Manual de producto. SIEMENS AG. Alemania. DE. 2009.

- <http://www.ad.siemens.com/miniplclogo/index.htm>
- http://www.ad.siemens.de/miniplc/index\_78.htm
- [http://www.Autómata\\_programable.com](http://www.autómata_programable.com/)
- [http://www.festo.com](http://www.festo.com/)

### PRÁCTICA #9

1. TEMA:

# **INSTALACIÓN DESTINADA A DESPLAZAR PIEZAS EN TRES DIRECCIONES.**

#### 2. OBJETIVOS:

- Familiarizarse y conocer las Funciones Generales del logo soft confort.
- Obtener conocimientos del logo soft confort y de las electroválvulas.
- Realizar en forma práctica los accionamientos de los cilindros de doble efecto.

### 3. PROCEDIMIENTO:

Cuando los vástagos de los 3 cilindros están adentro, C1, C2, C3, y al pulsar S1 dará inicio al programa dando como resultado que la primera electroválvula empieza a desplazar la pieza cuando C1 está retrocediendo, se acciona la electroválvula del cilindro C2 y en el momento del retroceso de C2 se acciona la electroválvula 3/2 del cilindro de simple efecto. Este circuito tendrá que ser en ciclo cerrado, además el circuito contará con un pulsador de parada de emergencia.

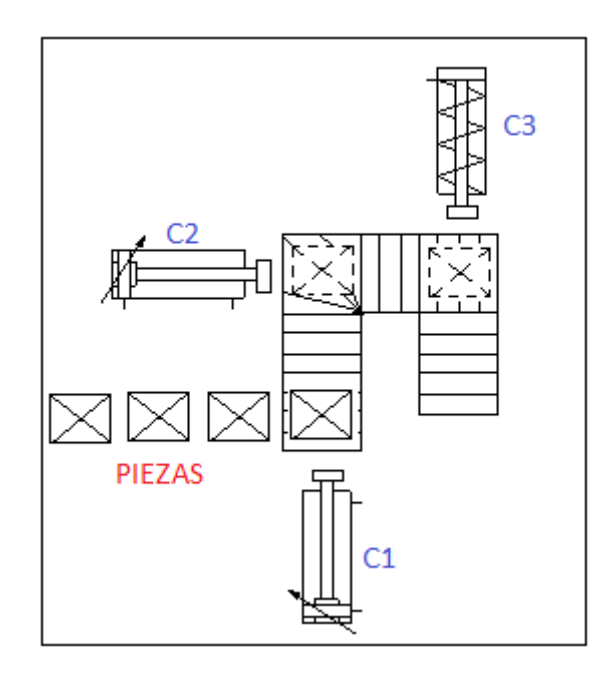

### 4. ESQUEMAS:

## 4.1 ESQUEMA DE PROGRAMACIÓN

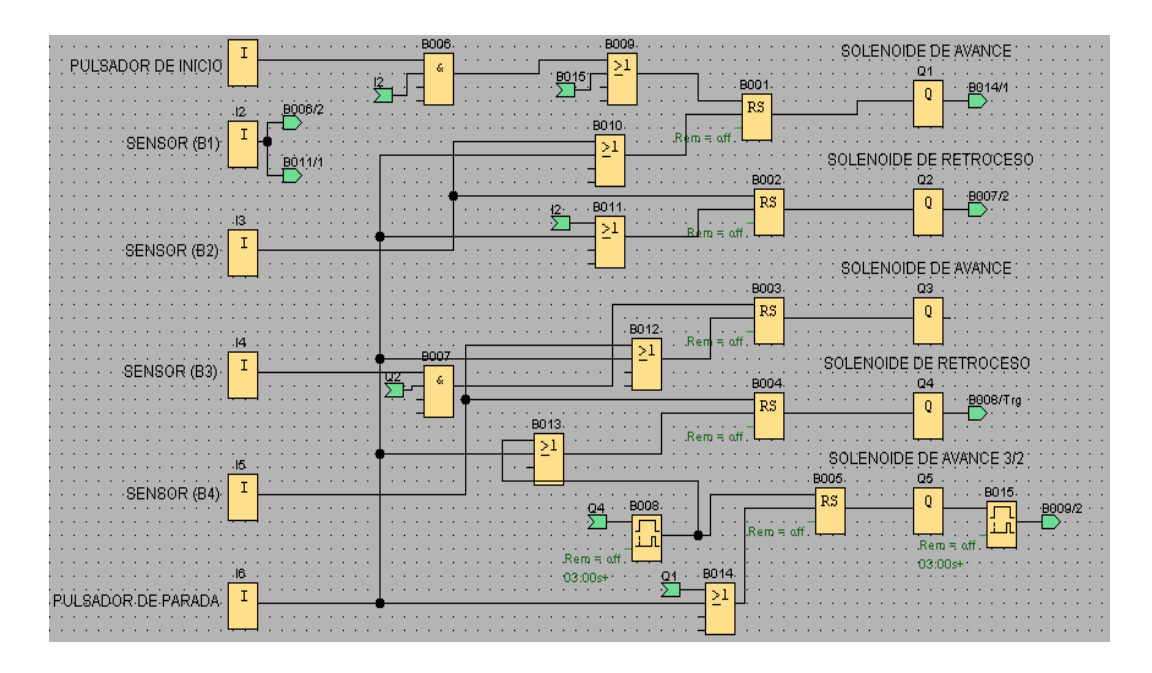

## 4.2 ESQUEMA DE MANDO

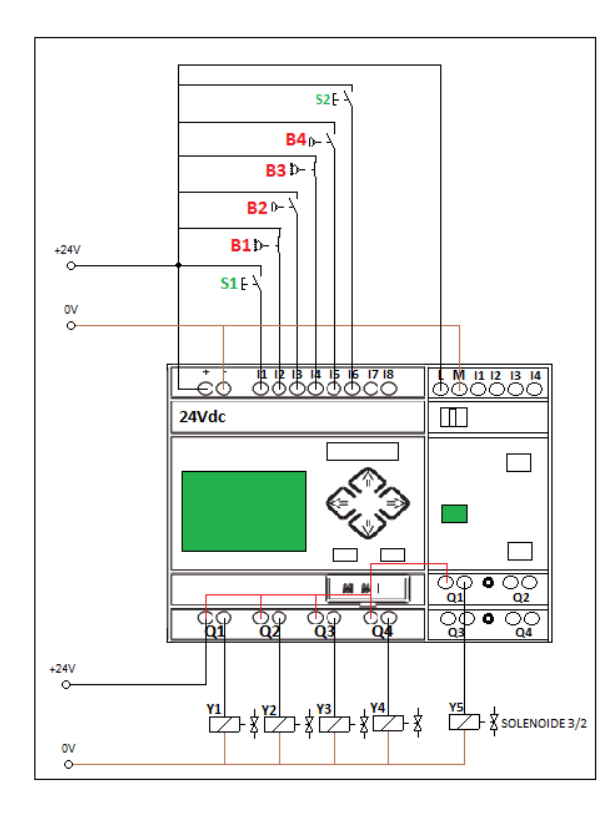

- S1: Pulsador de inicio
- B1, B2, B3, B4: Sensores Magnéticos
- S2: Pulsador de parada

# 4.3 ESQUEMA DE DISTRIBUCIÓN

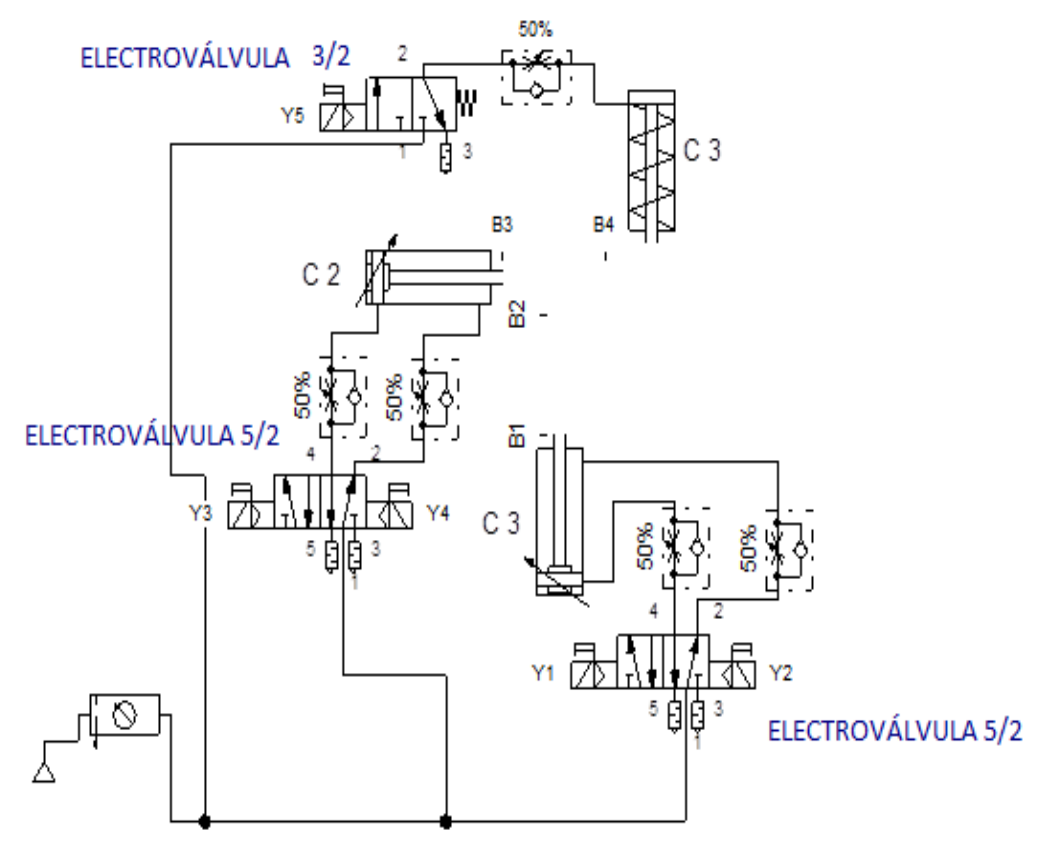

UNIDAD DE MANTENIMIENTO SIMPLIFICADA

### 5. SISTEMA CATEGORIAL:

- **Electroválvulas 5/2 biestables**
- Cilindro de doble efecto
- Cilindro de simple efecto

### 6. PREGUNTAS DE CONTROL:

¿De cuántos solenoides está compuesta la electroválvula de 5/2?

¿De qué se diferencia una electroválvula de 5/2 de una 3/2 y cuál es sus símbolos?

¿Cuál es el funcionamiento del sensor magnético?

¿Cómo actúa los sensores magnéticos dentro del circuito?

## 7. BIBLIOGRAFÍA:

# **LIBRO:**

CARULLA MIGUEL; LLADONOSA VICENT. Circuitos Básicos De Neumática. Alfa Omega. México D.F. 2004

### **MANUAL:**

- CROSER, P; FESTO. Manual de Estudio de Neumática Nivel Básico. Esslingen 1, 1991
- SIEMENS. Logo. Manual de producto. SIEMENS AG. Alemania. DE. 2009.

- <http://www.ad.siemens.com/miniplclogo/index.htm>
- [http://www.ad.siemens.de/miniplc/index\\_78.htm](http://www.ad.siemens.de/miniplc/index_78.htm)
- [http://www.Autómata\\_programable.com](http://www.autómata_programable.com/)
- [http://www.festo.com](http://www.festo.com/)

### PRÁCTICA #10

1. TEMA:

# **CONTROL DE DOS ACTUADORES LINEALES DE DOBLE EFECTO Y UNO DE SIMPLE EFECTO EN MOVIMIENTOS COORDINADOS.**

#### 2. OBJETIVOS:

- Observar el funcionamiento de los actuadores lineales de doble efecto y simple efecto.
- Establecer en forma práctica el mando de dos cilindros de doble efecto y uno de simple efecto en movimientos coordinados.
- $\div$  Identificar y adquirir conocimientos de una electroválvula 3/2 vías monoestable y de las electroválvulas 5/2 biestable.

### 3. PROCEDIMIENTO:

El control de actuadores lineales en movimientos coordinados se realiza con el planteamiento del circuito a realizarse, empezando del circuito de distribución o de fuerza luego el circuito de programación y por último el circuito de mando para proceder a su comprobación.

El circuito de distribución empieza desde la salida de aire del compresor o de la fuente de aire hacia la entrada de la unidad de mantenimiento y de su salida a las entradas de aire de las electroválvulas; de la salida de aire de las electroválvulas hacia las válvulas de estrangulamiento antirretorno y de la salida al cilindro que corresponda.

El circuito de mando se empieza desde la red al MINIPLC LOGO!, luego se realiza un puente de la "L1" hacia los pulsadores de arranque "NO" (normalmente abierto) conectándose la salida del primer pulsador "NO" a la entrada de "I1" y así sucesivamente con las demás entradas del logo. Luego con la entrada de "Q1" puede ingresar "L1" y la salida de "Q1" que en este caso sale como retorno para conectar a las entradas de las electroválvulas y por el otro lado de las electroválvulas el neutro.

4. ESQUEMAS:

# 4.1 ESQUEMA DE PROGRAMACIÓN

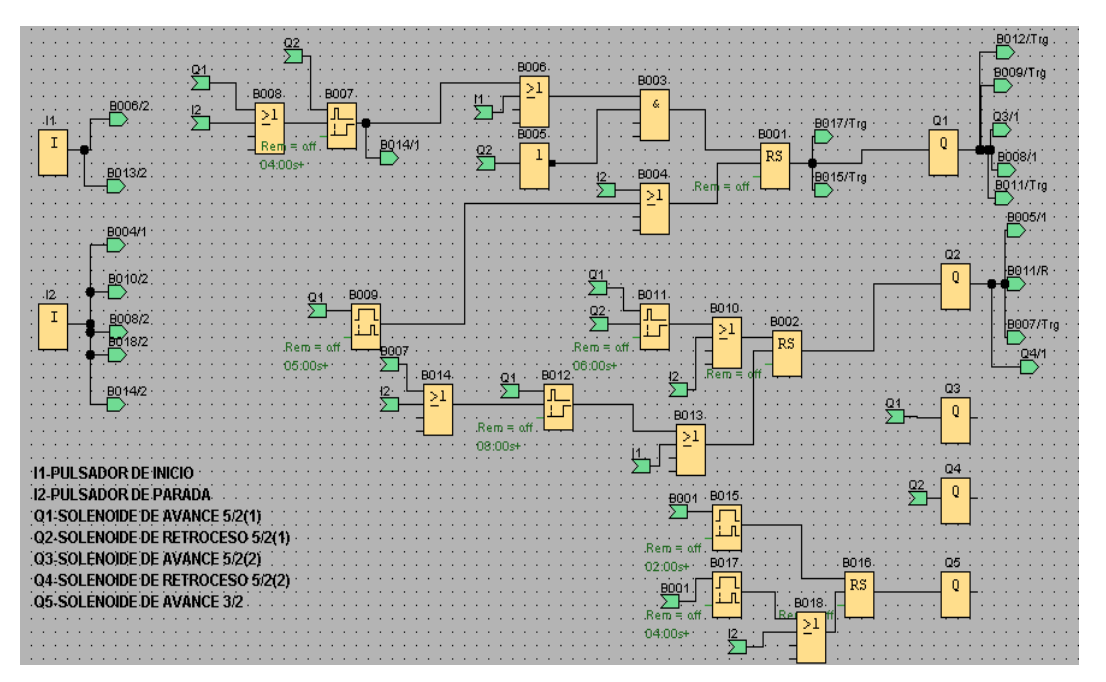

*SIMBOLOGÍA:*

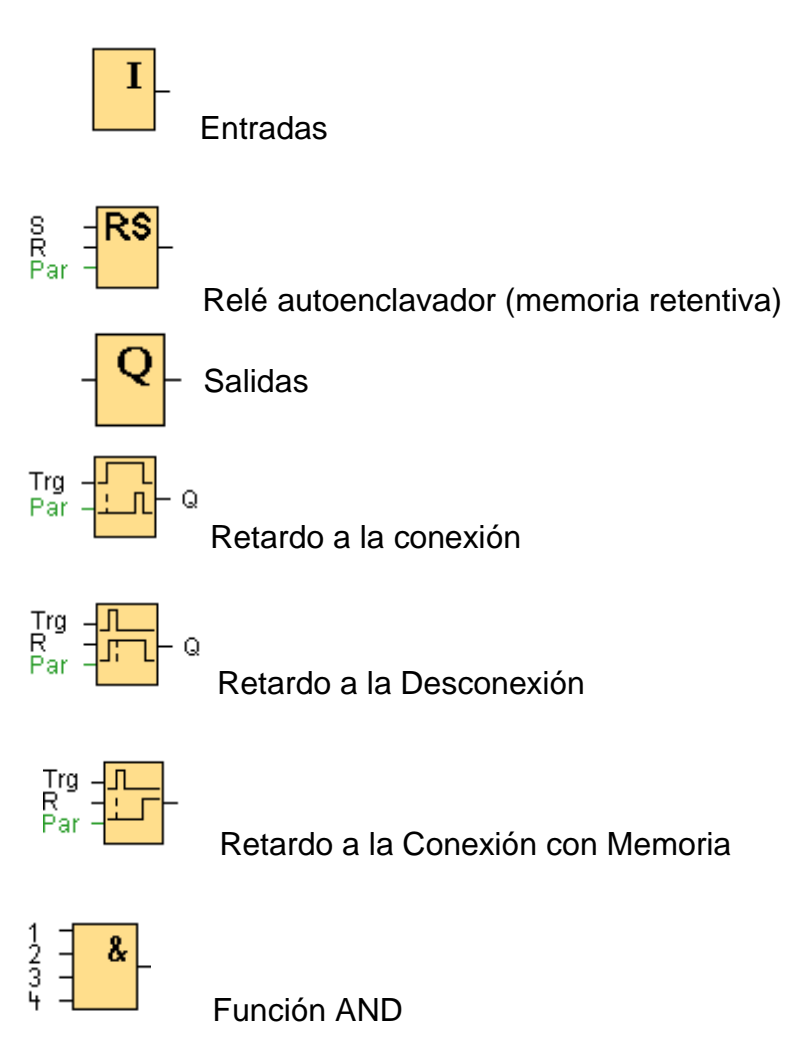

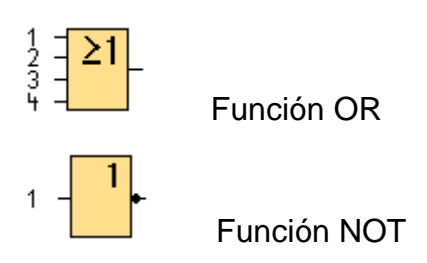

# 4.2 ESQUEMA DE MANDO

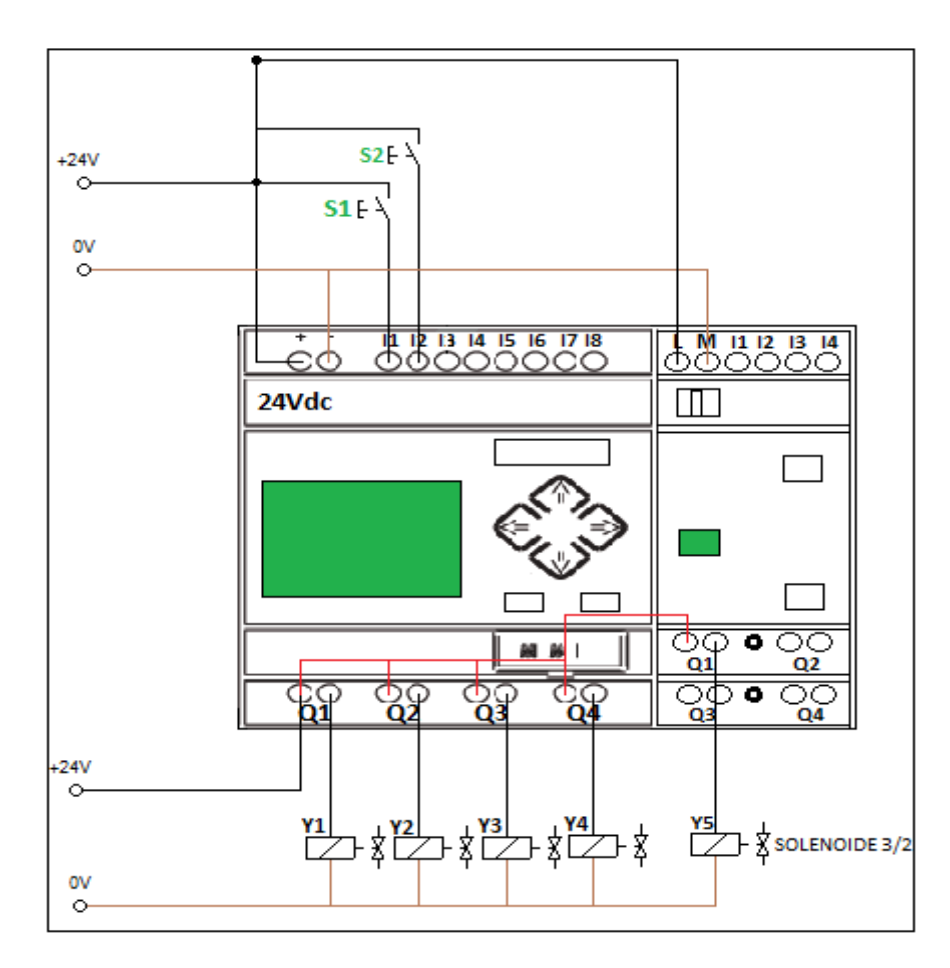

# 4.3 ESQUEMA DE DISTRIBUCIÓN

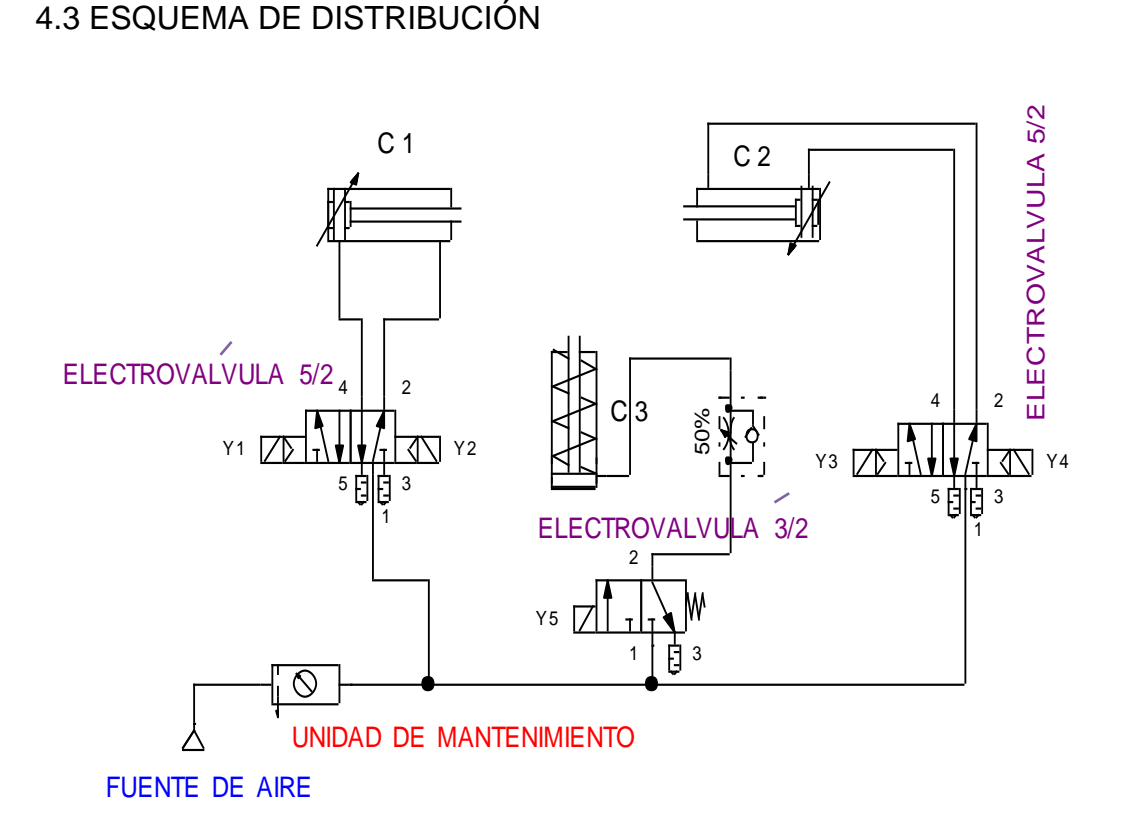

### 5. MATERIALES:

- > Dos cilindros de doble efecto.
- $\triangleright$  Un cilindro de simple efecto.
- Dos electroválvulas 5/2 vías biestable.
- Una electroválvula 3/2 vías monoestable
- $\triangleright$  Unidad de mantenimiento.
- $\triangleright$  Tubería flexible.
- Válvula de antirretorno estranguladora.
- $\triangleright$  Dos pulsadores.
- > Cable eléctrico.
- Fuente de alimentación de 24Vcc

### 6. SISTEMA CATEGORIAL:

Electroválvulas 5/2 biestables, Características de MINIPLC

Cilindro de doble efecto

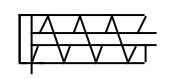

Cilindro de simple efecto

# 7. PREGUNTAS DE CONTROL:

¿Indique las diferencias principales de una electroválvula 5/2 biestable y de una electroválvula 3/2 monoestable. Dibuje los respectivos símbolos?

# 8. BIBLIOGRAFÍA:

# **LIBRO:**

CARULLA MIGUEL; LLADONOSA VICENT. Circuitos Básicos de Neumática. Alfa Omega. México D.F. 2004

# **MANUAL:**

- CROSER, P; FESTO. Manual de Estudio de Neumática Nivel Básico. Esslingen 1, 1991
- SIEMENS. Logo. Manual de producto. SIEMENS AG. Alemania. DE. 2009.

- $\bullet$ <http://www.ad.siemens.com/miniplclogo/index.htm>
- http://www.ad.siemens.de/miniplc/index\_78.htm
- [http://www.Autómata\\_programable.com](http://www.autómata_programable.com/)
- [http://www.festo.com](http://www.festo.com/)

# **7. CONCLUSIONES**

- A través del MINIPLC-LOGO! se realizó las prácticas de forma más rápida y fácil de entender.
- > Las prácticas realizadas en el banco didáctico, se las hizo con gran facilidad armando los circuitos correctamente con todos los componentes en el programa obteniendo los circuitos propuestos.
- > Con los resultados obtenidos en las prácticas se deduce que la aplicación del MINIPLC-LOGO! en el control electroneumático es eficiente y con menor riesgo para quien opera.
- Se concluye que a través de MINIPLC-LOGO se puede realizar funciones especificas, tales como lógicas, secuenciales, tiempo, conteo y así controlar varios tipos de máquinas.
- El control electroneumático mediante un autómata programable se lo puede programar de forma manual o a través de un ordenador (PC) con ayuda del software confort.

### **8. RECOMENDACIONES**

- Elegir los elementos que se utilizará en los circuitos de manera adecuada y cuidadosa para evitar inconvenientes al momento de trabajar.
- > No haga ninguna conexión cuando la fuente esté conectada, la fuente debe desconectarse después de hacer cada práctica.
- Cuando se arme los circuitos eléctricos tomar en cuenta la polaridad.
- Revisar el circuito antes de energizarlo para no tener problemas al momento de correr el programa.
- $\triangleright$  Se debe adquirir los conocimientos necesarios para evitar que los equipos sufran algún deterioro, ya que estos equipos son muy sensibles.

# **9. BIBLIOGRAFÍA**

## **LIBRO:**

- BOCKSNICK, B. Fundamentos de la técnica de mando, Festo Didactic, Esslingen 1988.
- CARULLA, MIGUEL. LLADONOSA, VICENT. CIRCUITOS BÁSICOS DE NEUMÁTICA. Alfa Omega. México, D.F. MX. 2004.
- RAMÍREZ CORTEZ, CHRISTIAN. Controladores Lógicos Programables. Alfa Omega México D.F. 2001

### **MANUAL:**

- CROSER, P; FESTO. Manual de Estudio de Neumática Nivel Básico. Esslingen 1, 1991
- SECAP. Neumática, hidráulica y electricidad aplicada.
- > SIEMENS. Logo. Manual de producto. SIEMENS AG. Alemania. DE. 2009.

- $\triangleright$  [http://www.ad.siemens.com/miniplclogo/index.htm.](http://www.ad.siemens.com/miniplclogo/index.htm)
- [http://www.ad.siemens.de/miniplc/index\\_78.htm.com](http://www.ad.siemens.de/miniplc/index_78.htm.com)
- [http://www.Autómata\\_programable.com](http://www.autómata_programable.com/)
- <http://es.wikipedia.org/wiki/Neum%C3%A1tica>
- [http://www.festo.com.](http://www.festo.com/)

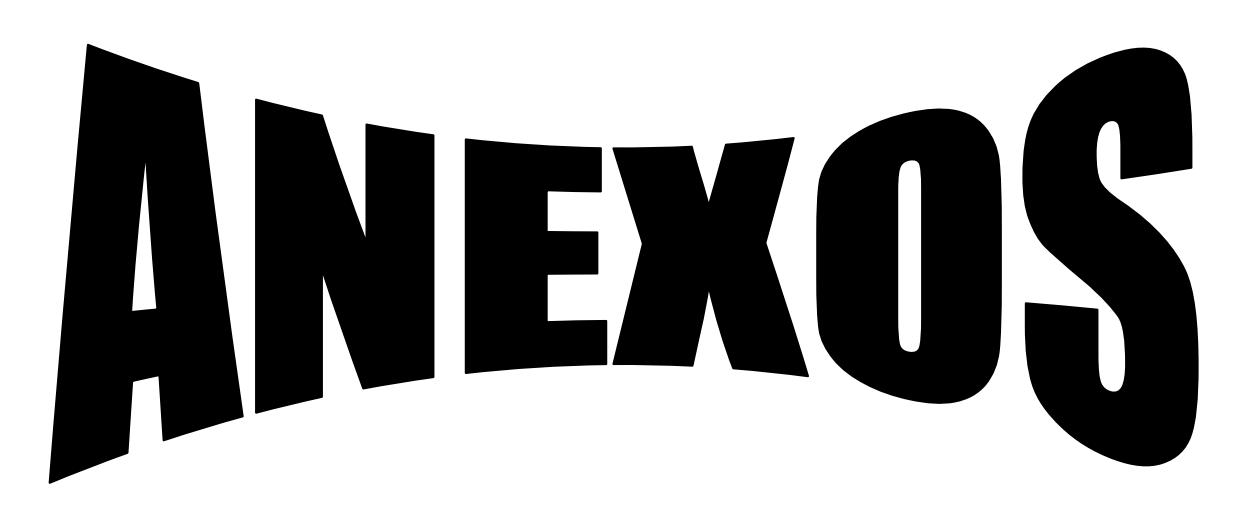

# **ETAPAS DE CONSTRUCCIÓN DEL BANCO DIDÁCTICO "CONTROL ELECTRONEUMÁTICO MEDIANTE UN AUTÓMATA PROGRAMABLE (MINIPLC)"**

**Etapa 1:** En un inicio para obtener el presupuesto y el total de materiales a utilizarse en este proyecto solicité algunas proformas en diferentes empresas del país.

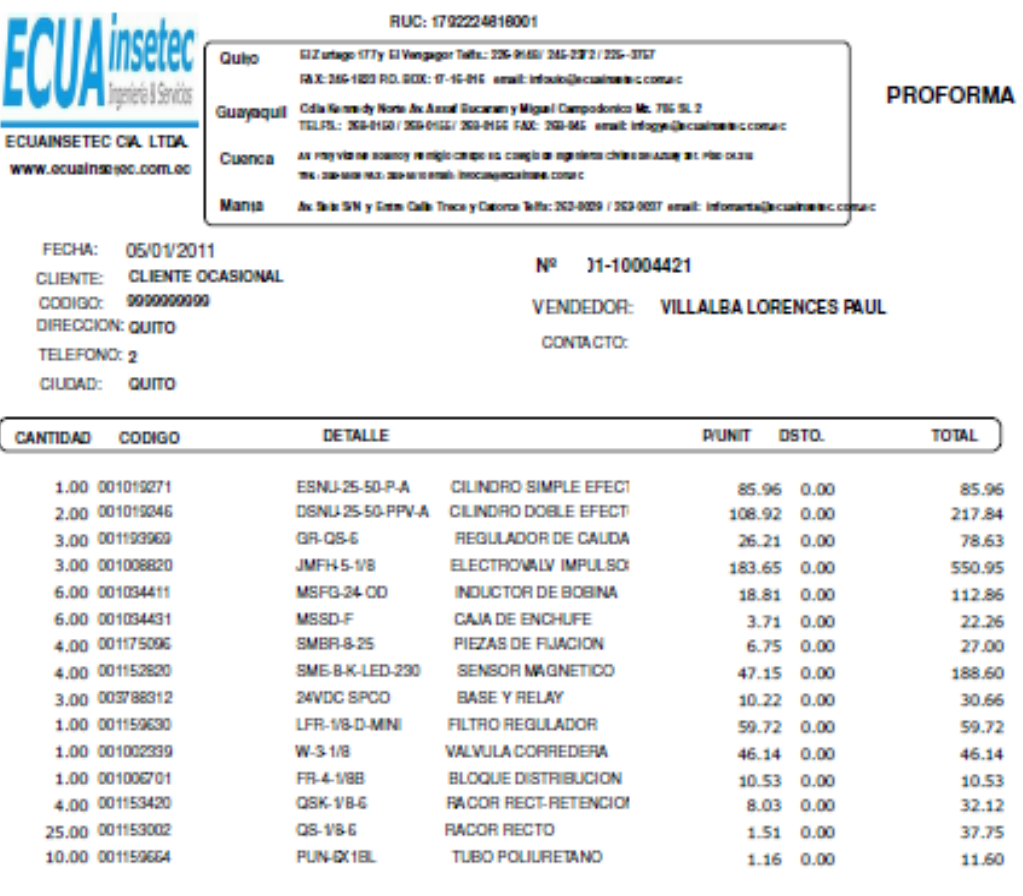

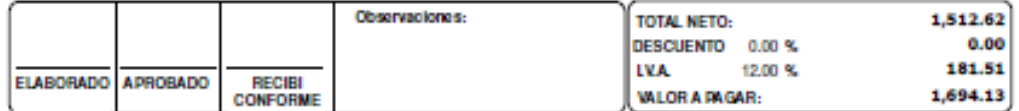

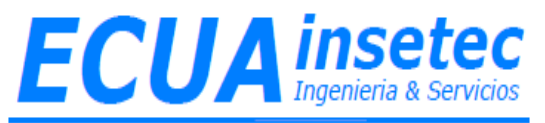

#### **PROFORMA**

#### **SEÑORES:** FRANCISCO RIOS

**FECHA: 10** DE ENERO DEL 2011

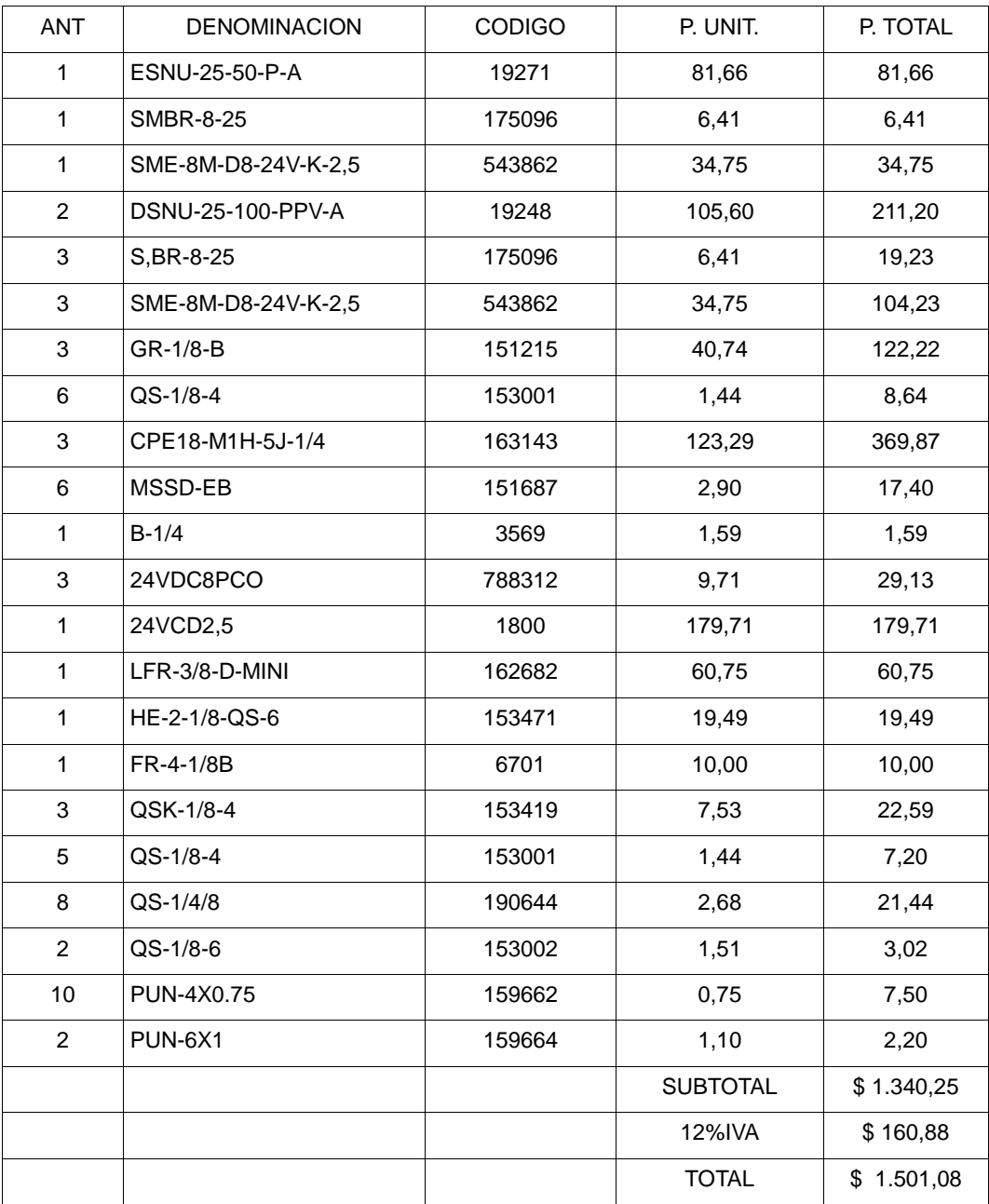

## **ENTREGA -INMEDIATA EXCEPTO LOS ITEMS**

### **5-9 (SOLO LE PUEDO ENTREGAR 2)-12 ENTREGA 4-6 SEMANA**

**Etapa 2:** Adquisición de los elementos electroneumáticos en la empresa INSETEC de la ciudad de Guayaquil.

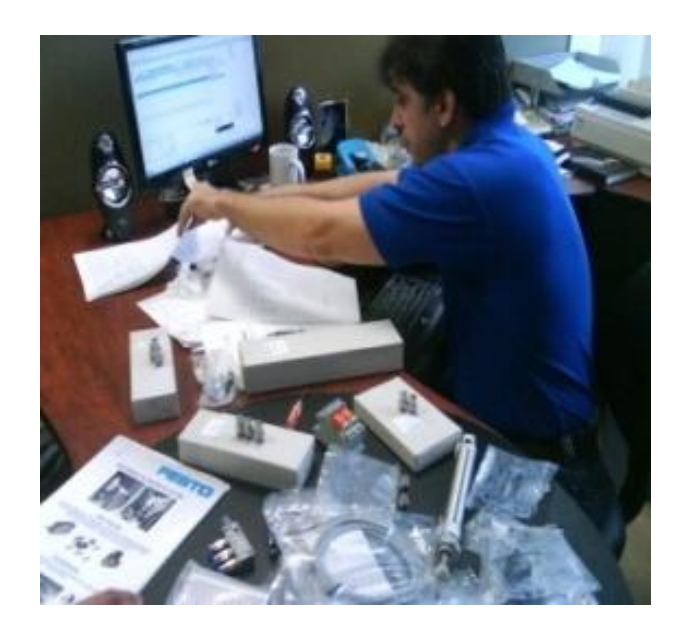

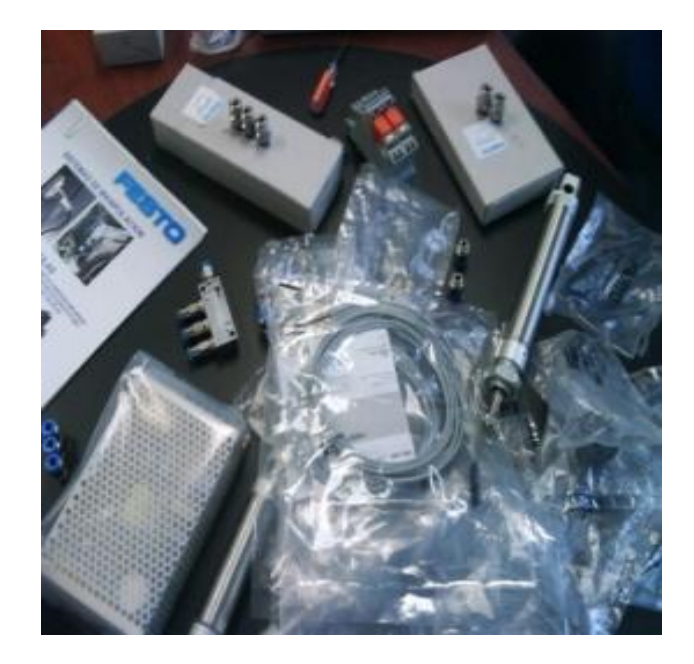

**Etapa 3:** Construcción del banco didáctico "CONTROL ELECTRONEUMÁTICO MEDIANTE UN AUTÓMATA PROGRAMABLE (MINIPLC)", con los siguientes accesorios: MDF, madera, tornillos, pintura, laca, accesorios de seguridad, etc.

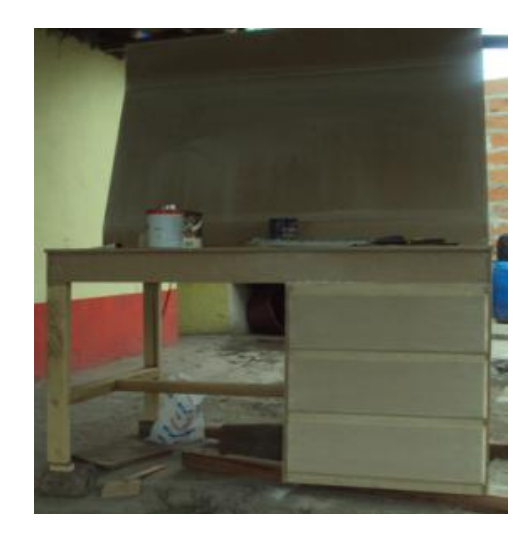

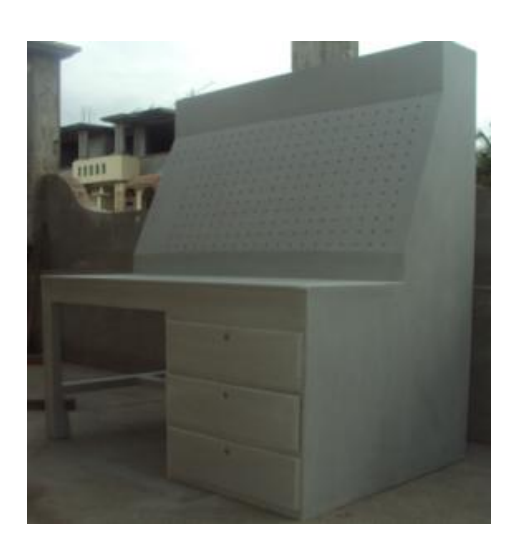

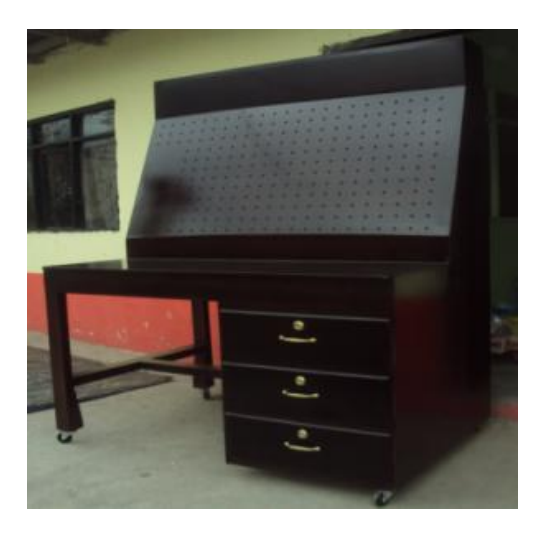

**Etapa 4:** Puesta de ojalones y cauchos en los orificios en donde se colocará los elementos electroneumáticos.

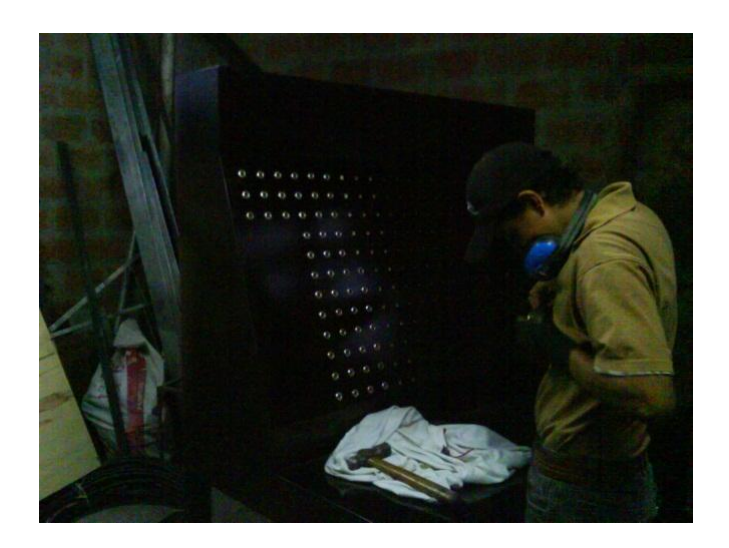

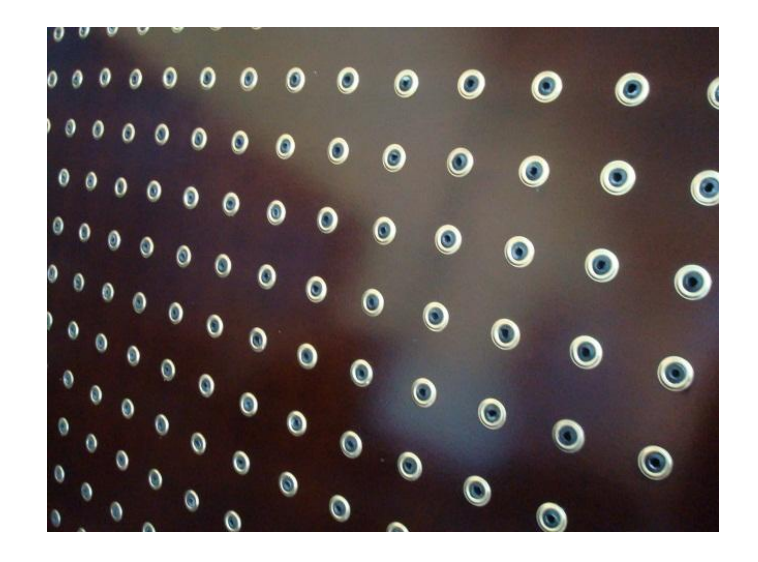

**Etapa 5:** Se colocó en el banco didáctico adhesivos con su respectiva simbología de cada elemento como: miniplc, pulsadores, relés, fuente de poder.

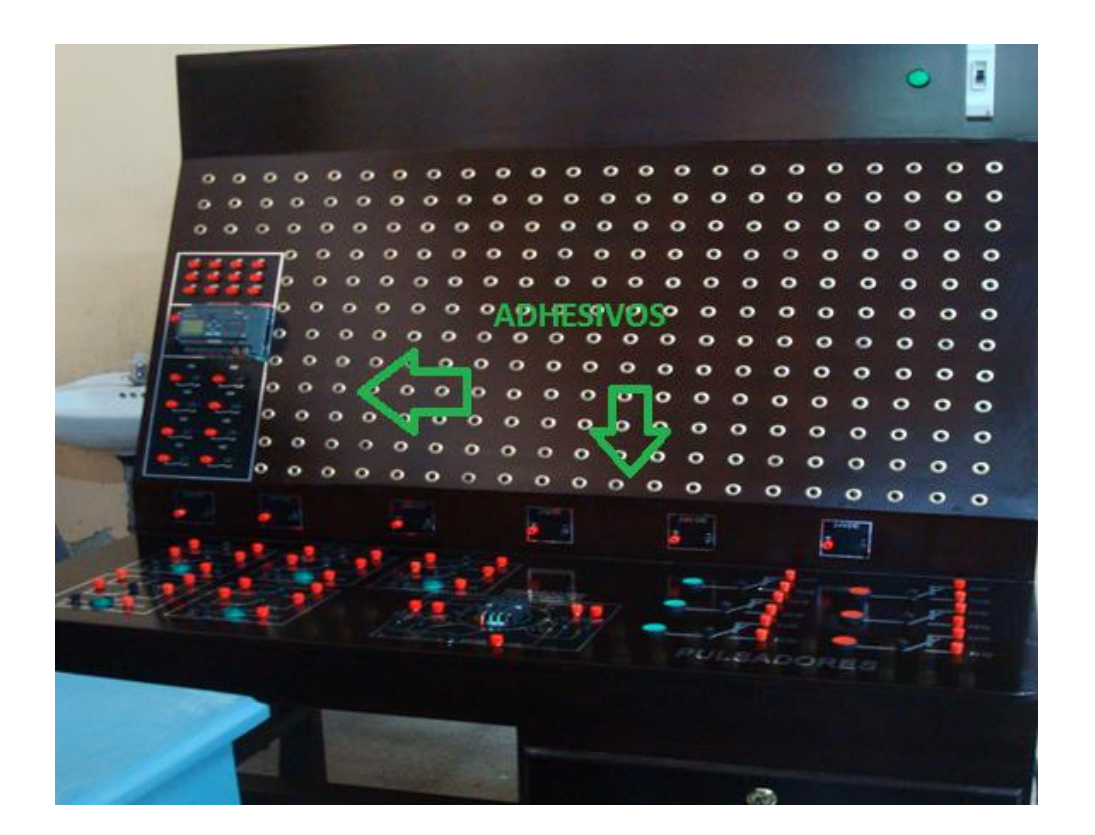

**Etapa 6:** Elaboración de bases metálicas para los elementos electroneumáticos: unidad de mantenimiento, bloque distribuidor, electroválvulas, reguladores de caudal y cilindros neumáticos.

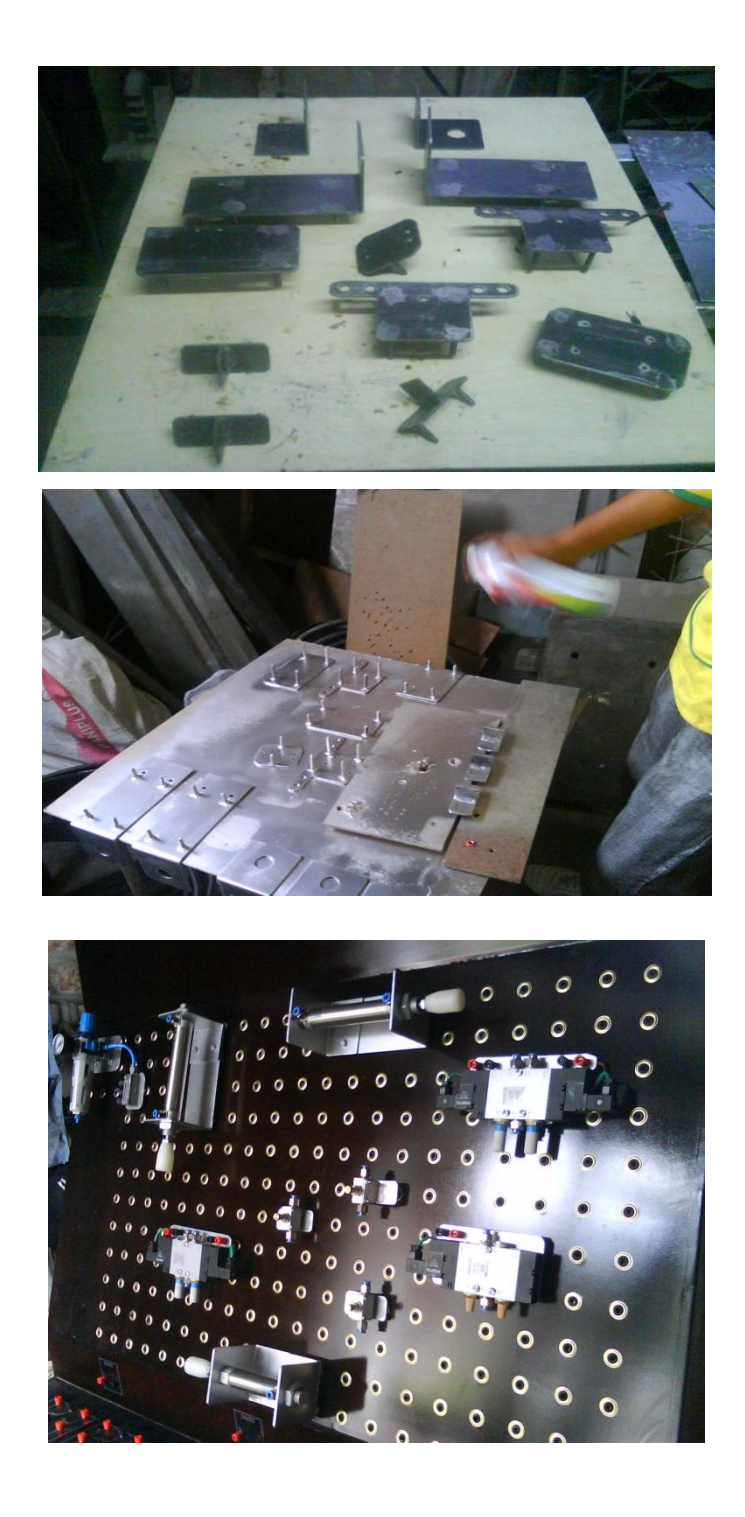
**Etapa 7:** Para el buen cuidado de cada uno de los materiales del proyecto se elaboró protectores para cada uno de ellos. Y además se colocó esponja para proteger cada uno de estos elementos.

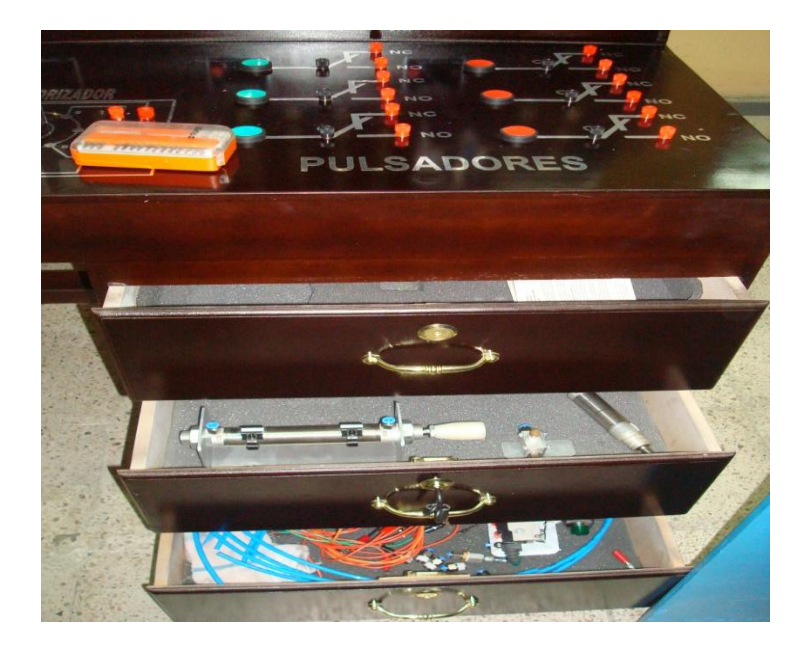

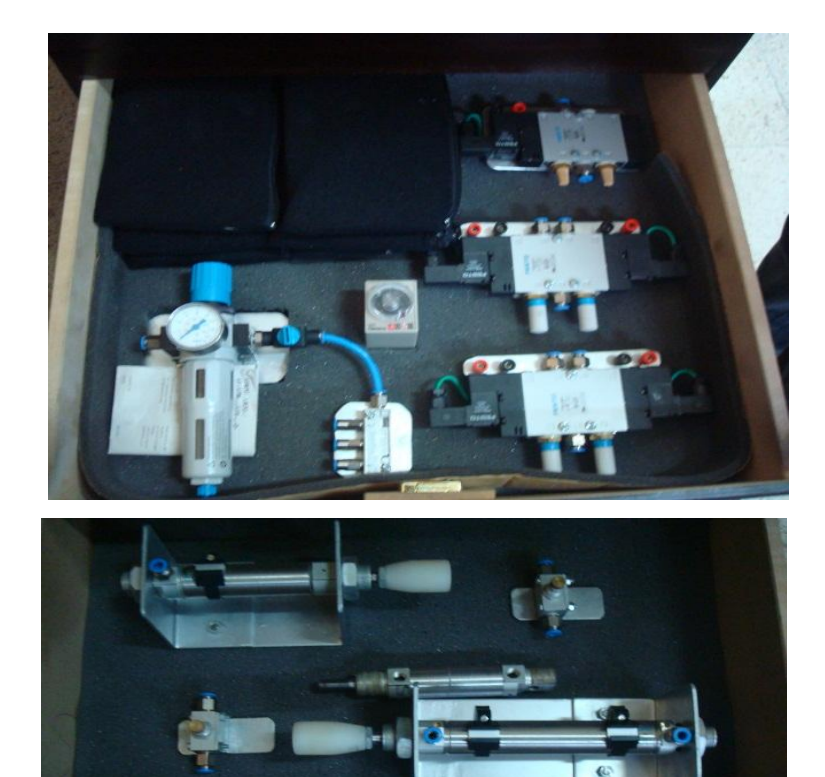

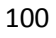

**Etapa 8:** Colocación en el banco didáctico de: relés, pulsadores, la fuente de poder, luz de señalización y el Miniplc.

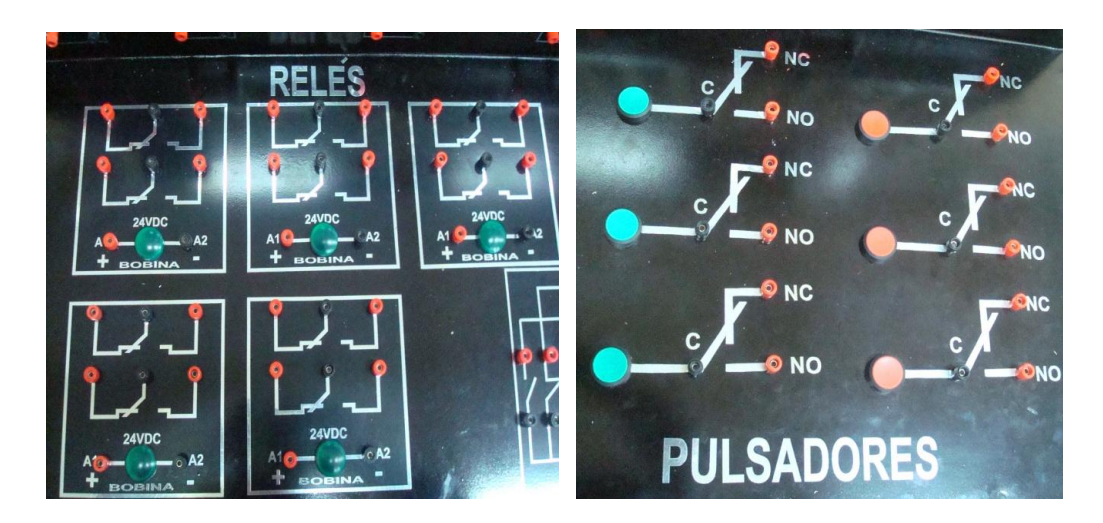

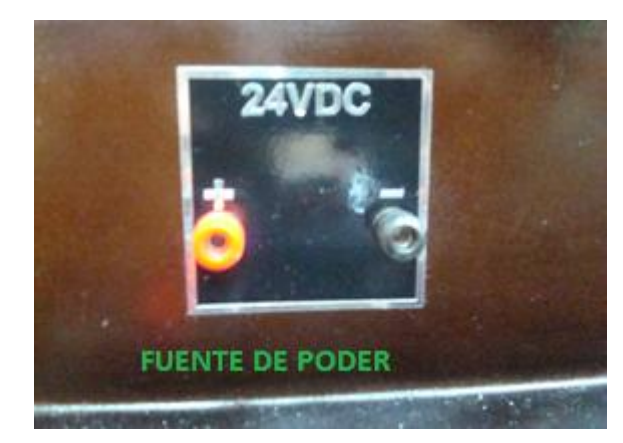

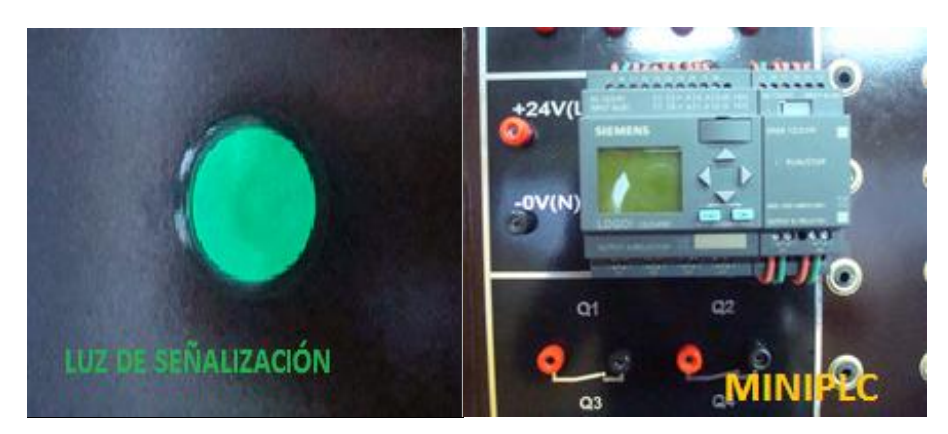

**Etapa 9:** Realización de cada una de las prácticas descritas en el proyecto "CONTROL ELECTRONEUMÁTICO MEDIANTE UN AUTÓMATA PROGRAMABLE (MINIPLC)".

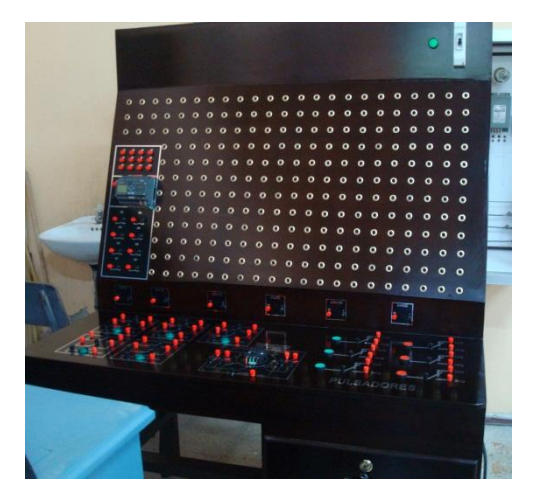

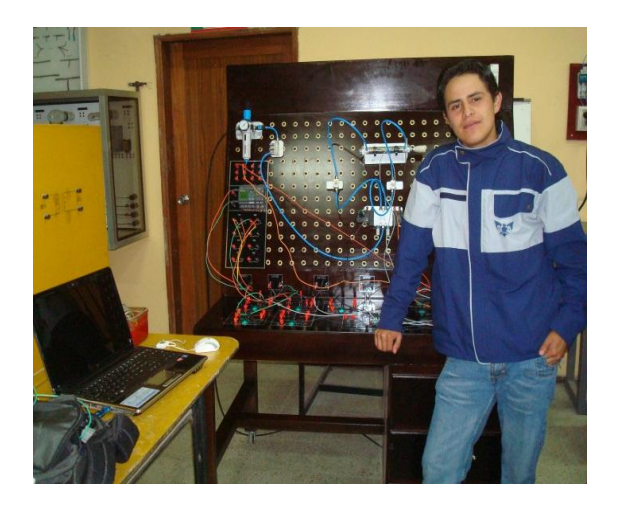

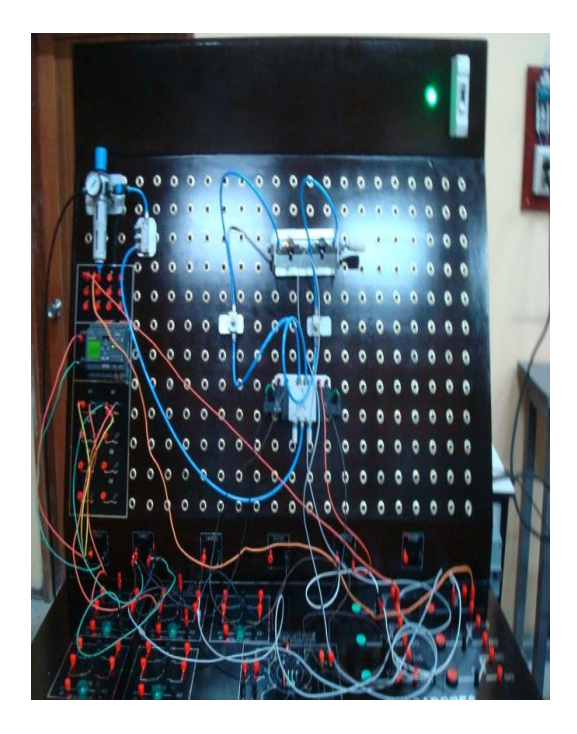

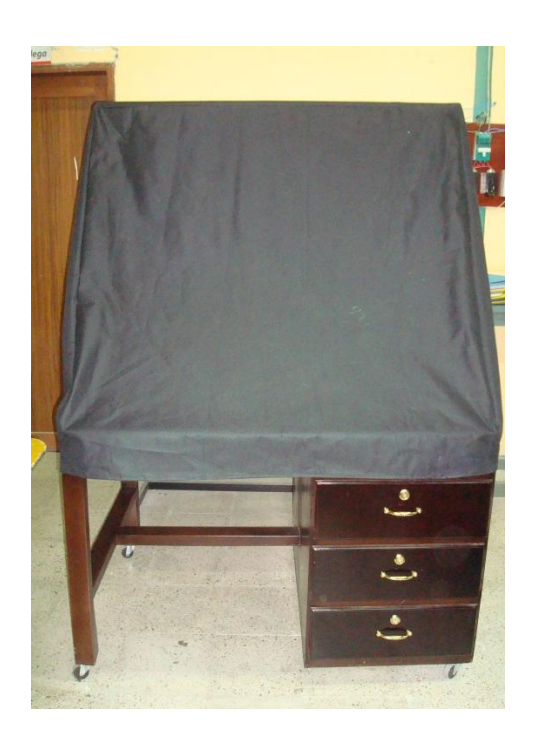

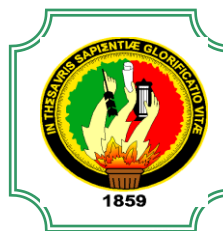

# UNIVERSIDAD NACIONAL DE LOJA

ľ

ÁREA DE LA ENERGÍA, LAS INDUSTRIAS Y LOS RECURSOS NATURALES NO **RENOVABLES** 

TECNOLOGÍA EN ELECTRICIDAD Y CONTROL INDUSTRIAL

TEMA:

"CONTROL ELECTRONEUMÁTICO MEDIANTE UN AUTÓMATA PROGRAMABLE (PLC)"

**PROYECTO** 

AUTOR:

FRANCISCO FERNANDO RÍOS RÍOS

LOJA – ECUADOR 2010 – 2011

**TEMA**

# **"CONTROL ELECTRONEUMÁTICO MEDIANTE UN AUTÓMATA PROGRAMABLE (PLC)"**

#### **1. INTRODUCCIÓN**

El mundo contemporáneo nos enfrenta a radicales cambios en todas las facetas del hombre, en este aspecto se encuentra la actividad de la tecnología. Actualmente ya no es una acción absolutamente empírica y para su desarrollo requiere la aplicación de elementos de orden científico y técnico que permitan que la gestión sea eficiente. Es necesario reunir datos sobre los más modernos y usuales aparatos que se utilizan en las instalaciones electroneumáticas.

Si se observa desde un ángulo sociológico, la educación es el proceso que aspira a preparar las generaciones nuevas para reemplazar a las adultas que naturalmente se van retirando de las funciones activas. La educación realiza la conservación y transmisión de la cultura a fin de asegurar su continuidad.

Hasta no hace mucho tiempo el control de procesos industriales se venía haciendo de forma cableada por medio de contactores y relés. Al operario que se encontraba a cargo de este tipo de instalaciones, se le exigía tener altos conocimientos técnicos para poder realizarlas y posteriormente mantenerlas. Además cualquier variación en el proceso suponía modificar físicamente gran parte de las conexiones de los montajes, siendo necesario para ello un gran esfuerzo técnico y un mayor desembolso económico.

En la actualidad no se puede entender un proceso complejo de alto nivel desarrollado por técnicas cableadas. El ordenador y los autómatas programables han intervenido de forma considerable para que este tipo de instalaciones se hayan visto sustituidas por otras controladas de forma programada.

El autómata programable PLC se implementado en el que hacer industrial, permitiendo controlar en forma continua y sin problemas en su desarrollo. Este se basa en micro controladores, en módulos de potencia con funciones de protección autómatas y en unidades de control inteligentes.

Es por ello y en las siguientes condiciones que se presenta este trabajo con el fin de dotar y ofrecer nuevas alternativas a nuestra Universidad y además la posibilidad de poseer elementos de apoyo para la elaboración y ejecución de prácticas modulares estudiantiles, debido a que actualmente la universidad no cuenta con un sistema automático que nos permita el "CONTROL ELECTRONEUMATICO MEDIANTE UN AUTOMATA PROGRAMABLE (PLC)".

El beneficio que el estudiante de la carrera de Tecnología en Electricidad y Control Industrial obtendrá con la implementación de este sistema será: la adquisición de conocimientos, habilidades y destrezas; ya que podrán realizar diferentes pruebas de experimentación que contribuirán a mejorar la formación profesional en el ámbito práctico del estudiante universitario.

De acuerdo a lo mencionado anteriormente, podemos afirmar que el diseño e instalación del sistema electroneumatico comandado mediante un PLC, incrementará al mejoramiento de la formación académica técnico – practica a los estudiantes de la carrera de tecnología en electricidad y control industrial y así mismo sirve de apoyo a la carrera de Ingeniería Electromecánica.

# **3. DESCRIPCIÓN TÉCNICA**

#### **3.1 Tablero**

El tablero a diseñarse para la instalación del CONTROL DE ELECTRONEUMÁTICA MEDIANTE UN AUTÓMATA PROGRAMABLE PLC será para el desarrollo de las prácticas de los estudiantes de acuerdo de los avances tecnológicos de control automático. Este sistema dará muchas facilidades ya que será diseñado de acuerdo a los conocimientos que serán implementados por el guía siendo este muy fácil de maniobrar.

#### **3.2. ELECTRONEUMATICA**

#### *3.2.1. Funcionamiento de la electroneumática.*

Cuando las distancias a cubrir por las conducciones neumáticas son grandes, las señales se debilitan y retrasan sus efectos, debido a la pérdida de carga, por lo que ya no tiene la condición de rápidas y seguras. Por otro lado, las conducciones largas representan un consumo muy elevado de aire y los gastos que de ello se derivan pueden resultar muy altos.

Por estas razones interesa combinar las ventajas del mando eléctrico con la simplicidad y eficacia de la neumática, lo que deriva en las aplicaciones electroneumáticas.

#### **3.3. AUTÓMATA PROGRAMABLE (PLC)**

#### *3.3.1. Funcionamiento de un autómata programable*

El principio básico de operación de un PLC es que trabaja en forma cíclica, en un ciclo se ejecutan las siguientes tareas.

1. Lee el estado de las entradas y transfiere esta información a una región de su memoria.

2. Se ejecutan las instrucciones del programador de acuerdo con la información adquirida en el punto anterior. Las instrucciones se ejecutan de forma secuencial y se comienza con la primera instrucción del bloque principal de programa.

3. Escribe el valor que corresponde en las salidas.

4. Se realizan tareas internas del PLC (verificar si existen errores, actualizar valores internos de sus tablas de datos, etc.)

Los cuatro puntos anteriores forman el Ciclo Scan, y dura normalmente entre 3 y 10 ms. La duración del Ciclo Scan varía de acuerdo con el número y tipo de instrucciones utilizadas por el programador.

# *3.3.2. Partes de un autómata programable*

La estructura básica de cualquier autómata es la siguiente:

- Fuente de alimentación  $\blacksquare$
- $\bullet$  CPU
- Módulo de entrada
- Módulo de salida
- Terminal de programación  $\bullet$
- **•** Periféricos.

# *3.3.3. Ventajas e inconvenientes de los PLC*

# Entre las ventajas tenemos:

- Menor tiempo de elaboración de proyectos.
- Posibilidad de añadir modificaciones sin costo añadido en otros componentes.
- Mínimo espacio de ocupación.
- Menor costo de mano de obra.
- Mantenimiento económico.
- Posibilidad de gobernar varias máquinas con el mismo autómata.
- Menor tiempo de puesta en funcionamiento.
- Si el autómata queda pequeño para el proceso industrial puede seguir siendo de utilidad en otras máquinas o sistemas de producción.

# Y entre los inconvenientes:

- Adiestramiento de técnicos.
- Costo.

#### *3.3.4. Campos de aplicación*

Un autómata programable suele emplearse en procesos industriales que tengan una o varias de las siguientes necesidades:

- Espacio reducido.
- \* Procesos de producción periódicamente cambiantes.
- ❖ Procesos secuenciales.
- Maquinaria de procesos variables.
- Instalaciones de procesos complejos y amplios.
- Chequeo de programación centralizada de las partes del proceso.

#### Aplicaciones generales:

- Maniobra de máquinas.
- Maniobra de instalaciones.
- Señalización y control.

#### **4. METODOLOGÍA**

Para el desarrollo de este proyecto, es preciso utilizar distintos métodos y técnicas de investigación, los mismos que nos ayudaran a cumplir con el desarrollo investigativo y a su vez nos proporcionaran un mejor conocimiento a cerca de la aplicación del PLC en los sistemas electroneumáticos y en el diseño y selección de un equipo electroneumatico, donde se ve la necesidad de construir un tablero didáctico de acuerdo a las necesidades del plan de estudios de la carrera.

La factibilidad de este proyecto se debe a que, con la implementación de este sistema de control automático, se permitirá adquirir habilidades y destrezas a los estudiantes de la carrera de Tecnología en Electricidad y Control Industrial.

El propósito del presente proyecto está encaminado para la realización de prácticas estudiantiles lo cual se justifica por las limitaciones de conocimientos en electroneumática mediante un autómata programable PLC, ya que servirían de ayuda y utilidad para todas aquellas personas que requieran de este proyecto de investigación.

Además se elaborara una guía de prácticas con las diferentes orientaciones para cada práctica y que está estructurada de la siguiente manera.

- *NOMBRE DE PRÁCTICA*
- *OBJETIVOS*
- *PROCEDIMIENTO*
- *ESQUEMAS*
- *SISTEMA CATEGORIAL*
- *PREGUNTAS DE CONTROL*
- *BIBLIOGRAFÍA*

La información se pudo obtener por medio de la revisión de diversos libros expuestos de la biblioteca del Área de la Energía, las Industrias y los Recursos Naturales no Renovables de la Universidad Nacional de Loja, catálogos de casas fabricantes de PLC, así como también la consulta por medio de páginas web (internet). La neumática y electroneumática son sistemas que se utilizan en diferentes procesos de producción en fábricas, por lo tanto debe existir la capacitación apropiada por parte de técnicos y profesionales con formación académica y práctica adecuada para estos requerimientos.

En el tablero en donde se va a controlar los dispositivos electroneumáticos, dispone de secciones en donde se puedan montar y guardar los cilindros, válvulas y otros dispositivos de forma rápida y segura.

# *Los equipos y elementos que conforman el tablero didáctico son los siguientes:*

- Cilindros de simple efecto
- Cilindros de doble efecto
- Regulador de caudal
- **Electroválvula 5/2**
- Base y relay
- Filtro regulador
- Bloque distribución
- Tubo poliuretano
- Autómata programable (PLC)
- Fuente de poder 100-220 VAC a 24VDC, 5amp
- Pulsadores eléctricos
- Maqueta de madera

# **5. REVISIÓN BIBLIOGRÁFICA**

# **5.1ELECTRONEUMÁTICA**

#### *Definición*

Es la aplicación en donde combinamos dos importantes ramos de la automatización como son la neumática (Manejo de aire comprimido) y electricidad y/o la electrónica.

#### *Ventajas*

- Mediana fuerza (porque se pueden lograr fuerzas mucho más altas con la hidráulica).
- Altas velocidades de operación.
- Menos riesgos de contaminación por fluidos (especialmente si se utiliza en la industria de alimentos o farmacéutica).
- Menores costos que la hidráulica o la electricidad neta.

#### *Desventajas*

- ❖ Alto nivel sonoro.
- ◆ No se pueden manejar grandes fuerzas.
- El uso del aire comprimido, si no es utilizado correctamente, puede generar ciertos riesgos para el ser humano.
- Altos costos de producción del aire comprimido.

# **5.1.1 TIPOS DE SEÑAL**

Debemos distinguir tres tipos de señales, entendiéndose que estas representan la variación de un fenómeno físico, por ejemplo: caudal, temperatura, velocidad, posición, etc.

Así tenemos:

- Señales analógicas
- Señales digitales
- Señales binarias

Los elementos utilizados en la electroneumática básica (detectores, electroválvulas, relés, etc) utilizan señales binarias.

#### **5.1.2 PROCESAMIENTO DE LA SEÑAL**

La señal puede llegar al solenoide de la electroválvula en forma directa o puede procesarse en función de los requerimientos mediante los siguientes elementos:

**Relé:** cuando se opera con tensiones distintas o cuando la potencia del elemento a alimentar requiere mayores valores de corriente.

**Temporizador:** cuando se desea retardar la aplicación de la señal. Puede elegirse entre dos tipos de temporizador:

Con retardo a la conexión Con retardo a la desconexión

#### **5.1.3 FUENTES DE ALIMENTACIÓN**

En circuitos electroneumáticos, al utilizarse dos energías diferentes: eléctrica y neumática, debe recurrirse a dos fuentes:

- $\triangleright$  Una de alimentación de corriente continua o de corriente alterna para los elementos eléctricos.
- Una de provisión de aire comprimido para los elementos neumáticos.

En el primer caso, en nuestro laboratorio, utilizamos fuentes de 24 Vcc. Sin embargo debe tenerse en cuenta que existen electroválvulas que funcionan además con tensiones de: 24 Vca, 110 Vcc, 220 Vca, y detectores cuya alimentación generalmente es en muy baja tensión, por debajo de los 24 Vcc.

Al coexistir distintas tensiones dentro de un mismo proceso se hace necesario el uso de relés, con bobinas alimentadas con cualquiera de las tensiones antes citadas.

En el caso del aire comprimido, como ya sabemos, se utilizan presiones que van desde los 6 a 8 bar.

#### **5.1.4 ELECTROVÁLVULAS**

Una electroválvula es un dispositivo diseñado para controlar el flujo de un fluido a través de un conducto como puede ser una tubería. Una electroválvula solamente tiene dos estados, abierto y cerrado, y no sirve para modular el flujo.

No se debe confundir la electroválvula con las válvulas motorizadas, que son aquellas en las un motor acciona el cuerpo de la válvula. Las válvulas motorizadas pueden permitir la modulación del flujo, cosa imposible con una electroválvula.

Una electroválvula tiene dos partes fundamentales: el solenoide y la válvula. El solenoide convierte la energía eléctrica en energía mecánica para actuar la válvula.

Existen varios tipos de electroválvulas. En algunas electroválvulas el solenoide actúa directamente sobre la válvula proporcionando toda la energía necesaria para su movimiento. Es corriente que la válvula se mantenga cerrada por la acción de un muelle y que el solenoide la abra venciendo la fuerza del muelle. Esto quiere decir que el solenoide debe estar activado y consumiendo potencia mientras la válvula deba estar abierta.

También es posible construir electroválvulas biestables que usan una solenoide para abrir la válvula y otro para cerrar o bien un solo solenoide que abre con un impulso y cierra con el siguiente.

Las electroválvulas pueden ser cerradas en reposo o normalmente cerradas lo cual quiere decir que cuando falla la alimentación eléctrica quedan cerradas o bien pueden ser del tipo abiertas en reposo o normalmente abiertas que quedan abiertas cuando no hay alimentación.

Hay electroválvulas que en lugar de abrir y cerrar lo que hacen es conmutar la entrada entre dos salidas. Este tipo de electroválvulas a menudo se usan en los sistemas de calefacción por zonas lo que permite calentar varias zonas de forma independiente utilizando una sola bomba de circulación.

En otro tipo de electroválvula el solenoide no controla la válvula directamente sino que el solenoide controla una válvula piloto secundaria y la energía para la actuación de la válvula principal suministra la presión del propio fluido.

#### **5.1.5 INTERRUPTORES LIMITE ELÉCTRICOS**

Dentro de los [componentes electrónicos,](http://es.wikipedia.org/wiki/Componente_electr%C3%B3nico) se encuentra el final de carrera o [sensor](http://es.wikipedia.org/wiki/Sensor) de contacto (también conocido como "interruptor de límite") o limit switch, son dispositivos [eléctricos,](http://es.wikipedia.org/wiki/Electr%C3%B3nica) [neumáticos](http://es.wikipedia.org/wiki/Neum%C3%A1tica) o [mecánicos](http://es.wikipedia.org/wiki/Mecanismo) situados al final del recorrido de un elemento móvil, como por ejemplo una [cinta transportadora,](http://es.wikipedia.org/wiki/Cinta_transportadora) con el objetivo de enviar señales que puedan modificar el estado de un [circuito.](http://es.wikipedia.org/wiki/Circuito) Internamente pueden contener [interruptores](http://es.wikipedia.org/wiki/Interruptor) normalmente abiertos (NA o NO en inglés), cerrados (NC) o [conmutadores](http://es.wikipedia.org/w/index.php?title=Conmutador_el%C3%A9ctrico&action=edit&redlink=1) dependiendo de la operación que cumplan al ser accionados, de ahí la gran variedad de finales de carrera que existen en mercado.

Generalmente estos sensores están compuestos por dos partes: un cuerpo donde se encuentran los contactos y una cabeza que detecta el [movimiento.](http://es.wikipedia.org/wiki/Movimiento) Su uso es muy diverso, empleándose, en general, en todas las máquinas que tengan un [movimiento rectilíneo](http://es.wikipedia.org/wiki/Movimiento_rectil%C3%ADneo_uniforme) de ida y vuelta o sigan una trayectoria fija, es decir, aquellas que realicen una *carrera* o recorrido fijo, como por ejemplo [ascensores,](http://es.wikipedia.org/wiki/Ascensor) [montacargas,](http://es.wikipedia.org/w/index.php?title=Montacarga&action=edit&redlink=1) [robots,](http://es.wikipedia.org/wiki/Robot) etc.

Los finales de carrera están fabricados en diferentes materiales tales como metal, plástico o [fibra de vidrio.](http://es.wikipedia.org/wiki/Fibra_de_vidrio)

#### **5.1.6 REGULADOR Y FILTRO REGULADOR**

El Regulador y Filtro Regulador, poseen gran exactitud regulando presiones en flujos de aire hasta 20 SCFM.

El uso del Regulador y Filtro Regulador puede ser en instrumentación, Calibración, Controladores, Laboratorios Científicos, Departamentos de control de calidad, Posicionadores de válvulas, etc.

La Sensibilidad del Regulador y Filtro Regulador, permite hacer ajustes de presión con intervalos muy pequeños.

# *5.1.6.1 Características del Regulador y Filtro Regulador*

Suministra una presión de salida constante, independiente de las fluctuaciones que pueden existir en la entrada. La sensibilidad de este tipo de instrumento permite hacer ajustes de presión con intervalos muy pequeños. Fluido: aire comprimido Tipo de reguladores: con alivio y sin manómetro.

# **5.1.7 RELEVADORES**

El relé o relevador (del francés relais, relevo) es un dispositivo electromecánico, que funciona como un interruptor controlado por un circuito eléctrico en el que, por medio de un [electroimán,](http://es.wikipedia.org/wiki/Electroim%C3%A1n) se acciona un juego de uno o varios contactos que permiten abrir o cerrar otros circuitos eléctricos independientes.

# **5.1.8 CILINDROS DE SIMPLE EFECTO**

El cilindro de simple efecto recibe aire a presión sólo en un lado.

La descarga de aire tiene lugar por el lado opuesto.

Los cilindros de simple efecto sólo pueden ejecutar el trabajo en el sentido de avance o en el de retroceso (según la versión).

El retroceso (o el avance) del vástago tiene lugar por medio de la fuerza de un muelle incluido en el cilindro o se produce por efecto de una fuerza externa.

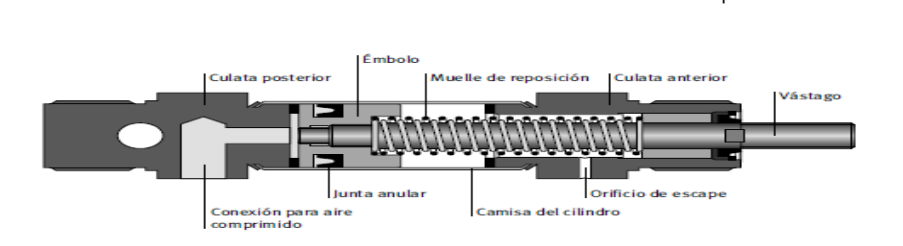

#### **5.1.9 CILINDROS DE DOBLE EFECTO**

El cilindro de doble efecto es accionado en ambos sentidos por aire a presión.

El cilindro de doble efecto puede ejecutar trabajos en ambos sentidos de movimiento.

En los cilindros de vástago simple, la fuerza ejercida sobre el émbolo es algo mayor en el movimiento de avance que en el de retroceso.

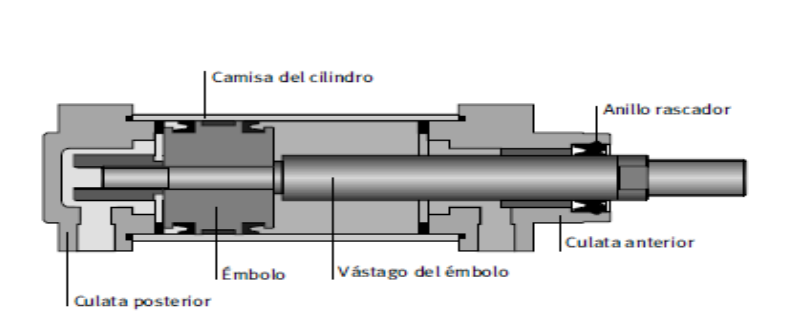

#### **5.1.10 PULSADORES**

Elemento que permite el paso o interrupción de la corriente mientras es accionado. Cuando ya no se actúa sobre él vuelve a su posición de reposo.

Puede ser el contacto normalmente cerrado en reposo NC, o con el contacto normalmente abierto NA.

 $\mathbb{R}$ 

Consta del botón pulsador; una lámina conductora que establece contacto con los dos terminales al oprimir el botón y un muelle que hace recobrar a la lámina su posición primitiva al cesar la presión sobre el botón pulsador.

# **5.1.11 LÁMPARAS PILOTO**

Son lámparas de señalización, pueden funcionar a distintos voltajes de acuerdo al lugar de donde se las emplee, son muy importantes para verificar el estado de un determinado circuito e identificar averías o algún régimen anormal.

#### **5.2 AUTÓMATA PROGRAMABLE (PLC)**

#### *Definición*

Un PLC es un equipo electrónico programable que permite almacenar una secuencia de ordenes (programa) en su interior y ejecutarlo de forma cíclica con el fin de realizar una tarea.

Aunque se podría pensar que es el equivalente a un ordenador, existen diferencias entre ambos. El PLC está diseñado para trabajar en ambientes industriales, ejecutar su programa de forma indefinida y es menos propenso a fallos o "cuelgues" que un ordenador convencional. Además, su programación está más orientada al ámbito industrial, incluso existen lenguajes que "simulan" el comportamiento del equipo con el de un sistema de relés y temporizadores (sobre todo en la gama baja de PLC's y aplicaciones que derivan de cuadros eléctricos)

Esquematización de un PLC.

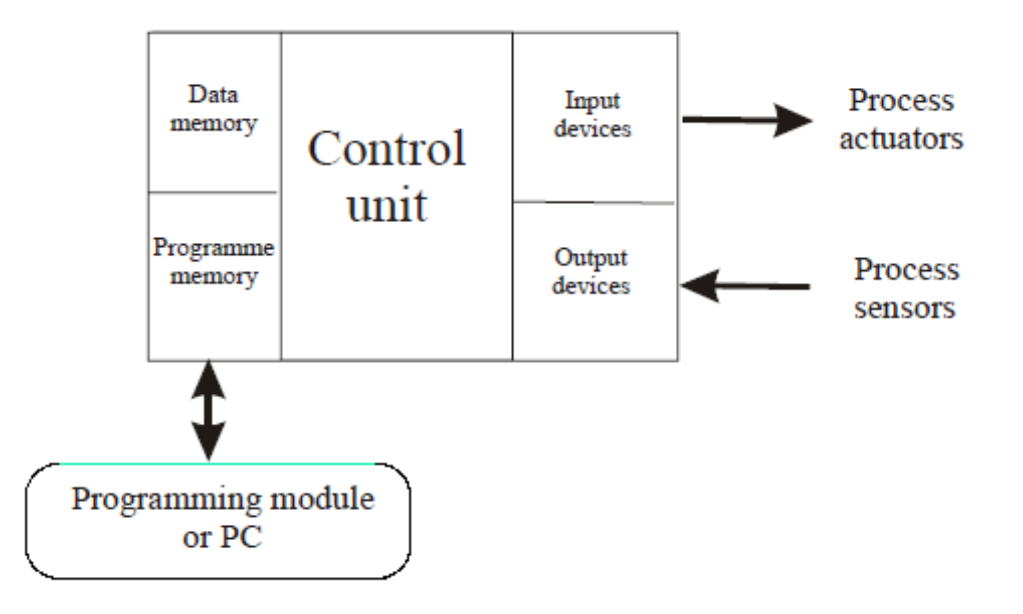

#### **5.2.1 CONFIGURACIÓN DE UN PLC**

De acuerdo al problema técnico que se tenga que resolver con un PLC su configuración puede ser más o menos compleja.

Independientemente del grado de complejidad de la aplicación, el equipo consta siempre de los siguientes componentes esenciales:

#### **5.2.2 HARDWARE**

Por hardware se entienden los grupos electrónicos. Estos se encargan de activar o desactivar las funciones controlables de la instalación o maquinaria en función de una secuencia lógica determinada. La parte esencial del hardware PLC es la unidad central de proceso (CPU), por su construcción la CPU es casi idéntica a un ordenador, su actividad interna se califica de procesador; los datos que procesa y memoriza la CPU son señales binarias.

Éstas se componen respectivamente casi siempre de un bit estado cero (inactivo) o estado 1 (activo).

#### **5.2.3 SOFTWARE**

Programas que determinan los enlaces lógicos, es decir, el mando de los grupos controlables en la instalación o maquinaria. Los programas PLC son elaborados partiendo de programas o códigos fuente, que el operario programador puede confeccionar de tres formas distintas:

En forma de programa listado de instrucciones.

En forma de diagrama de contactos.

En forma de diagrama de funciones.

#### **5.2.4 SENSORES**

Son transmisores de señales. El PLC utiliza los sensores para consultar estados en la instalación o en los equipos controlables. El PLC trabaja con electricidad; por ello las señales no eléctricas tienen que ser convertidas por los sensores en señales eléctricas, de lo contrario, el módulo de entradas no sabría interpretarlas. Los elementos sensores pueden ser por ejemplo: Conmutadores o detectores de proximidad.

#### **5.2.5 ACTUADORES**

Son los elementos ejecutivos; estos toman las señales binarias de los módulos de salidas y las amplifican para señales de conmutación o las convierten en señales para otras formas de energía.

Se distinguen actuadores eléctricos, electrónicos, electro hidráulicos y electro neumáticos, los elementos actuadores pueden ser por ejemplo, zumbadores o electro válvulas.

#### **5.2.6 EQUIPO PROGRAMADOR**

Se utiliza para introducir y editar los programas, para traducirlos al código PLC, para implementarlos en el PLC y para comprobarlos. Los equipos especiales de programación permiten normalmente, la programación con símbolos específicos y propios para la correspondiente tarea de control; los símbolos indicados se basan en la norma DIN 19239.

#### **5.3 PARTES DE UN AUTÓMATA PROGRAMABLE**

#### **5.3.1 FUENTE DE ALIMENTACIÓN**

La fuente de alimentación proporciona las tensiones necesarias para el funcionamiento de los distintos circuitos del sistema. La alimentación a la CPU puede ser de continua a 24 Vcc, tensión muy frecuente en cuadros de distribución, o en alterna a 110 / 220 Vca. En cualquier caso es la propia CPU la que alimenta las interfaces conectadas a través del bus interno. La alimentación a los circuitos E/S puede realizarse, según tipos, en alterna a 48/110/220 Vca o en continua a 12/24/48 Vcc. La fuente de alimentación del Controlador Lógico Programable puede incorporar una batería de reserva, que se utiliza para el mantenimiento de algunas posiciones internas y del programa usuario en memoria RAM, o cuando falla la alimentación o se apaga el Controlador Lógico Programable.

#### **5.3.2 CPU**

La Unidad Central de Procesos es el auténtico cerebro del sistema. Se encarga de recibir las ordenes, del operario por medio de la consola de programación y el modulo de entradas. Posteriormente las procesa para enviar respuestas al módulo de salidas. En su memoria se encuentra residente el programa destinado a controlar el proceso.

#### **5.3.3 MODULO DE ENTRADAS**

A este módulo se unen eléctricamente los captadores (interruptores, finales de carrera, pulsadores.

La información recibida en él, es enviada a la CPU para ser procesada de acuerdo la programación residente.

Se pueden diferenciar dos tipos de captadores conectables al módulo de entradas: los Pasivos y los Activos.

Los Captadores Pasivos son aquellos que cambian su estado lógico, activado - no activado, por medio de una acción mecánica. Estos son los Interruptores, pulsadores, finales de carrera, etc.

Los Captadores Activos son dispositivos electrónicos que necesitan ser alimentados por una tensión para que varíen su estado lógico. Este es el caso de los diferentes tipos de detectores (Inductivos, Capacitivos, Fotoeléctricos). Muchos de estos aparatos pueden ser alimentados por la propia fuente de alimentación del autómata.

El que conoce circuitos de automatismos industriales realizados por contactores, sabrá que puede utilizar, como captadores, contactos eléctricamente abiertos o eléctricamente cerrados dependiendo de su función en el circuito.

# **5.3.4 MÓDULO DE SALIDAS**

El modulo de salidas del autómata programable es el encargado de activar y desactivar los actuadores (bobinas de contactores, lámparas, motores, etc.)

La información enviada por las entradas a la CPU, una vea procesada, se envía al modulo de salidas para que estas sean activadas y a la vez los actuadores que en ellas están conectados.

Según el tipo de proceso a controlar por el autómata, podemos utilizar diferentes módulos de salidas.

*Existen tres tipos bien diferenciados:*

- A relés.
- $\bullet$  A triac.
- A transistores.

# **5.3.5 TERMINAL DE PROGRAMACIÓN**

El terminal o consola de programación es el que permite comunicar al operario con el sistema.

Las funciones básicas de éste son las siguientes:

- Transferencia y modificación de programas.
- Verificación de la programación.
- Información del funcionamiento de los procesos.

Como consolas de programación pueden ser utilizadas las construidas específicamente para el autómata, tipo calculadora o bien un ordenador personal, PC, que soporte un software especialmente diseñado para resolver los problemas de programación y control.

# **5.3.6 ESTRUCTURA MODULAR**

Su característica principal es la de que existe un módulo para cada uno de los diferentes elementos que componen el PLC como puede ser una fuente de alimentación, CPU, E/S, etc. La sujeción de los mismos se hace por riel DIN, placa perforada o sobre RACK, en donde van alojado el BUS externo de unión de los distintos módulos que lo componen. Son los PLC de gama alta los que suelen tener una estructura modular, que permiten una gran flexibilidad en su constitución.

#### **5.3.7 LENGUAJES DE PROGRAMACIÓN**

Cuando surgieron los autómatas programables, lo hicieron con la necesidad de sustituir a los enormes cuadros de maniobra construidos con contactores y relés. Por lo tanto, la comunicación hombre-máquina debería ser similar a la utilizada hasta ese momento. El lenguaje usado, debería ser interpretado, con facilidad, por los mismos técnicos electricistas que anteriormente estaban en contacto con la instalación. Estos lenguajes han evolucionado en los últimos tiempos, de tal forma que algunos de ellos ya no tienen nada que ver con el típico plano eléctrico a relés. Los lenguajes más significativos son:

#### **5.3.8 LENGUAJE A CONTACTOS. (LD)**

Es el que más similitudes tiene con el utilizado por un electricista al elaborar cuadros de automatismos. Muchos autómatas incluyen módulos especiales de software para poder programar gráficamente como se muestra en la Figura 1.1

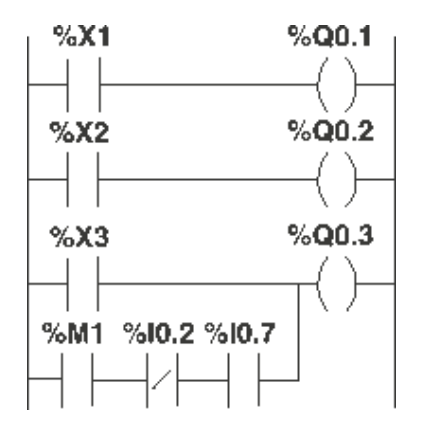

Figura 1.1: Lenguaje a contactos (LD)

#### **5.3.9 LENGUAJE POR LISTA DE INSTRUCCIONES. (IL)**

En los autómatas de gama baja, es el único modo de programación. Consiste en elaborar una lista de instrucciones o nemónicos que se asocian a los símbolos y su combinación en un circuito eléctrico a contactos (Tabla 1.1). También decir, que este tipo de lenguaje es, en algunos los casos, la forma más rápida de programación e incluso la más potente.

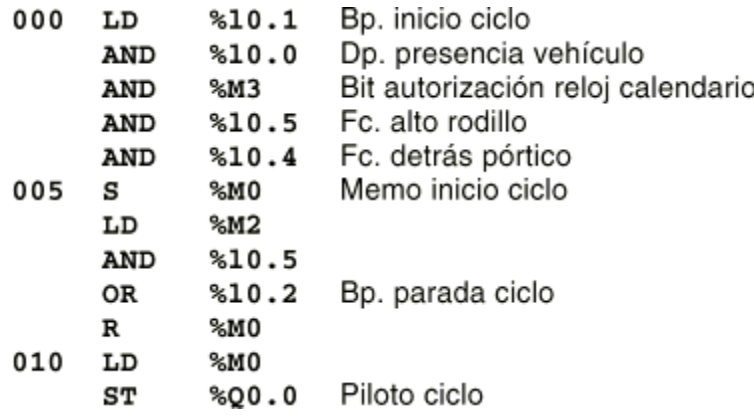

Tabla 1.1: Lenguaje de Lista de Instrucciones

#### **5.3.10 GRAFCET. (SFC)**

Es el llamado Gráfico de Orden Etapa Transición. Ha sido especialmente diseñado para resolver problemas de automatismos secuenciales. Las acciones son asociadas a las etapas y las condiciones a cumplir a las transiciones. Este lenguaje resulta enormemente sencillo de interpretar por operarios sin conocimientos de automatismos eléctricos.

Muchos de los autómatas que existen en el mercado permiten la programación en GRAFCET, tanto en modo gráfico o como por lista de instrucciones. También podemos utilizarlo para resolver problemas de automatización de forma teórica y posteriormente convertirlo a plano de contactos.

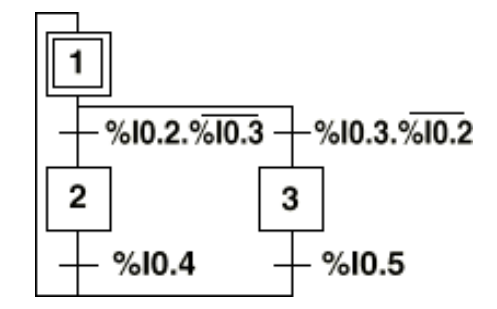

Gráfico de Orden Etapa Transición GRAFCET

# **5.3.11 PLANO DE FUNCIONES. (FBD)**

Como se muestra en la Figura, el plano de funciones lógicas, resulta especialmente cómodo de utilizar, a técnicos habituados a trabajar con circuitos de puertas lógicas, ya que la simbología usada en ambos es equivalente.

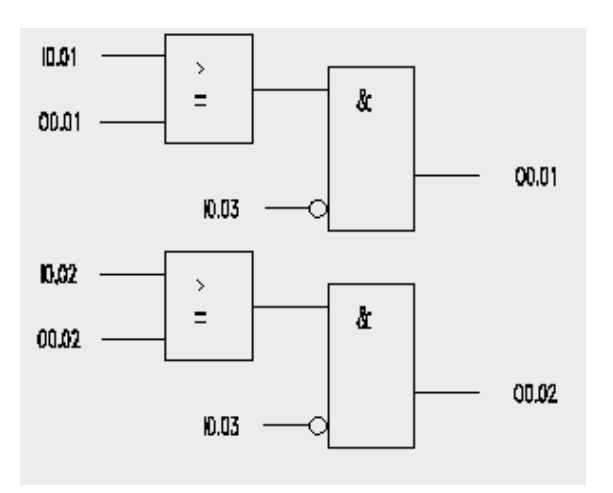

Plano de Funciones (FBD)

# **6. CRONOGRAMA**

ᄀ

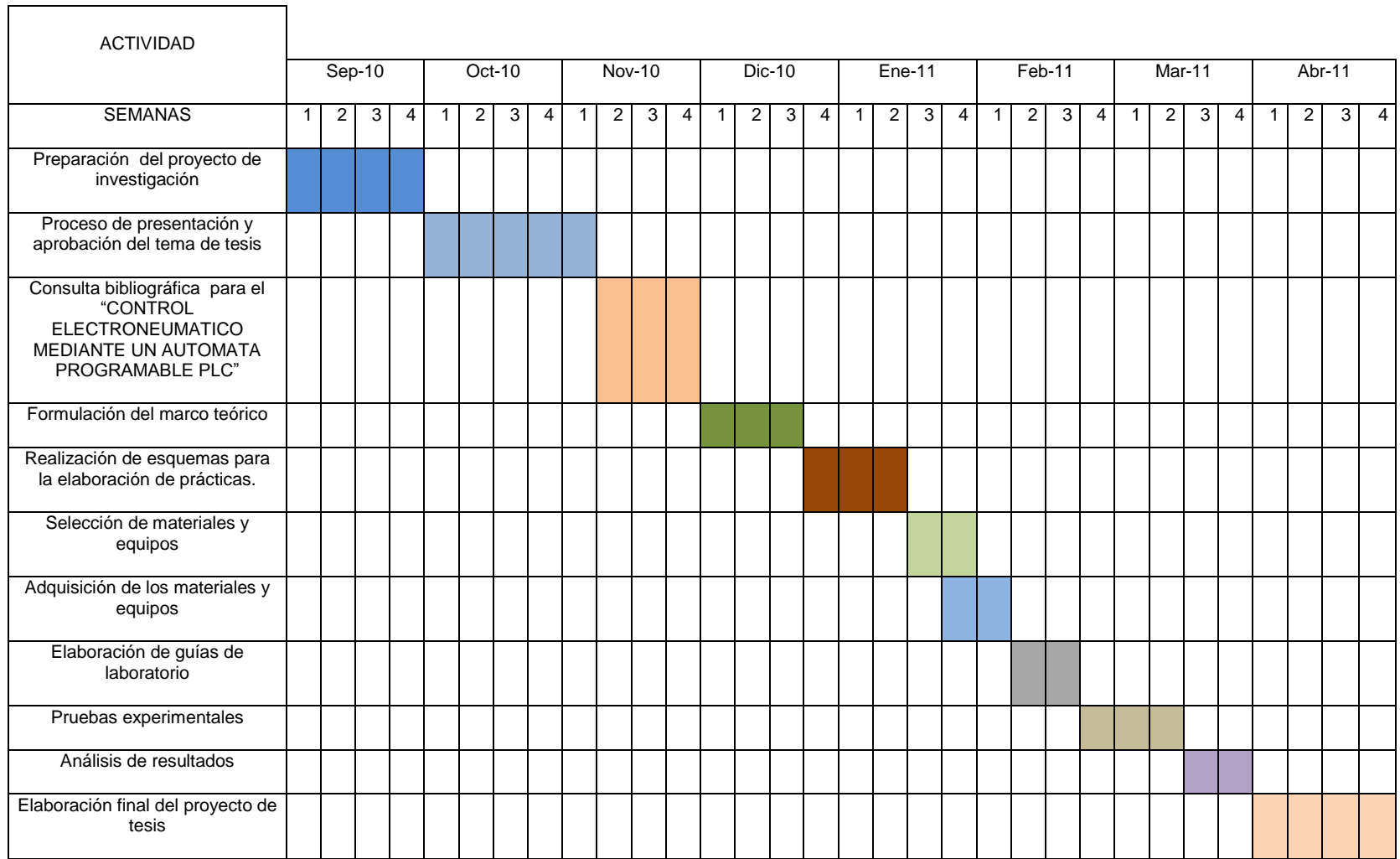

# **7. BIBLIOGRAFÍA.**

# **LIBROS:**

- RAMÍREZ CORTEZ, CHRISTIAN. Controladores Lógicos Programables. Alfa Omega México D.F. 2001
- BOCKSNICK, B. Fundamentos de la técnica de mando, Festo Didactic, Esslingen 1988.

# **MANUAL:**

- CROSER, P; FESTO. Manual de Estudio de Neumática Nivel Básico. Esslingen 1, 1991
- SIEMENS. Logo. Manual de producto. SIEMENS AG. Alemania. DE. 2009.

# **SITIOS WEB:**

- <http://www.es.wikipedia.org/wiki/Neum%C3%A1tica>
- http://www.infoplc.net/apuntes/plc.pdf